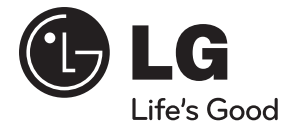

### **MANUAL DEL PROPIETARIO**

# Sistema de cine en casa con DVD / Network Blu-ray Disc<sup>TM</sup>

Lea este manual detenidamente antes de utilizar el equipo y guárdelo para referencias futuras.

Lea detenidamente el contenido de esta tarjeta de Garantía.

**MODELO** HB905PA (HB905PA, SB95PA-F/S/C/W)

**P/NO : MFL62863591**

# **1 Información de seguridad**

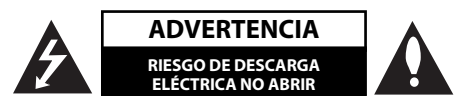

**ADVERTENCIA:** PARA REDUCIR EL RIESGO DE DESCARGA ELÉCTRICA NO EXTRAIGA LA CUBIERTA (O PARTE POSTERIOR). NO HAY EN EL INTERIOR NINGUNA PARTE QUE PUEDA REEMPLAZAR EL USUARIO. PARA CUALQUIER REPARACIÓN CONTACTE CON PERSONAL DE MANTENIMIENTO CUALIFICADO.

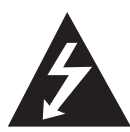

Este símbolo de un relámpago con cabeza de flecha dentro de un triángulo equilátero está destinado para alertar al usuario de la presencia de una potencia no aislada peligrosa dentro del producto que puede ser de la magnitud suficiente como para constituir un riesgo de descarga eléctrica a las personas.

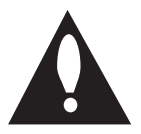

El signo de exclamación dentro de un triángulo equilátero está destinado para alertar al usuario de la presencia de instrucciones de mantenimiento y funcionamiento en la documentación que acompaña al producto.

### **Precauciones y advertencias**

**ADVERTENCIA:** PARA REDUCIR EL RIESGO DE INCENDIO O DESCARGA ELÉCTRICA, NO EXPONGA ESTE PRODUCTO A LA LLUVIA NI A LA HUMEDAD.

**ADVERTENCIA:** No instale el equipo en un espacio cerrado, como en una estantería o mueble similar.

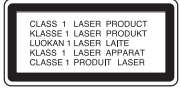

PRECAUCIÓN: No obstruya ninguno de los orificios de ventilación. Instalar conforme a las instrucciones del fabricante.

Las ranuras y orificios de la carcasa cumplen un propósito de ventilación y aseguran el correcto funcionamiento del producto, y lo protegen de un posible sobrecalentamiento. Los orificios no deben obstruirse en ningún caso colocando el producto sobre una cama, sofá, alfombra o superficie similar. Este producto no debe colocarse en una instalación empotrada, como una librería o estante, a menos que se proporcione una correcta ventilación del mismo y se respeten todas las instrucciones del fabricante.

**PRECAUCIÓN:** Este producto emplea un sistema láser. Para asegurar un uso apropiado de este producto, lea cuidadosamente este manual del propietario y consérvelo para futuras consultas. Si la unidad necesitara de mantenimiento, póngase en contacto con un centro de servicio autorizado.

El uso de controles, ajustes o procedimientos diferentes a los especificados aquí puede provocar una exposición peligrosa a la radiación.

Para prevenir la exposición directa al rayo láser, no intente abrir el cerramiento. Radiación visible del láser al abrirlo. NO FIJE LA VISTA EN EL LÁSER O HAZ DE LUZ.

### **PRECAUCIÓN referente al cable de alimentación**

La mayoría de los electrodomésticos recomiendan ser emplazados sobre un circuito dedicado;

es decir, un circuito de un sólo enchufe que acciona solamente este electrodoméstico y no tiene enchufes o circuitos derivados adicionales. Revise la página de especificaciones de este manual de usuario para asegurarse. No sobrecargue los enchufes de pared. Los enchufes de pared sobrecargados, flojos o dañados, cables de extensión, cables de alimentación pelados, o el aislamiento dañado o agrietado del cable son elementos peligrosos. Cualquiera de estas condiciones podría dar lugar a descargas eléctricas o fuego. Examine periódicamente el cable de su electrodoméstico, y si su aspecto indica daños o deterioro, desenchúfelo, cese el uso del electrodoméstico, y haga cambiar el cable por una pieza de recambio exacta por un distribuidor de servicio autorizado. Proteja el cable de alimentación de daños físicos o mecánicos y evite doblarlo, aplastarlo, pellizcarlo o pisarlo con una puerta o caminar sobre él. Preste especial atención a los enchufes, tomas de pared, y al punto donde el cable sale del electrodoméstico. Para desconectar la alimentación principal, retire el cable principal de alimentación. Durante la instalación del producto, asegúrese de que el enchufe sea fácilmente accesible.

Este dispositivo está provisto de una batería o acumulador portátil.

**Forma segura de extraer la batería o el acumulador del equipo:** Retire la batería o juego de baterías antiguo y siga los pasos en orden inverso a su colocación. Para impedir la contaminación del medioambiente o los posibles efectos adversos en la salud de humanos y animales, coloque la batería antigua o el acumulador en el contenedor apropiado de los puntos de recogida designados para tal fin. No elimine las pilas o el acumulador junto con la basura doméstica. Se recomienda utilizar baterías y acumuladores con sistema de reembolso gratuito en su localidad. La batería no debe exponerse a calor intenso, como la luz del sol, un incendio o similar.

**PRECAUCIÓN:** El aparato no debe exponerse al agua (goteo o salpicaduras) y no debe colocar sobre el aparato objetos llenos de líquidos, como floreros.

#### **Cómo deshacerse de aparatos eléctricos y electrónicos viejos**

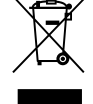

- 1. Si en un producto aparece el símbolo de un contenedor de basura tachado, significa que éste se acoge a la Directiva 2002/96/CE.
- 2. Todos los aparatos eléctricos o electrónicos se deben desechar de forma distinta del servicio municipal de recogida de basura, a través de puntos de recogida designados por el gobierno o las autoridades locales.
- 3. La correcta recogida y tratamiento de los dispositivos inservibles contribuye a evitar riesgos potenciales para el medio ambiente y la salud pública.
- 4. Para obtener más información sobre cómo deshacerse de sus aparatos eléctricos y electrónicos viejos, póngase en contacto con su ayuntamiento, el servicio de recogida de basuras o el establecimiento donde adquirió el producto.

**LG Electronics declara por este documento que este/estos producto(s) cumplen con los requisitos esenciales y las demás provisiones de la Directiva 2004/108/EC, 2006/95/EC y 2009/125/ EC.**

> European representative : LG Electronics Service Europe B.V. Veluwezoom 15, 1327 AE Almere. The Netherlands (Tel : +31-(0)36-547-8888)

#### **Notas sobre el copyright**

- Dado que el sistema AACS (Sistema de contenido de acceso avanzado) está aprobado como sistema de protección contenido para formato BD, similar al uso del sistema CSS (Sistema de cifrado de contenido) para formato DVD, se aplican ciertas restricciones a la reproducción, la salida de señales analógicas, etc.. de contenido protegido por AACS. El manejo de este producto y las restricciones impuestas sobre él pueden variar dependiendo del momento de la compra, ya que esas restricciones pueden haberse adoptado y/o modifi cado por AACS después de la fabricación de este producto.
- Además, la marca BD-ROM y BD+ también se utilizan como sistema de protección de contenido en el formato BD, que impone ciertas restricciones incluidas las de reproducción en los contenidos protegidos de la marca BD-ROM y/o BD+. Para obtener información adicional sobre AACS, la marca BD-ROM, BD+, o su producto, póngase en contacto con un Centro de Atención al cliente autorizado.
- Muchos discos BD-ROM/DVD están codificados con protección anticopia. Por ello, debe conectar el reproductor directamente al televisor, no a un vídeo. Si conecta el reproductor a un vídeo, los discos con protección anticopia emitirán una imagen distorsionada.
- Este producto incorpora tecnología de protección de derechos de autor amparada mediante patentes de EE.UU. y otras leyes de propiedad intelectual. La utilización de esta tecnología de protección de derechos de autor debe estar autorizada por Macrovision, estando dirigida exclusivamente al uso doméstico y otros medios de visualización limitados, salvo autorización contraria de Macrovision. Está prohibida la alteración o desmontaje de dicha tecnología. •
- Bajo las leyes de Propiedad Intelectual de EE.UU. y otros países, la grabación, uso, visualización, distribución o revisión no autorizada de programas de televisión, cintas de video, discos BD-ROM, DVD, CD y otros materiales puede estar sujeta a responsabilidad civil o criminal. •

#### **Aviso importante para los sistemas de color del televisor**

El sistema de color de este reproductor varía en función de los discos que se están reproduciendo en ese momento.

Por ejemplo, cuando la unidad reproduce un disco grabado en el sistema de color NTSC, la imagen se emite como una señal NTSC.

El sistema multicolor del televisor es el único que puede recibir todas las señales emitidas por el reproductor.

- Si tiene un televisor con un sistema de color PAL, sólo se mostrarán imágenes distorsionadas cuando utilice discos o contenido de vídeo grabado en NTSC. •
- El televisor con sistema multicolor cambia el sistema de color de forma automática según las señales de entrada. •

En caso de que el sistema de color no se cambie automáticamente, desactívelo y actívelo de nuevo para ver imágenes normales en pantalla.

• Incluso si los discos grabados en el sistema de color NTSC se muestran bien en su televisor puede que no se graben correctamente en su grabadora.

 **1**

### **Índice**

### **1 Información de seguridad**

3 Precauciones y advertencias

### **2 Preparación**

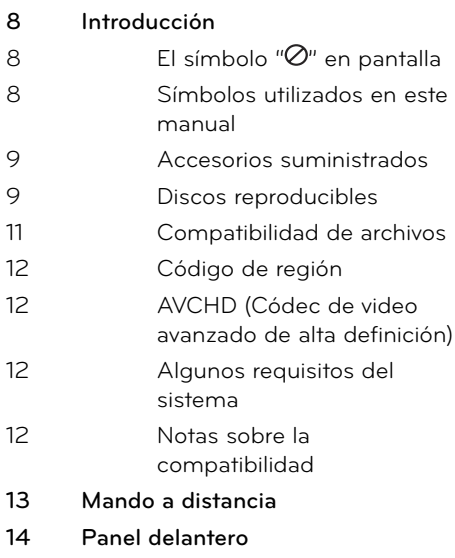

### **15 Parte posterior**

### **3 Instalación**

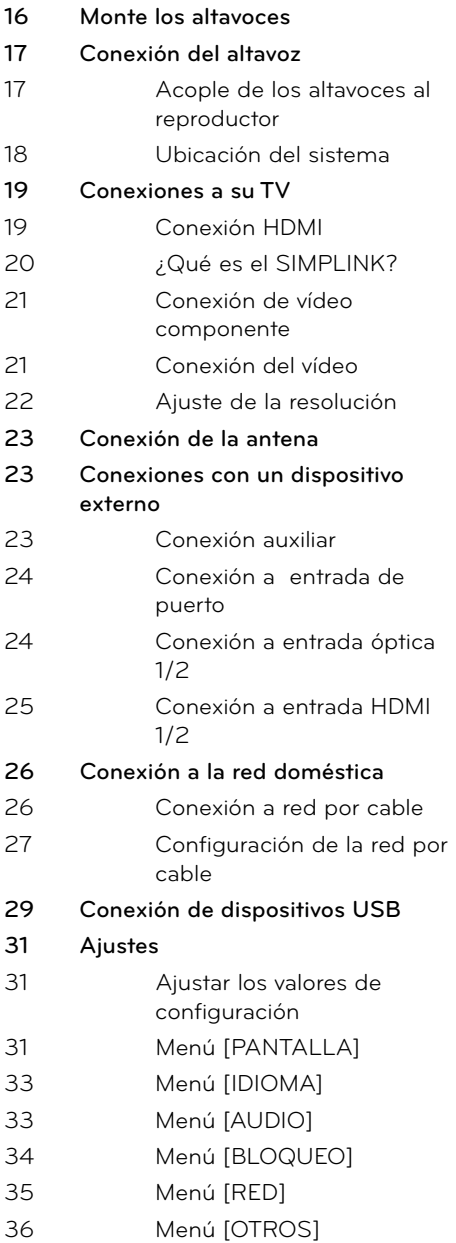

### **4**

### **Funcionamiento**

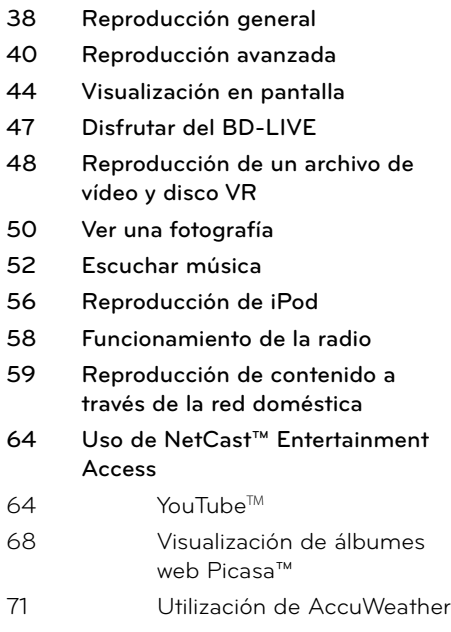

### **Apéndice**

**7**

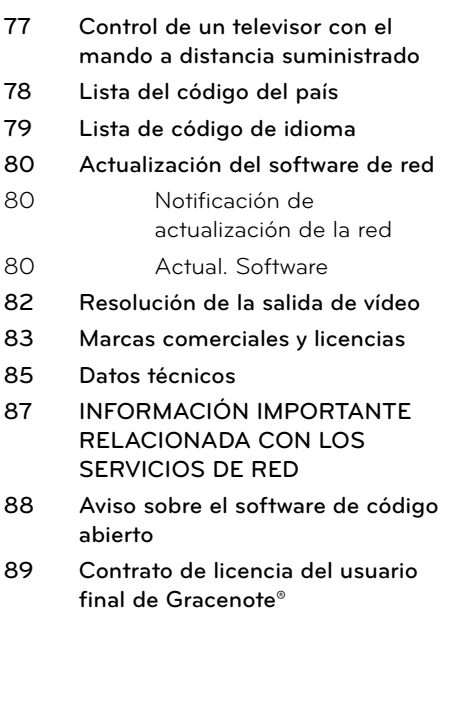

### **5 Mantenimiento**

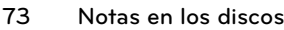

**73 Manejo de la unidad**

### **6**

### **Resolución de problemas**

- **74 General**
- **75 Imagen**
- **75 Sonido**
- **76 Red**

7

 **1**

# **2 3 4 5 6**

# **2 Preparación**

### **Introducción**

### El símbolo " $\oslash$ " en pantalla

El símbolo " $\varnothing$ " puede aparecer en la pantalla de su televisor durante su manejo e indica que la función explicada en este manual del usuario no está disponible en ese el aparato.

### **Símbolos utilizados en este manual**

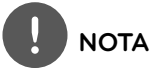

Indica la existencia de notas y características de funcionamiento particulares.

### **PRECAUCIÓN**

Indica precauciones que se deben tomar para evitar posibles daños debido a un mal uso.

Un apartado cuyo título contenga uno de los siguientes símbolos es aplicable sólo al disco representado por el símbolo.

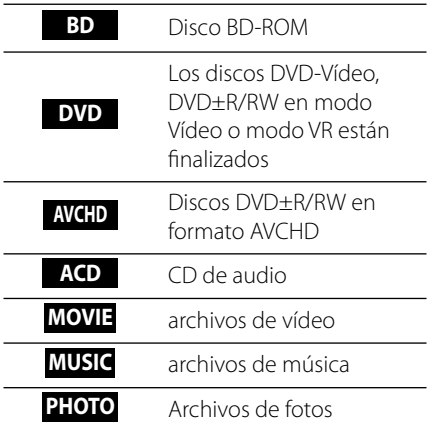

### **Accesorios suministrados**

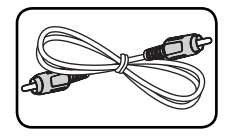

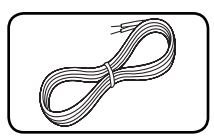

Cable de vídeo (1) Cable de altavoz

clasificado por colores (6)

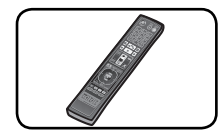

Mando a distancia (1)

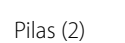

63  $\lambda$ 

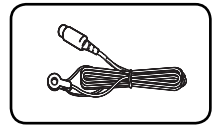

Antena FM (1) CD-ROM con el

| O |
|---|
|   |

programa Nero MediaHome4 Essentials (1)

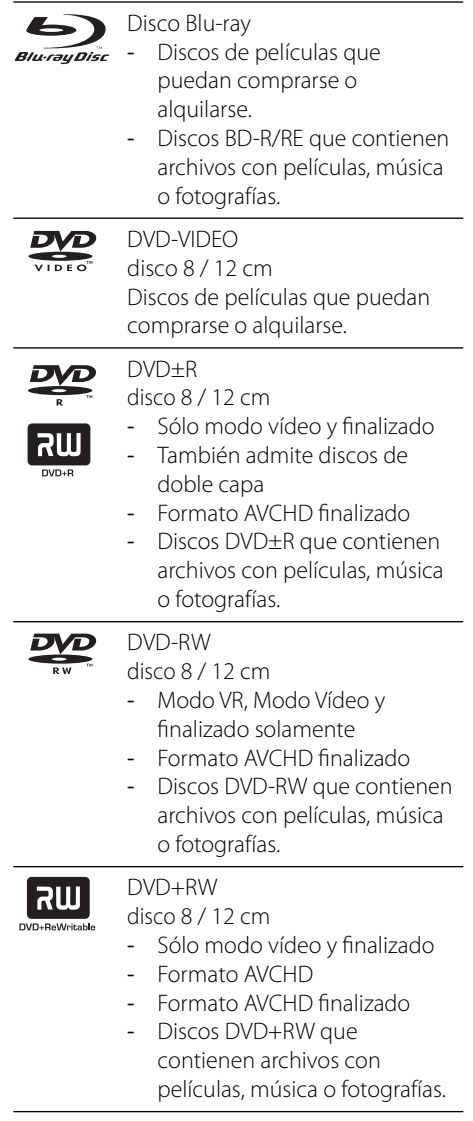

**Discos reproducibles**

disc

Audio CD disco 8 / 12 cm

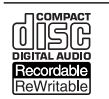

-

CD-R/RW disco 8 / 12 cm

Discos CD-R/RW que contienen títulos de audio, archivos de vídeo, música o fotos.

### **NOTA**

- Algunos discos CD-R/RW (o DVD±R/RW) no podrán reproducirse en la unidad debido a las condiciones del equipo de grabación o a los propios discos CD-R/RW (o DVD±R/RW). •
- Dependiendo de la finalización y del software de grabación, algunos discos grabados (CD-R/RW, DVD±R/RW o BD-R/RE) podrían no reproducirse. •
- Puede que no se reproduzcan los discos CD-R/RW y BD-R/RE, DVD±R/RW grabados con un ordenador personal o una grabadora de DVD o CD si el disco está dañado o sucio, o si hay suciedad o restos de condensación en la lente de la unidad. •
- Si graba un disco con un ordenador, incluso si lo hace en un formato compatible, hay casos en los que no se puede reproducir debido a los ajustes del programa usado para crear el disco. (Consulte al editor del programa para más información). •
- El reproductor requiere discos y grabaciones que cumplan ciertas normas técnicas para obtener una calidad de reproducción óptima. •
- Los DVD previamente grabados se ajustan automáticamente a estas normas. Existen muchos tipos diferentes de formatos de disco gravables (incluido CD-R con archivos MP3 o WMA) que exigen ciertas condiciones preexistentes para garantizar una reproducción compatible. •
- Los discos híbridos tienen capas BD-ROM y DVD (o CD) en un lado. En este tipo de discos, la capa BD-ROM sólo se reproduce en este reproductor. •
- Los clientes deben tener en cuenta que es necesario tener un permiso para poder descargarse archivos MP3/WMA y música de Internet. Nuestra empresa no está autorizada para conceder ese permiso. El permiso deberá solicitarse siempre al propietario de los derechos de autor. •
- Es necesario ajustar la opción de formato de disco en [Mastered] para que los discos sean compatibles con los reproductores LG al formatear discos regrabables. Si se ajusta la opción en Live System, no podrá utilizarlos en un reproductor LG. (Mastered/Live File System: Sistema de formato de disco para Windows Vista) •

### **Compatibilidad de archivos**

### **General**

### **Extensiones de archivo disponibles:**

".jpg", ".jpeg", ".png", ".avi", ".divx", ".mpg", ".mpeg", " .mkv", ".mp4", ".mp3", ".wma", ".wav"

- Las extensiones de archivo que hay disponibles variarán según los servidores DLNA.
- Algunos archivos ".wav" no son compatibles con este reproductor.
- El número máximo de caracteres para el nombre de archivo es 180.
- Puede que tarde varios minutos en leer el contenido del soporte dependiendo del tamaño y el número de archivos.

#### **Número máximo de archivos/carpetas:**

Menos de 2 000 (número total de archivos y carpetas)

#### **Formato CD-R/RW, DVD±R/RW, BD-R/RE:**

ISO 9 660+JOLIET, UDF y formato UDF Bridge

### **MOVIE**

#### **Resolución disponible:**

Píxeles de 1 920 x 1 080 (An. x Alt.) **Subtítulos que se pueden reproducir:** SubRip (.srt / .txt), SAMI (.smi), SubStation Alpha (.ssa/.txt), MicroDVD (.sub/.txt), VobSub (.sub), SubViewer 1,0 (.sub), SubViewer 2,0 (.sub/.txt), TMPlayer (.txt), DVD Subtitle System (.txt)

VobSub (.sub) no está disponible en la • función [Enlace principal].

**Formato de codec reproducible:** "DIVX3.xx", "DIVX4.xx", "DIVX5.xx", "XVID", "DIVX6.xx" (sólo para reproducción estándar), H.264/ MPEG-4 AVC, MPEG1 SS, MPEG2 PS, MPEG2 TS **Formato de audio reproducible:** "Dolby Digital", "DTS", "MP3", "WMA", "AAC", "AC3"

• No todos los formatos de audio WMA y AAC son compatibles con esta unidad.

### **Frecuencia de muestreo:**

entre 32 kHz y 48 kHz (WMA), entre 16 kHz y 48 kHz (MP3)

### **Velocidad de lectura:**

entre 20 kbps y 320 kbps (WMA), entre 32 kbps y 320 kbps (MP3)

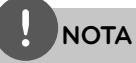

- Los archivos de película HD contenidos en el CD o USB 1,0/1,1 podrían no reproducirse correctamente. Se recomienda usar los sistemas BD, DVD o USB 2,0 para reproducir archivos de película en HD. •
- Este reproductor admite H.264/MPEG-4 AVC de perfil principal y alto en Level 4,1. Para archivos con un nivel superior, aparecerá en pantalla un mensaje de advertencia. •
- Este reproductor no admite archivos que se graban con GMC\*1 o Qpel\*2. Éstas son las denominadas técnicas de codificación de vídeo en el estándar MPEG4, como DivX o XviD. •
	- \*1 GMC Compensación global del movimiento \*2 Qpel – Cuarto de píxel

### **MUSIC**

#### **Frecuencia de muestreo:**

#### entre 8 y 48 KHz (WMA), entre 11 y 48 KHz (MP3)

### **Velocidad de lectura:**

entre 8 y 320 kbps (WMA, MP3),

### **NOTA**

- Esta unidad no admite archivos MP3 con etiquetas ID3. •
- El tiempo de reproducción total indicado en la pantalla puede no ser correcto para archivos VBR. •

### **PHOTO**

#### **Recommended size:**

Inferior a 4 000 x 3 000 x 24 bit/píxeles Inferior a 3 000 x 3 000 x 32 bit/píxeles

• No es compatible con archivos de imagen progresivos y sin pérdida de compresión.

### **Código de región**

El código de región se encuentra impreso en la parte posterior de esta unidad. Esta unidad sólo puede leer discos BD-ROM o DVD calificados como la parte posterior de la unidad o "Todos".

### **AVCHD (Códec de video avanzado de alta defi nición)**

- Este reproductor puede reproducir discos en formato AVCHD. Estos discos se graban y usan normalmente en videocámaras. •
- El formato AVCHD es un formato de cámara de vídeo digital de alta definición. •
- El formato MPEG-4 AVC/H.264 es capaz de comprimir imágenes con una eficacia mayor que el formato de compresión de imagen convencional.
- Algunos discos AVCHD usan el formato "x.v.Colour". •
- Este reproductor puede reproducir discos AVCHD usando el formato "x.v.Colour".
- Algunos discos en formato AVCHD podrían no reproducirse dependiendo de las condiciones de la grabación.
- Los discos en formato AVCHD deben estar finalizados.
- "x.v.Colour" ofrece una mayor gama de colores que los discos DVD normales de videocámara.

### **Algunos requisitos del sistema**

Para reproducción de vídeo de alta definición:

- Visualización de alta definición con tomas de entrada COMPONENT o HDMI.
- Disco BD-ROM con contenido en alta definición
- Es necesario que el dispositivo de pantalla disponga de una entrada DVI apta para HDMI o HDCP para mostrar algunos contenidos (como indican los autores del disco).
- Para realizar una conversión de un DVD con definición estándar, es necesario que el dispositivo de pantalla disponga de una entrada DVI apta para HDMI o HDCP para contenido con protección anticopia.

### **Notas sobre la compatibilidad**

- Dado que BD-ROM es un nuevo formato, pueden aparecer algunos problemas de discos, conexión digital y otros problemas de compatibilidad. Si tiene problemas de compatibilidad, póngase en contacto con un Centro de servicio técnico autorizado. •
- Para visualizar contenidos de alta definición y convertir contenido estándar de DVD a una resolución mayor, es posible que el dispositivo de pantalla deba tener una entrada apta para HDMI o una entrada DVI apta para HDCP. •
- Algunos discos BD-ROM y DVD pueden restringir el uso de algunos comandos operación o algunas funciones.
- Puede utilizar un dispositivo USB para almacenar información relacionada con el disco, incluso contenido descargado en línea. El disco que está utilizando controlará el tiempo que se retiene esta información.

### **Mando a distancia**

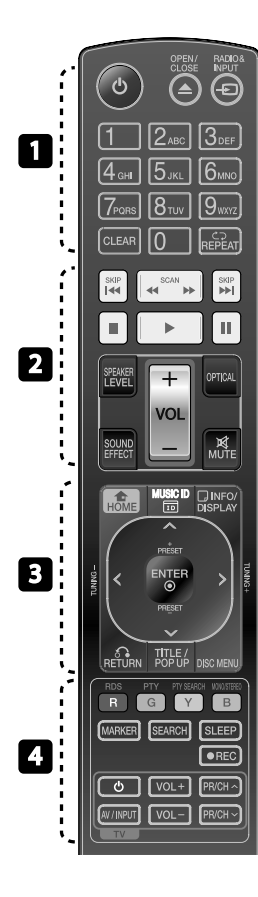

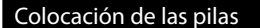

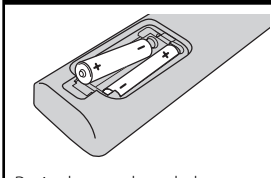

Retire la tapadera de las pilas de la parte posterior del control remoto e inserte una pila R03 (tamaño AAA) con  $\bigcirc$  y  $\bigcirc$  en la posición correcta.

#### • • • • • • • • • • • • • • •

1 **(POWER):** Apaga y enciende el reproductor.

 $\triangle$  **OPEN/CLOSE:** Abre o cierra la bandeja del disco.

**RADIO&INPUT**: Cambia el modo de entrada.

#### **Botones numéricos 0-9:**

Selecciona las opciones numéricas en un menú.

**CLEAR:** Elimina la marca del menú de búsqueda o un número al definir la contraseña.

**REPEAT:** Repite la sección deseada. • • • • • • • <mark>•</mark> • • • • • •

m**/**M **SCAN:** Busca hacia atrás o delante.

**144/>>I SKIP:** Pasa al archive/ pista/capítulo siguiente o anterior.

**(STOP):** Detiene la reproducción.

B **(PLAY):** Comienza la reproducción.

X **(PAUSE):** La reproducción cambia a modo de pausa.

**SPEAKER LEVEL:** Establece el nivel de sonido del altavoz deseado.

**SOUND EFFECT:** Selecciona un modo de efecto de sonido.

**VOL +/- :** Ajusta el volumen del altavoz.

**OPTICAL:** Cambia el modo de entrada directamente a óptico. **MUTE:** Silencia la unidad.

• • • • • • •c • • • • • •

**HOME:** Muestra o sale del [MENÚ INICIO].

**MUSIC ID:** Cuando se conecta a la red, puede proporcionar información sobre la canción actual durante la reproducción de películas.

*<u><b></u> INFO/DISPLAY: Muestra o sale* de la pantalla del menú OSD.

**Botones de dirección:**  Seleccionan una opción en el menú.

*• ENTER: Confirma la selección* del menú.

O **RETURN:** Sale del menú o reanuda la reproducción.

**TITLE/POPUP:** Muestra el menú del disco DVD o el menú emergente del BD-ROM, cuando haya uno disponible.

**DISC MENU:** Accede al menú de un disco.

• • • • • • • • • • • • • • •

**Botones coloreados (R, G, Y, B):** Permiten navegar por los menús.

**RDS:** Sistema de datos de radio.

**PTY:** Vistas del tipo de programa del RDS.

#### **PTY SEARCH:**

Busca el tipo de programa.

**MONO/STEREO**: Selecciona el modo FM en mono o estéreo.

**MARKER:** Marca un punto específico durante la reproducción.

**SEARCH:** Muestra o sale del menú de búsqueda.

**SLEEP**: Establece un período de tiempo concreto después del cual, se apaga la unidad.

**REC**: Graba un CD de audio.

**Botones de control de TV:**

Consultar la página 77.

### **Panel delantero**

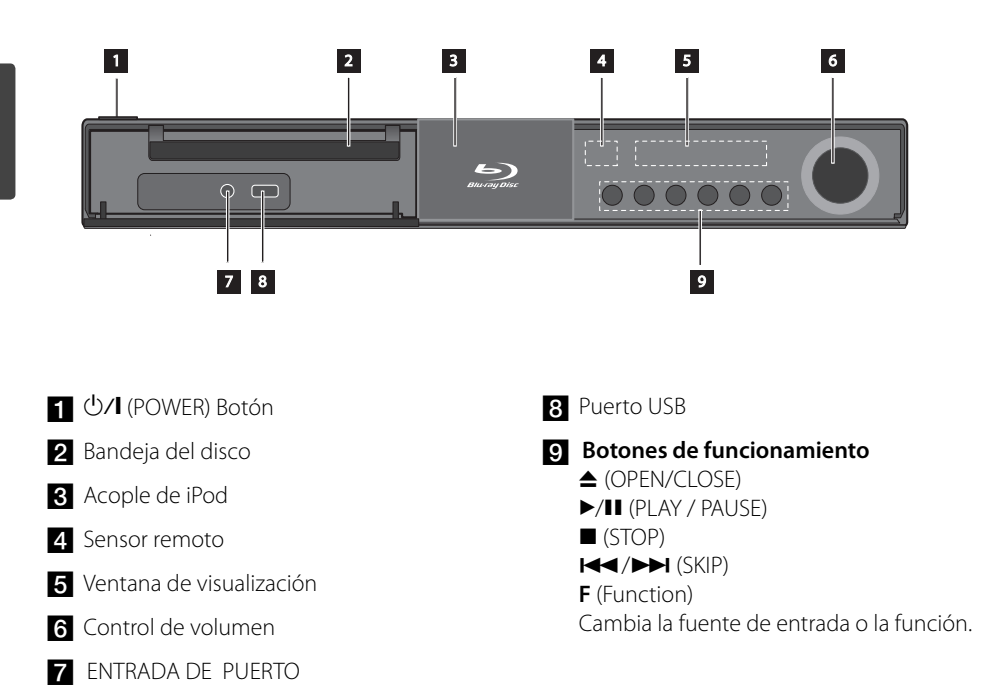

### Parte posterior

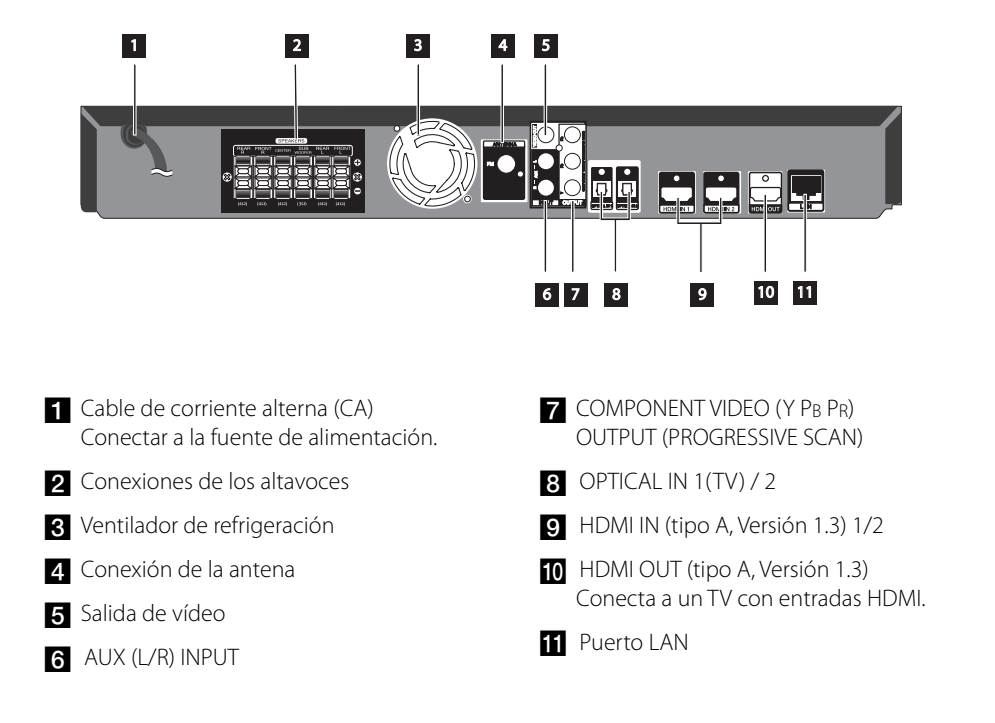

## **3 Instalación**

### **Monte los altavoces**

**Instalación** m | hstalación

Preparación Cabel Soporte Altavoz

Conecte el altavoz a la base y fije la conexión con el tornillo suministrado. Pase el cable del altavoz por el interior de la base ya el orificio de la parte inferior del altavoz.

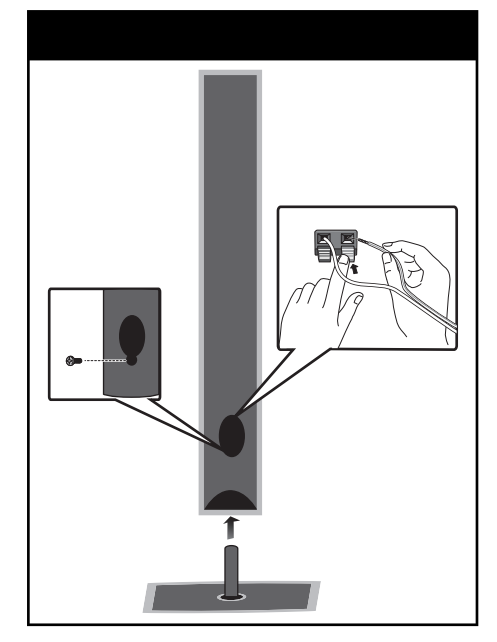

### **PRECAUCIÓN**

Tenga cuidado de que el altavoz no caiga. De lo contrario, puede producirse un mal funcionamiento y causar lesiones personales y/o daños materiales.

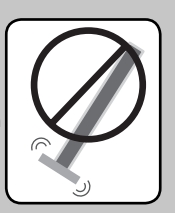

### **Conexión del altavoz**

### **Acople de los altavoces al reproductor**

**1.** Conecte el cableado del altavoz a la unidad principal. Cada cable de altavoz es de un color diferente. Utilice los cables del mismo color para los altavoces correspondientes.

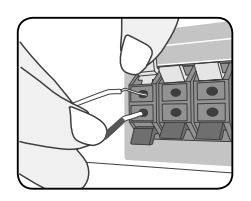

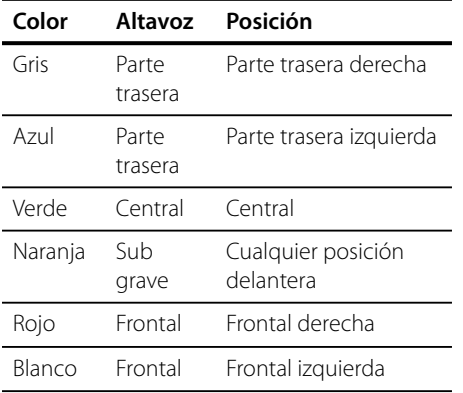

**2.** Conecte el cable del altavoz al terminal en el altavoz.

 Asegúrese de que el cable marcado en negro va en el terminal marcado con "-" (menos) y el otro cable en el terminal marcado con "+" (más).

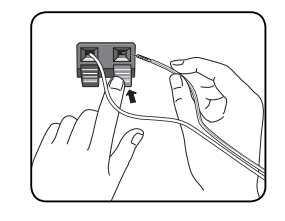

### **PRECAUCIÓN**

- Tenga cuidado y asegúrese de que los niños no se apoyan o dejan objetos en el \*conducto del altavoz. \*Conducto del altavoz: Habitáculo para sonidos bajos en la estructura (alojamiento) del altavoz.
- Coloque el altavoz central a una distancia segura fuera del alcance de los niños. De lo contrario, puede caerse y causar lesiones personales y/o daños materiales. •

### **Ubicación del sistema**

La siguiente imagen muestra un ejemplo de posicionamiento del sistema. Recuerde que la ilustración en estas instrucciones difiere de la unidad real, en cuanto a fines explicativos Para un sonido envolvente óptimo, todos los altavoces aparte del subwoofer deberían colocarse a la misma distancia de la posición desde donde se van a escuchar  $(\circled{a})$ .

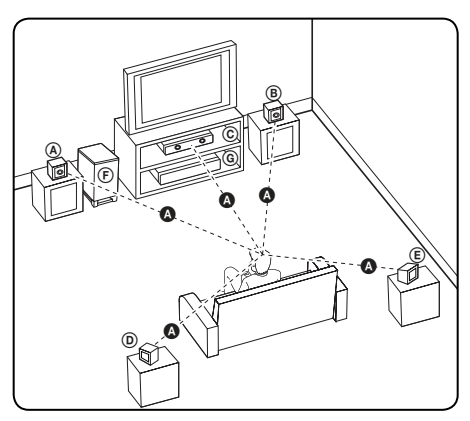

### A **Altavoz frontal izquierdo /**  B **Altavoz frontal derecho:**

Coloque los altavoces frontales a ambos lados del monitor o pantalla y debidamente alineados respecto a la pantalla.

### C **Altavoz central:**

Coloque el altavoz central encima o debajo del monitor o pantalla.

### D **Altavoz izquierdo envolvente /**  E **Altavoz derecho envolvente:**

Coloque estos altavoces detrás de la posición desde donde se van a escuchar, orientados ligeramente hacia dentro.

### F **Subwoofer:**

La posición del subwoofer no es tan importante, ya que los sonidos de graves no dependen en gran medida de su orientación. No obstante, es mejor colocar el subwoofer cerca de los altavoces frontales. Gírelo ligeramente hacia el centro de la habitación para reducir el reflejo contra la pared.

### G **Unidad**

**Instalación** m Instalación

### **Conexiones a su TV**

Realice una de las conexiones siguientes, dependiendo de las opciones del propio equipo.

- Conexión HDMI (página 19-20) •
- Conexión de vídeo componente (página 21)
- Conexión del vídeo (página 21) •

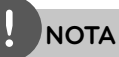

- Dependiendo de su TV y otros equipos que quiera conectar, hay varias formas de conectar el reproductor. Utilice sólo una de las conexiones descritas en este manual.
- Por favor, consulte los manuales de su TV, sistema estéreo y otros dispositivos según necesite para establecer la mejor conexión posible.
- Asegúrese de que el reproductor está conectado directamente al TV. Sintonice el TV al canal de entrada de vídeo correcto.
- No conecte el reproductor a través de su VCR. La imagen podría distorsionarse debido al sistema de protección anti-copia.

### **Conexión HDMI**

Si dispone de un televisor o monitor HDMI, puede conectarlo a este reproductor usando un cable HDMI (tipo A, Versión 1.3). Conecte la toma HDMI OUT del reproductor a la toma HDMI IN de un televisor o monitor compatible con HDMI.

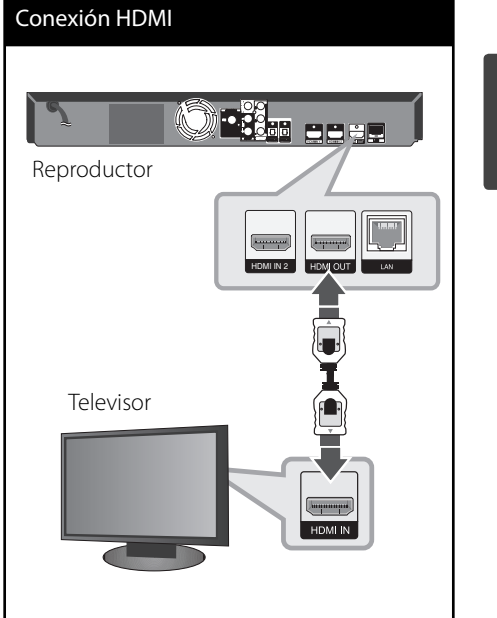

Seleccione la fuente del televisor a HDMI (consulte el manual de instrucciones del televisor).

Instalación **Instalación**

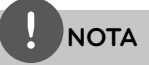

- No modifique la resolución si la conexión ya se ha establecido, podrían producirse fallos en el funcionamiento. Para resolver este problema, apague el reproductor y vuelva a encenderlo. •
- Cuando la conexión HDMI con el HDCP no está verificada, la pantalla de TV cambiará a una pantalla negra. En este caso, compruebe la conexión HDMI o desconecte el cable HDMI. •
- Si aparecen ruidos o líneas en la pantalla, compruebe el cable HDMI (la longitud se limita generalmente a 4,5 m y se utiliza un cable HDMI de alta velocidad (versión 1.3). •
- Si un dispositivo HDMI conectado no acepta la salida de audio del reproductor, el audio del dispositivo HDMI podrá distorsionarse o no emitirse. •
- Si utiliza una conexión HDMI, es posible cambiar la resolución para la salida HDMI. (Consulte "Ajuste de la resolución" en la página 22). •
- Seleccione el tipo de salida de vídeo de la toma HDMI OUT mediante la opción [Conf. color HDMI] en el menú [Config.] (ver página 32). •
- Cuando conecte un dispositivo compatible con HDMI o DVI, realice las siguientes comprobaciones: •
	- Intente apagar el dispositivo HDMI/DVI y este reproductor. A continuación, encienda el dispositivo HDMI/DVI y transcurridos unos 30 segundos, encienda el reproductor.
	- La entrada de vídeo del dispositivo conectado está seleccionada correctamente para esta unidad.
	- El dispositivo conectado es compatible con las entradas de vídeo de resolución 720x576p, 1280x720p, 1920x1080i o 1920x1080p.
- o todos los dispositivos HDMI o DVI compatibles con HDCP funcionarán con este reproductor. •
	- La imagen no se verá correctamente con un dispositivo que no sea compatible con HDCP.
	- El reproductor no funciona y la pantalla de TV se vuelve negra.

### **¿Qué es el SIMPLINK?** SIMPLINK

Algunas funciones de esta unidad se controlan a través del mando a distancia del televisor cuando la unidad y el televisor LG están conectados con SIMPLINK a través de una conexión HDMI.

Funciones controladas con el mando a distancia del televisor LG; Reproducción, Pausa, Escaneo, Salto, Parada, Apagado, etc.

Si desea más información acerca de la función SIMPLINK, consulte el manual de usuario del televisor.

El televisor LG con la función SIMPLINK posee un logotipo como se muestra arriba.

### **NOTA**

- Dependiendo del tipo de disco y del estado del reproductor, el funcionamiento de SIMPLINK podría no ser el esperado o no estar disponible.
- Cuando se utiliza la función SIMPLINK, tiene que conectar la toma OPTICAL IN 1 para disfrutar del sonido del televisor a través del sistema de altavoces. •

 **3** Instalaciór **Instalación**

### **Conexión de vídeo componente**

Conecte las tomas COMPONENT VIDEO OUT del reproductor a las tomas de entrada correspondientes del televisor usando cables Y Pb Pr. Puede oír el sonido a través del altavoz del sistema.

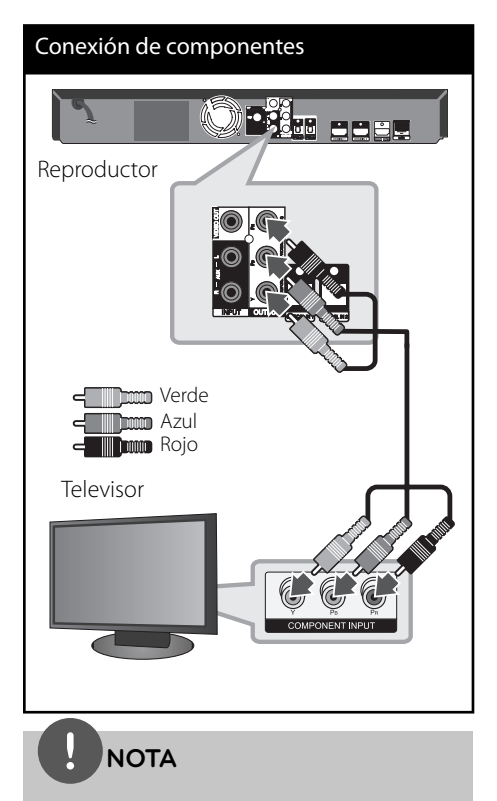

Si utiliza la conexión COMPONENT VIDEO OUT, puede modificar la resolución de salida (consulte el apartado "Ajuste de la resolución" en la página 22.)

### **Conexión del vídeo**

Conecte la toma VIDEO OUT del reproductor a la toma de entrada de vídeo situada en el televisor mediante un cable de vídeo. Puede oír el sonido a través del altavoz del sistema.

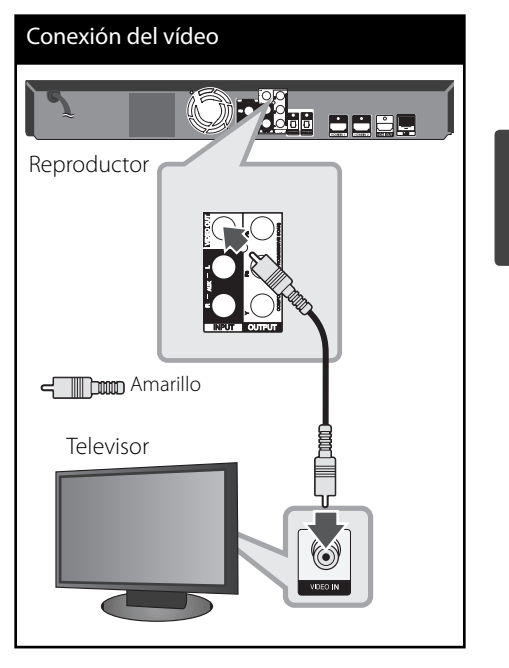

# **3**

Instalación **Instalación**

### **Ajuste de la resolución**

El reproductor proporciona varias resoluciones de salida para las conexiones HDMI OUT y COMPONENT VIDEO OUT. Es posible cambiar la resolución mediante el menú [Config.].

- **1.** Pulse HOME ( $\triangle$ ).
- 2. Utilice </> para seleccionar el menú [Config.] y pulse ENTER (<sup>(</sup>). Aparecerá el menú [Config.].

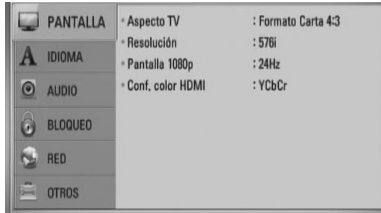

- **3.** Utilice  $\Lambda/V$  para seleccionar la opción  $[PANTALLA]$  y, a continuación, pulse > para pasar al segundo nivel.
- 4. Utilice  $\Lambda/V$  para seleccionar la opción [Resolución] y, a continuación, pulse ENTER  $\langle \bigcirc \rangle$  o > para pasar al tercer nivel.

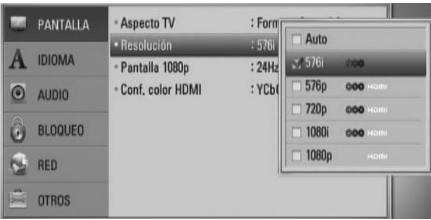

**5.** Use  $\Lambda/V$  para seleccionar una opción y, a continuación, pulse ENTER  $(①)$  para confirmar su selección.

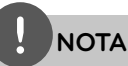

- Si su televisor no acepta la resolución que ha configurado en el reproductor, es posible ajustar la resolución a 576p de la siguiente manera: •
	- 1. Pulse  $\triangle$  para abrir la bandeja de discos.
	- 2 Pulse por más de 5 segundos.
- Como son varios los factores que influyen en la resolución de salida de vídeo, consulte "Resolución de la salida de vídeo" en la página 82.

### **Conexión de la antena**

Conecte la antena facilitada para escuchar la radio.

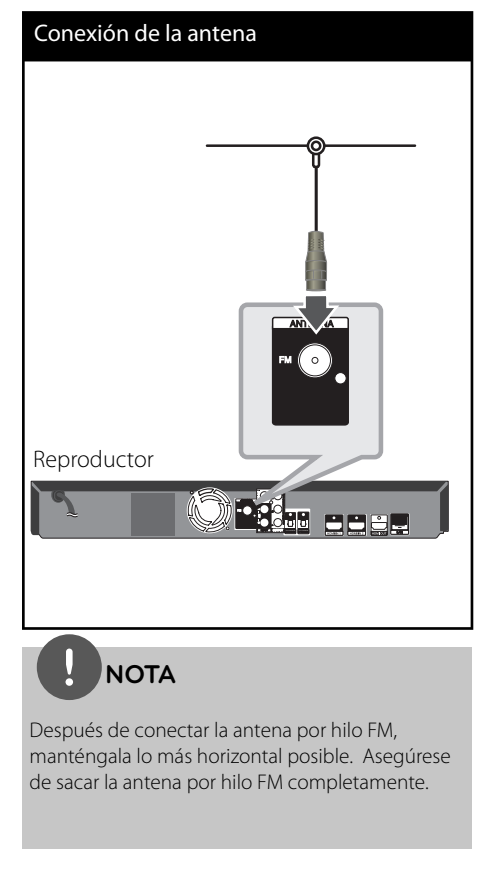

### **Conexiones con un dispositivo externo**

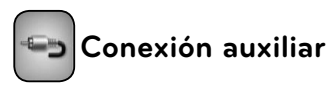

Puede disfrutar del sonido de su componente con las tomas de salida de audio analógicas de los altavoces del sistema.

Conecte las tomas de salida de audio analógicas a su componente en la conexión auxiliar izquierda o derecha de esta unidad. Y después, seleccione la opción [AUX] pulsando  $RADIO&INPUTy ENTER (①).$ 

También puede utilizar el botón F en el panel frontal para seleccionar el modo de entrada.

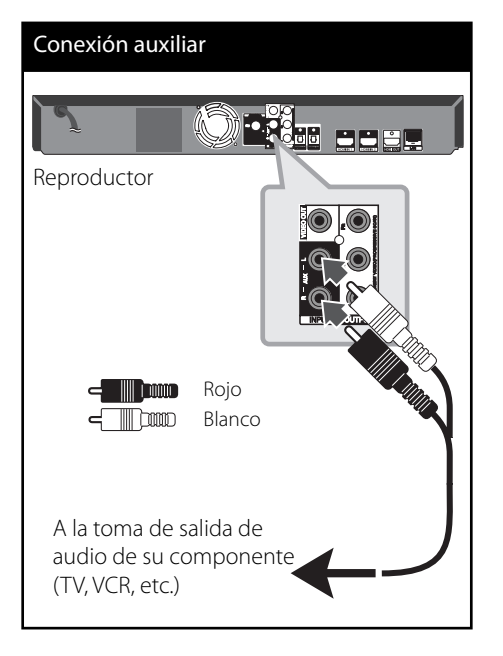

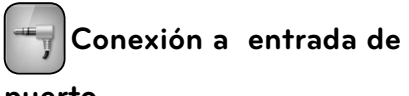

### **puerto**

Puede disfrutar del sonido de su reproductor de audio portátil desde los altavoces del sistema.

Conecte la toma de los auriculares (o la salida de línea) del reproductor de audio portátil a la entrada del puerto en esta unidad. Y después, seleccione la opción [PORTABLE] pulsando RADIO&INPUT  $y$  ENTER ( $\odot$ ).

También puede utilizar el botón F en el panel frontal para seleccionar el modo de entrada.

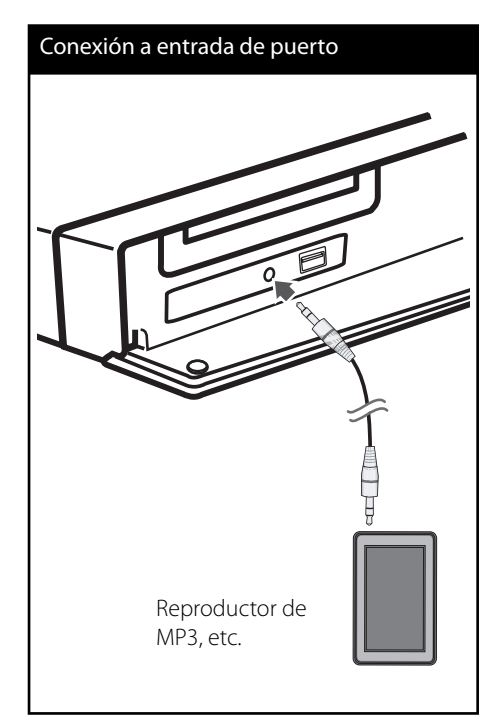

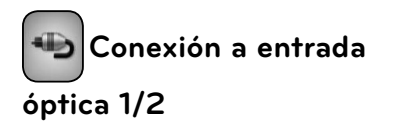

Puede disfrutar del sonido de su componente con la conexión óptica digital de los altavoces del sistema.

Conecte la toma de salida óptica de su componente a las tomas de entrada óptica 1/2 de la unidad. Y después, seleccione la opción [OPTICAL 1/2] pulsando RADIO&INPUT y ENTER (O). O pulse OPTICAL para seleccionar directamente.

También puede utilizar el botón F en el panel frontal para seleccionar el modo de entrada.

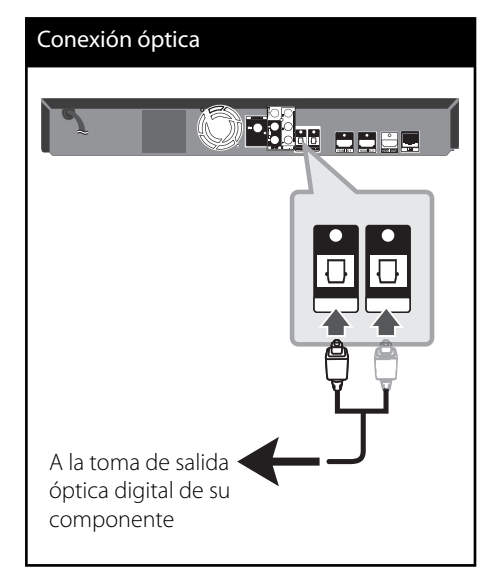

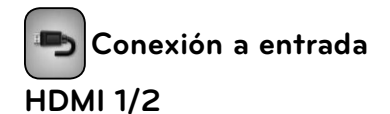

Puede disfrutar de imágenes y sonido de su componente con esta conexión.

Conecte la toma de salida HDMI de su componente a la toma de entrada HDMI 1 ó 2 en esta unidad. Y después, seleccione la opción [HDMI IN 1/2] pulsando RADIO&INPUT y ENTER  $\circledcirc$ ).

También puede utilizar el botón F en el panel frontal para seleccionar el modo de entrada.

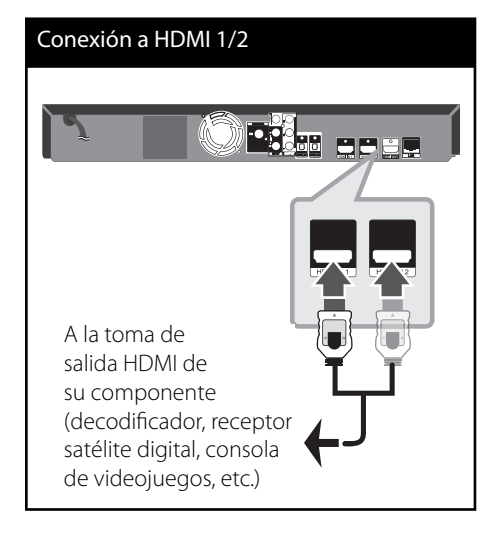

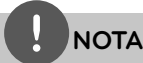

- No puede cambiar la resolución de vídeo en el modo HDMI IN 1/2. Cambie la resolución de vídeo del componente conectado.
- Si la salida de vídeo no es normal cuando conecte su ordenador personal a la toma HDMI IN 1/2, cambie la resolución de su ordenador personal a 576p, 720p, 1080i ó 1080p.
- La señal de vídeo de la entrada HDMI no puede transmitir desde las salidas del componente o del vídeo compuesto. •
- El reproductor envía audio de las entradas HDMI tanto a la salida HDMI como a los altavoces de la unidad.

 **3**Instalación **Instalación**

### **Conexión a la red doméstica**

Este reproductor se puede conectar a una red de área local (LAN) a través de un puerto LAN en el panel trasero.

Al conectar la unidad a una red doméstica de banda ancha, tendrá acceso a servicios como actualizaciones de software, Enlace principal, interactividad BD-LIVE y servicios de streaming.

### **Conexión a red por cable**

Las redes por cable proporcionan el mejor rendimiento, ya que los dispositivos están conectados directamente a la red y no están sometidos a la interferencia de radiofrecuencias.

Para más información consulte la documentación del dispositivo de red. Conecte el puerto LAN del reproductor al correspondiente puerto del módem o router a través de un cable de red LAN o cable Ethernet (CAT5 o superior con conector RJ45) disponibles en comercios.

En el ejemplo de configuración de una conexión por cable que se muestra a continuación, el reproductor puede acceder al contenido desde cualquiera de los ordenadores.

### Conexión a red por cable Router Router Servicio de banda EN P ancha WAN PC LAN 1 PC LAN 2 ENT. LAN 3 **10.53.** Lettore

### **NOTA**

- Cuando enchufe o desenchufe el cable LAN, hágalo sujetando el cable por el enchufe. Al desenchufarlo, no estire del cable LAN, desenchúfelo presionando hacia abajo el enchufe. •
- No conecte un cable de teléfono modular al puerto LAN. •
- Existen varias configuraciones para la conexión, siga las especificaciones de su compañía de telecomunicaciones o de su proveedor de Internet. •
- Si desea acceder a contenido desde ordenadores o servidores DLNA, el reproductor deberá estar conectado a la misma red de área local que dichos ordenadores o servidores a través de un router. •

 **3** Instalaciór **Instalación**

### Configuración de la red por **cable**

Antes de ajustar la red por cable, es necesario conectar Internet de banda ancha a su red doméstica.

Si hay un servidor DHCP en la red de área local (LAN) a través de una conexión por cable, a este reproductor se le asignará automáticamente una dirección IP. Después de realizar la conexión física, es posible que se tenga que ajustar la configuración de red del reproductor en algunas redes domésticas. Ajuste la configuración de [RED] de la siguiente manera.

**1.** Seleccione la opción [Config de conexión] en el menú [Config.] y, a continuación, pulse  $ENTER$  ( $\odot$ ).

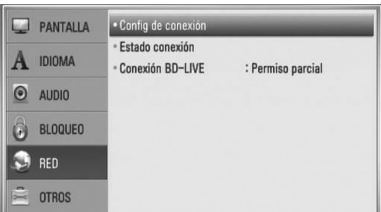

**2.** Utilice  $\Lambda/V/\leq/$  para seleccionar el modo IP entre [Dinámico] y [Estático]. Normalmente, seleccione [Dinámico] para asignar de forma automática una dirección IP.

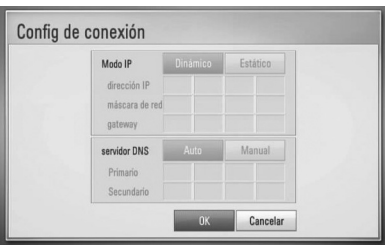

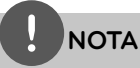

Si no hay disponible un servidor DHCP en la red y desea configurar manualmente la dirección IP, seleccione [Estático] y, a continuación, [dirección IP], [máscara de red], [gateway] y [servidor DNS] mediante los botones  $\Lambda/V\ll l$  y los botones numéricos.

Si se equivoca mientras introduce un número, pulse CLEAR para borrar la parte resaltada.

- **3.** Seleccione [OK] y pulse ENTER (O) para aplicar los ajustes de red.
- **4.** El reproductor le pedirá que compruebe la conexión de red. Seleccione [OK] y pulse ENTER (O) para completar la conexión de red.

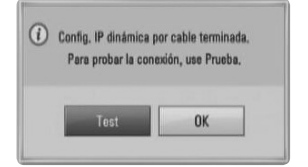

**5.** Si selecciona [Test] y pulsa ENTER ( $\odot$ ) en el paso 4 anterior, el estado de conexión de la red se mostrará en la pantalla.

Además, es posible hacer la comprobación en [Estado conexión] en el menú [Config.].

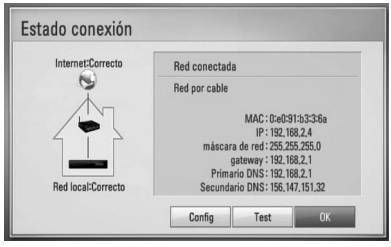

### **Notas sobre la conexión de red:**

- Muchos de los problemas de conexión a la red que se producen durante la configuración pueden resolverse a menudo reseteando el router o cable módem. Después de conectar el reproductor a la red doméstica, apague inmediatamente y/o desconecte el cable de alimentación del router o cable módem de la red doméstica. Después, encienda y/o conecte de nuevo el cable de alimentación.
- El número de dispositivos que pueden recibir el servicio de Internet quedará limitado por las condiciones de servicio aplicables dependiendo del proveedor de servicios de Internet (ISP). Para obtener más información, póngase en contacto con su ISP. •
- Nuestra empresa no se responsabiliza de un mal funcionamiento del reproductor y/o la función de conexión a Internet por errores/ fallos de comunicación con su conexión a Internet de banda ancha u otro equipo conectado. •
- Nuestra empresa no es la creadora o suministradora de las características de los discos BD-ROM disponibles en la función de conexión a Internet, y tampoco se responsabiliza de su funcionalidad o disponibilidad continuada. Puede que haya material relacionado con el disco disponible a través de la conexión a Internet que sea incompatible con este reproductor. Si tiene alguna duda acerca de dicho contenido, póngase en contacto con el fabricante del disco.
- Algunos contenidos de Internet pueden requerir una conexión con un ancho de banda superior. •
- Incluso si el reproductor está correctamente conectado y configurado, puede que parte de los contenidos de Internet no funcionen correctamente debido a congestión de Internet, la calidad o ancho de banda de su servicio de Internet, o problemas con el proveedor de contenido.
- Es posible que algunas operaciones de conexión a Internet no se puedan realizar debido a ciertas restricciones del proveedor de servicios de Internet (ISP) que le proporciona la conexión a Internet de banda ancha. •
- Los costes del proveedor de Internet incluidos (sin limitación) los cargos de conexión corren por su cuenta y riesgo.
- Se necesita un puerto 10 LAN Base-T o 100 Base-TX para la conexión por cable a este reproductor. Si su servicio de Internet no permite ese tipo de conexiones no podrá conectar el reproductor.
- Para utilizar el servicio xDSL necesitará un router. •
- Es necesario un módem DSL para utilizar el servicio DSL y un cable módem para usar el servicio de cable módem. Dependiendo del método de acceso y el acuerdo de suscripción que tenga con su ISP, puede que no pueda utilizar la función de conexión a Internet de este reproductor, o puede que se limite al número de dispositivos que se pueden conectar a la vez. (Si su ISP limita la suscripción a un dispositivo, puede que este reproductor no pueda conectarse si ya hay conectado un ordenador). •
- Puede que el uso de un "Router" no esté permitido o su uso esté limitado según las políticas y restricciones de su ISP. Para más información, póngase directamente en contacto con su ISP. •
- Apague todos los equipos de red que no utilice en su red doméstica local. Algunos dispositivos pueden generar tráfico de red. •
- Para una mejor transmisión, coloque el reproductor lo más cerca posible del punto de acceso. •

### **Conexión de dispositivos USB**

Este reproductor puede reproducir archivos de vídeo, música y fotos guardados en el dispositivo USB.

**1.** Inserte un dispositivo USB en el puerto USB hasta que se ajuste en su posición.

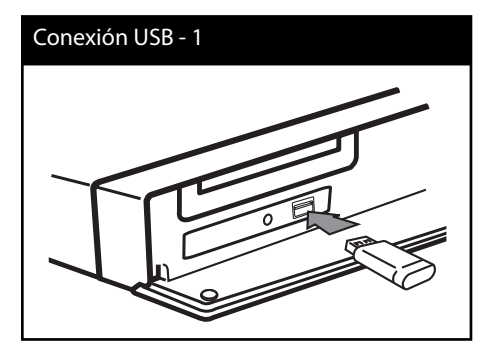

Al conectar el dispositivo USB al menú HOME, la unidad reproduce automáticamente un archivo de música contenido en el dispositivo de almacenamiento USB. Si el dispositivo de almacenamiento USB contiene varios tipos de archivos, aparecerá un menú para la selección del tipo de archivo.

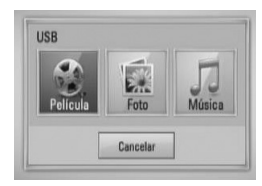

Cargar un archivo puede llevar varios minutos según la cantidad de contenido guardado en el dispositivo de almacenamiento USB. Pulse ENTER (O) mientras se selecciona [Cancelar] para detener la carga.

- **2.** Seleccione [Película], [Foto] o [Música] con  $\log$  botones  $\lt/$ , y pulse ENTER ( $\odot$ ).
- **3.** Seleccione un archivo con los botones  $\Lambda/V/\leq/$ , y pulse PLAY o ENTER ( $\odot$ ) para reproducir el archivo.

Seleccione un archivo utilizando  $\Lambda/V/\langle\rangle$ , y pulse PLAY o ENTER  $\circledcirc$  para reproducirlo. Puede comprobar el espacio del dispositivo USB en la pantalla.

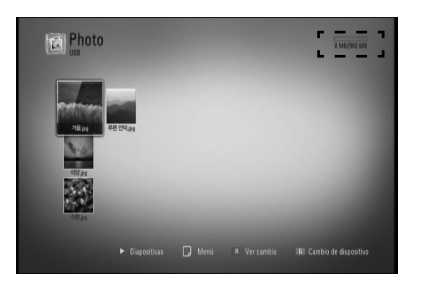

**4.** Seleccione el otro modo. Y retire el dispositivo USB con cuidado.

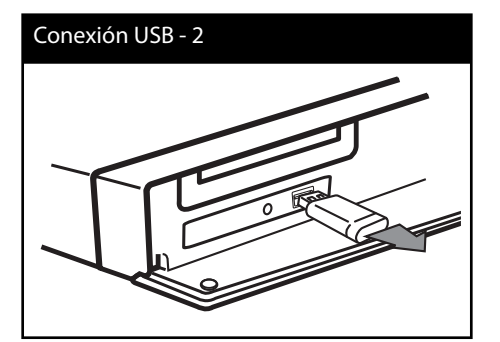

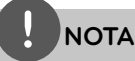

- Este reproductor es compatible con memoria flash USB/HDD externo formateado en FAT16, FAT32 y NTFS cuando se accede a archivos (música, fotos, vídeos). Sin embargo, para la grabación de CD de audio y BD-LIVE sólo son compatibles los formatos FAT16 y FAT32. Utilice la memoria flash USB/HDD externo formateado en FAT16 o FAT32 cuando use la grabación de CD de audio y BD-LIVE. •
- El dispositivo USB puede utilizarse para el almacenamiento local y así disfrutar de discos BD-LIVE con Internet. •
- Esta unidad admite hasta 4 particiones del dispositivo USB. •
- No extraiga el dispositivo USB mientras esté en funcionamiento (reproducción, etc.). •
- No es compatible con un dispositivo USB que necesite un programa de instalación adicional al estar conectado al ordenador. •
- Dispositivo USB: Dispositivo USB que admite USB 1,1 y USB 2,0. •
- Se pueden reproducir archivos de vídeo, música y fotos. Para obtener una información detallada de funcionamiento con cada archivo, consulte las páginas correspondientes. •
- Es recomendable realizar copias de seguridad regularmente para evitar pérdida de datos. •
- Si utiliza un cable de extensión USB, un HUB USB o un multilector USB, el dispositivo USB puede no reconocerse. •
- Es posible que algunos dispositivos USB no funcionen con esta unidad. •
- No admite cámaras digitales ni teléfonos móviles.
- El puerto USB de la unidad no puede conectarse a un PC. La unidad no puede usarse como un dispositivo de almacenamiento. •

**Instalación** m Instalaciór

### **Ajustes**

### **Ajustar los valores de confi guración**

Es posible modificar los ajustes del reproductor en el menú [Config.].

**1.** Pulse HOME ( $\triangle$ ).

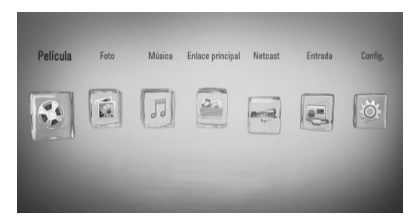

**2.** Utilice  $\le$ /> para seleccionar el menú [Config.] y pulse ENTER (<sup>(</sup>). Aparecerá el menú [Config.].

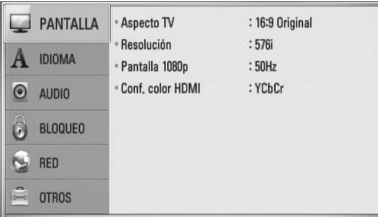

**3.** Utilice  $\Lambda/V$  para seleccionar la primera opción de configuración y pulse > para pasar al segundo nivel.

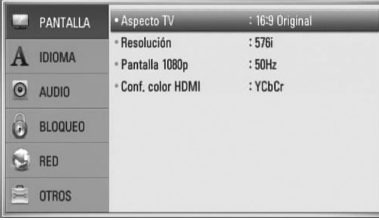

**4.** Utilice  $\Lambda/V$  para seleccionar una segunda opción de configuración y pulse ENTER  $(\odot)$ para desplazarse hasta el tercer nivel.

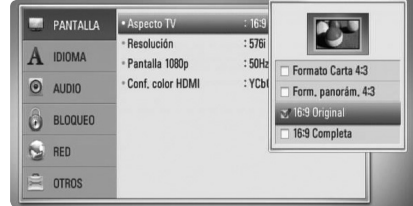

**5.** Utilice  $\Lambda/V$  para seleccionar la opción deseada y pulse  $>$  o ENTER ( $\odot$ ) para confirmar su selección.

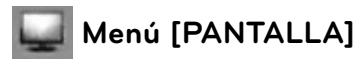

### **Aspecto TV**

Seleccione una relación de aspecto del TV según el tipo de televisor.

### **[Formato Carta 4:3]**

Selecciónelo cuando haya una pantalla de televisión tradicional (4:3) conectada. Muestra la imagen con barras que la ocultan por la parte superior e inferior.

#### **[Form. panorám. 4:3]**

Selecciónelo cuando haya una pantalla de televisión tradicional (4:3) conectada. Muestra la imagen recortada para ajustarse a la pantalla de su TV. Ambos lados de la imagen están recortados.

### **[16:9 Original]**

Seleccione esta opción cuando se haya conectado a una TV panorámica 16:9. La imagen de formato 4:3 se mostrará con una proporción de 4:3 con bandas negras a derecha e izquierda.

 **3**

**Instalación**

Instalaciór

### **[16:9 Completa]**

Seleccione esta opción cuando se haya conectado a una TV panorámica 16:9. La imagen de formato 4:3 se ajustará horizontalmente (en proporción lineal) para llenar toda la pantalla.

### **NOTA**

No se puede seleccionar [Formato Carta 4:3] y [Form. panorám. 4:3] si la resolución está ajustada en un valor superior a 720p.

### **Resolución**

Ajusta la resolución de salida de la señal de vídeo HDMI y de componente. Refiérase a la página 22 y 82 para obtener detalles sobre la configuración de la resolución.

### **[Auto]**

Si la conexión [HDMI OUT] se conecta a una TV que proporcione información de pantalla (EDID), se seleccionará automáticamente la resolución que mejor se adapte a la TV conectada. Si solamente está conectada la conexión COMPONENT VIDEO OUT], la resolución se cambiará a 1080i de forma predeterminada.

#### **[1080p]**

Representa 1080 líneas de vídeo progresivo.

### **[1080i]**

Representa 1080 líneas de vídeo entrelazado.

### **[720p]**

Representa 720 líneas de vídeo progresivo.

### **[576p]**

Representa 576 líneas de vídeo progresivo.

#### **[576i]**

Representa 576 líneas de vídeo entrelazado.

### **Pantalla 1080p**

Cuando la resolución se configure como 1080p, seleccione la opción [24Hz] para obtener una presentación limpia del material filmado (1080p/24 Hz) con una pantalla equipada con HDMI compatible con la entrada 1080p/24 Hz.

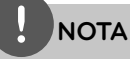

# Si selecciona [24 Hz], podrían producirse

- distorsiones en la imagen cuando el vídeo cambia material filmográfico y de vídeo. En ese caso, seleccione [50 Hz]. •
- Incluso cuando la opción [Pantalla 1080p] se configura a [24 Hz], si la TV no es compatible con 1080p/24 Hz, la frecuencia de fotogramas real de la salida de video será 50 Hz según el formato de la fuente de vídeo. •

### **Conf. color HDMI**

Seleccione el tipo de salida de la conexión HDMI OUT. Para esta configuración, consulte los manuales del dispositivo de pantalla.

#### **[YCbCr]**

Seleccione esta opción al conectar a un dispositivo de pantalla HDMI.

#### **[RGB]**

Seleccione esta opción al conectar a un dispositivo de pantalla DVI (RGB).

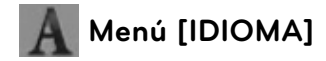

### **Menú de visualización**

Seleccione un idioma para el menú [Config.] y para la información en pantalla.

### **Menú del disco/Audio del disco/ Subtítulo del disco**

Seleccione el idioma que prefiera para la pista de audio (audio del disco), los subtítulos, y el menú del disco.

#### **[Original]**

Hace referencia al idioma original en que se grabó el disco.

### **[Otros]**

Pulse ENTER (O) para seleccionar otro idioma. Use los botones numéricos y a continuación ENTER  $($ <sup>o</sup> $)$  para introducir el número de 4 dígitos según la lista de códigos de idioma de la página 79.

### **[Apagado] (sólo para subtítulos del disco)**

Desactiva los subtítulos.

### **NOTA**

Puede que el ajuste del idioma no funcione dependiendo del disco.

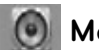

### **Menú [AUDIO]**

### **Ajuste Altavoces**

Para obtener el mejor sonido posible, utilice la pantalla de configuración del altavoz para especificar el volumen de los altavoces que ha conectado y la distancia desde donde se van a escuchar. Utilice la prueba para ajustar el volumen de los altavoces al mismo nivel.

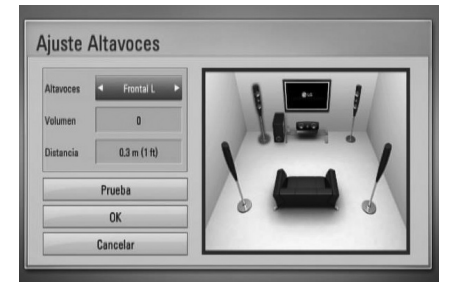

#### **[Altavoces]**

Seleccione un altavoz que quiera ajustar.

#### **[Volumen]**

Ajusta el nivel de salida de cada altavoz.

#### **[Distancia]**

Ajusta la distancia entre cada altavoz y la posición desde donde se van a escuchar.

### **[Prueba/ Parar tono de prueba]**

Los altavoces emitirán un tono de prueba.

### **[OK]**

Confirma la configuración.

### **[Cancelar]**

Cancela la configuración.

### **Sincronismo HD AV**

A veces, la televisión digital se encuentra con cierto desfase entre la imagen y el sonido Si esto ocurre, se puede compensar ajustando cierto retraso en el sonido de manera que éste "espere" a que llegue la imagen; es lo que se denomina "Sincronismo HD AV". Utilice  $\Lambda$  V para aumentar o disminuir el tiempo de retraso, eligiendo entre 0 y 300 ms.

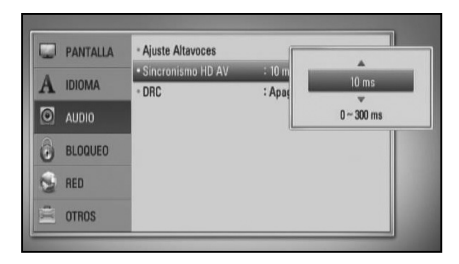

El retraso variará según el canal de televisión digital que esté viendo. Si cambia de canal deberá volver a ajustar el valor Sincronismo HD AV.

### **DRC (Control de rango dinámico)**

Cuando se reproduce contenido codificado en Dolby Digital o Dolby Digital Plus, puede que quiera comprimir el rango dinámico de la salida de audio (la diferencia entre los sonidos más altos y los más bajos). Esta opción le permite escuchar una película con el volumen bajo sin perder la precisión del sonido. Configurar en [Activo] para obtener este efecto.

### **NOTA**

El ajuste DRC se puede modificar sólo cuando no hay discos en la unidad o ésta se encuentra parada completamente.

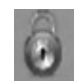

### **Menú [BLOQUEO]**

Para acceder a las distintas funciones de [BLOQUEO] es preciso introducir el código de seguridad de 4 dígitos establecido anteriormente.

Si todavía no ha introducido una contraseña, se le pedirá que lo haga. Introduzca dos veces una contraseña de 4 dígitos y pulse ENTER  $\circled{\bullet}$ ) para crear una nueva contraseña.

### **Contraseña**

Puede crear o cambiar la contraseña.

#### **[Ninguno]**

Introduzca dos veces una contraseña de 4 dígitos y pulse ENTER  $\textcircled{\textcircled{\small{}}\mathbf{}}$  para crear una nueva contraseña.

### **[Cambiar]**

Introduzca la contraseña actual y pulse ENTER (·). Introduzca dos veces una contraseña de 4 dígitos y pulse ENTER  $( \odot )$ para crear una nueva contraseña.

### **NOTA**

Si se equivoca antes de pulsar ENTER  $(③)$ , pulse CLEAR. A continuación, introduzca la contraseña correcta.

### **Si olvida su contraseña,**

Si olvida su contraseña, puede borrarla siguiendo estos pasos:

- **1.** Extraiga los discos que puedan estar en el reproductor.
- **2.** Seleccione la opción [Bloqueo] en el menú [Config.].
- **3.** Utilice los botones numéricos para introducir "210499" en el menú [Bloqueo]. Se borra la contraseña.

### **Índice DVD**

Bloquea la reproducción de un DVD clasificado según su contenido. (No todos los discos están clasificados).

### **[Indice 1-8]**

La clasificación uno (1) es la que tiene más restricciones y la ocho (8) la que menos.

### **[Desbloqueo]**

Si se selecciona esta opción, el control paterno no está activo y el disco se reproduce en su totalidad.

### **Índice BD**

Establece un límite de edad para la reproducción de BD-ROM. Utilice los botones numéricos para introducir un límite de edad para la visualización de BD-ROM.

### **[255]**

Todos los BD-ROM se pueden reproducir.

### **[0-254]**

Prohíbe la reproducción de BD-ROM con la correspondiente selección de valoración incorporada.

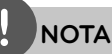

El [Índice BD] se aplicará sólo para el disco BD que contiene el control de clasificación avanzada.

### **Código del país**

Introduzca el código del área cuyos estándares se han utilizado para valorar el DVD, según la lista que aparece en la página 78.

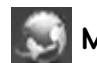

### **Menú [RED]**

Los ajustes [RED] son necesarios para utilizar la actualización del software, BD Live, Enlace principal y Netcast.

### **Config de conexión**

Si su entorno de red doméstica está preparado para la conexión del reproductor, se deberá configurar la conexión de red por cable del reproductor para una comunicación por red. (Consulte la "Conexión a la red doméstica" en las página 26.)

### **Estado conexión**

Si desea comprobar el estado de red en este reproductor, seleccione las opciones [Enlace principal] y pulse ENTER  $(①)$  para comprobar si se ha establecido una conexión a la red e Internet.

### **Conexión BD-LIVE**

Al usar las funciones de BD-LIVE puede restringir el acceso a Internet.

#### **[Permitido]**

El acceso a Internet se permite a todos los contenidos de BDLive.

#### **[Permiso parcial]**

El acceso a Internet se permite solamente al contenido de BD-LIVE que disponga de certificados de propietario. El acceso a Internet y las funciones AACS queda prohibido para todo el contenido BD-LIVE sin certificado.

### **[Prohibido]**

El acceso a Internet queda prohibido a todos los contenidos de BD-LIVE.

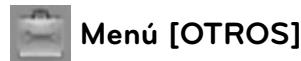

### **DivX VOD**

ACERCA DE DIVX VIDEO: DivX ® es un formato de vídeo digital creado por DivX, Inc. Se trata de un dispositivo oficial con certificación DivX que reproduce vídeo DivX. Visite www.divx.com y podrá obtener más información y herramientas de software para convertir sus archivos de vídeo en DivX.

ACERCA DE VÍDEO A DEMANDA DIVX: Este dispositivo DivX Certified ® debe registrarse para poder reproducir contenido de vídeo a demanda DivX (VOD).

Para generar el código de registro, busque la sección de DivX VOD en el menú de configuración del dispositivo. Visite la página vod.divx.com con este código, complete el proceso de registro y obtenga más información acerca de DivX VOD.

### **[Registrar]**

Muestra el código de registro de su reproductor.

#### **[Anular registro]**

Desactiva el reproductor y visualiza el código de desactivación.

**NOTA**

Todos los vídeos descargados de DivX® VOD con el código de registro de este reproductor sólo pueden reproducirse en esta unidad.

### **Desconexión automat**

El protector de pantalla aparece cuando el reproductor se deja en el modo de parada durante más de cinco minutos. Si configura esta opción en [Activo], la unidad se desconecta automáticamente después de que el protector de pantalla se muestre durante 25 minutos. Configure esta opción en [Apagado] para dejar el protector de pantalla hasta que la unidad sea accionada por el usuario.

### **Inicializar**

#### **Ajuste de fábrica**

Se pueden restablecer la configuración del reproductor a los ajustes predeterminados de fábrica.

#### **Espac. libre en BD**

Inicializa el contenido de BD desde el almacenamiento USB conectado.

### **NOTA**

Si restaura la configuración de fábrica del reproductor utilizando la opción [Ajuste de fábrica] deberá realizar la activación de los servicios en línea y configuración de red de nuevo.

### **Software**

#### **Información**

Muestra la versión actual del software.

#### **Actualización**

Puede actualizar el software mediante la conexión de la unidad directamente al servidor de actualización de software (consulte la página 80).

#### **Descarga de respons**

Pulse ENTER  $\circledcirc$ ) para ver el aviso de descargo de responsabilidades del servicio de red en la página 87.
## **Efecto de sonido**

Puede seleccionar un modo de sonido adecuado. Pulse SOUND EFFECT varias veces hasta que aparezca el modo deseado en la pantalla del panel frontal o en la pantalla del TV. Los elementos mostrados en el ecualizador pueden variar según las fuentes de sonido y los efectos.

[**Natural**]: Puede disfrutar de un sonido agradable y natural.

[**Bypass**]: Las señales de audio envolvente y de múltiples canales se reproducen según la manera en la que se grabaron.

[**Bass Blast**]: Refuerza el efecto del sonido grave desde el altavoz frontal izquierdo y derecho y el subwoofer.

[PL **II Movie**]: Realiza la decodificación del modo de película Pro Logic II en la señal de entrada y produce cinco canales de salida de banda ancha desde las fuentes de 2 canales. Este ajuste es ideal para ver vídeos de películas ya grabadas o antiguas. Este modo está disponible sólo en las fuentes de 2 canales.

**[PL II Music**]: Realiza la decodificación del modo de música Pro Logic II en la señal de entrada y produce cinco canales de salida de banda ancha desde las fuentes de 2 canales. Este ajuste es ideal para las fuentes de estéreo normal como un CD. Este modo está disponible sólo en las fuentes de 2 canales.

[**Clear Voice**]: Este modo ofrece un sonido de voz claro, mejorando la calidad de la voz que se escucha.

[**Virtual**]: Puede disfrutar de un sonido más dinámico con un canal central mejorado.

[**Game**]: Puede disfrutar de un sonido más virtual mientras se entretiene con sus videojuegos.

[**Night**]: Esta opción puede ser útil si quiere ver películas con el volumen bajo porque ya es tarde.

[**Mus. ReTouch**]: Cuando escuche archivos MP3 u otro tipo de música comprimida, podrá mejorar el sonido. Este modo está disponible sólo en las fuentes de 2 canales.

[**Loudness**]: Mejora el sonido de graves y agudos.

[**Natural Plus**]: Puede disfrutar de un efecto de sonido natural igual a un canal 5.1.

# **4 Funcionamiento**

## **Reproducción general**

### **Reproducción de discos**

1. Pulse OPEN/CLOSE (<sup>2</sup>), y coloque un disco en la bandeja de discos.

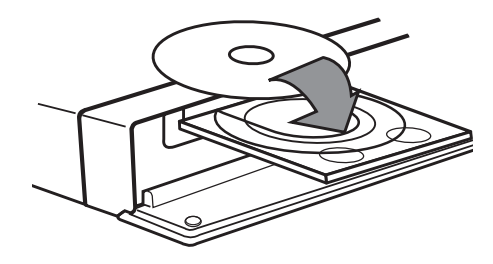

**2.** Pulse OPEN/CLOSE( Z) para cerrar la bandeja de discos.

La mayoría de CDs de audio, BD-ROM y DVD-ROM se reproducen automáticamente.

**3.** Pulse Home ( $\triangle$ ).

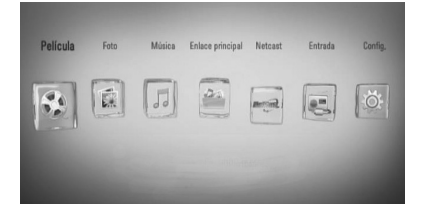

- **4.** Seleccione [Película], [Foto] o [Música] con los botones  $\lt/$ , y pulse ENTER ( $\odot$ ).
- **5.** Seleccione la opción Disco con </>></>>, y pulse  $ENTER$  ( $\odot$ ).

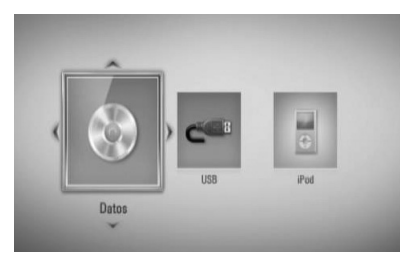

Cuando conecte un máximo de dos dispositivos, se mostrará como previamente.

**6.** Seleccione un archivo con  $\Lambda/V/\langle\rangle$ , y pulse  $\blacktriangleright$  (PLAY) o ENTER ( $\odot$ ) para reproducir el archivo.

## **NOTA**

- Las funciones de reproducción descritas en este manual no siempre están disponibles en todos los archivos y dispositivos. Algunas funciones pueden estar restringidas por muchos factores. •
- Dependiendo de los títulos de BD-ROM es posible que sea necesaria una conexión de dispositivo USB para una correcta reproducción. •

 **4** Funcionamiento **Funcionamiento**

#### **Para detener la reproducción**

Pulse (STOP) durante la reproducción.

#### **Para hacer una pausa**

Pulse II (PAUSE) durante la reproducción. Pulse  $\blacktriangleright$  (PLAY) para reanudar la reproducción.

#### **Para reproducir fotograma a fotograma**

Pulse II (PAUSE) durante la reproducción de películas. Pulse II (PAUSE) repetidamente para

reproducir fotograma a fotograma.

#### **Para buscar hacia delante o hacia atrás**

Pulse < o D durante la reproducción para avanzar rápidamente o retroceder rápidamente.

Puse  $\blacktriangleleft$  o  $\blacktriangleright$  varias veces para cambiar entre las distintas velocidades de reproducción.

#### **Para reducir la velocidad de reproducción**

Mientras que la reproducción está en pausa, pulse varias veces  $\blacktriangleright$  para reproducir a varias velocidades de cámara lenta.

#### **Para saltar al capítulo/pista/archivo siguiente/anterior**

Durante la reproducción, pulse  $\blacktriangleleft$  o  $\blacktriangleright$ para ir al siguiente capítulo/pista/archivo o para volver al principio del capítulo/pista/ archivo actual.

Pulse  $\blacktriangleleft$  dos veces brevemente para volver al capítulo/pista/archivo anterior.

### **Utilización del menú del disco BD DVD AVCHD**

#### **Para visualizar el menú del disco**

La pantalla de menús puede aparecer la primera vez después de cargar un disco que contenga un menú. Si desea visualizar el menú del disco durante la reproducción, pulse DISC MENU.

Utilice  $\Lambda/V/\leq/$  para navegar a través de las opciones del menú.

#### **Para mostrar el menú desplegable**

Algunos discos BD-ROM contienen un menú desplegable que se muestra durante la reproducción.

Pulse TITLE/POPUP durante la reproducción y utilice los botones  $\Lambda/V/\text{<}/\text{>}$  para navegar por las opciones del menú.

### **Reanudar la reproducción BD DVD AVCHD MOVIE ACD MUSIC**

La unidad graba a partir del punto en el que pulsó ■ (STOP) dependiendo del disco. Si aparece en la pantalla durante unos instantes "III (Resume Stop)" pulse ▶ (PLAY) para reanudar la reproducción (desde el punto de la escena).

Si pulsa dos veces ■ (STOP) o extrae el disco, aparece en pantalla, """(parada completa). La unidad eliminará el punto donde se detuvo.

## **NOTA**

- El punto de reanudación podría eliminarse si se pulsa un botón (por ejemplo:;  $\bigcup$  (POWER), ▲ (OPEN/CLOSE), etc).
- La función de reanudación no está operativa para discos BD-Video con BD-J. •
- Si pulsa una vez (STOP) durante la reproducción de títulos interactivos de BD-ROM, la unidad entrará en el modo de parada completa. •

## **Reproducción avanzada**

### **Reproducción repetida BD DVD AVCHD ACD MUSIC**

Durante la reproducción, pulse varias veces REPEAT para seleccionar el modo de repetición deseado.

#### **BD/DVD**

 $\Omega$  A- – El segmento seleccionado se repetirá de forma continua.

**Capítulo** – El capítulo actual se

reproducirá de forma repetitiva.

**Título** – El título actual se reproducirá de forma repetitiva.

Para volver a la reproducción normal, pulse REPEAT repetidamente para seleccionar [Apagado].

#### **Archivos de música/CDs de audio**

Track - La pista actual o el archivo se reproducirá de forma repetitiva.

 $\widehat{A}$  All – Todas las pistas o archivos se reproducirán de forma repetitiva.

 $\mathbf{\times}$  – Las pistas o archivos se reproducirán en orden aleatorio.

 $\mathbf{A}$   $\mathbf{A}$   $\mathbf{A}$   $\mathbf{I}$   $\mathbf{I}$  - Todas las pistas o archivos se reproducirán de forma repetitiva y en orden aleatorio.

 $\leftrightarrow$  A-B - El segmento seleccionado se repetirá de forma continua. (Sólo CD de audio)

Para volver a la reproducción normal, pulse CLEAR.

**NOTA**

- · Si pulsa una vez **>>I** durante la reproducción repetida de capítulo/pista se cancelará la reproducción repetida.
- Esta función puede que no funcione en algunos discos o títulos.

### **Repetir una parte concreta BD DVD AVCHD ACD**

Este reproductor permite repetir la parte que haya seleccionado.

- **1.** Mientras se reproduce, pulse REPEAT para seleccionar [A-] al comienzo de la parte que quiera repetir. Y después, pulse ENTER ( $\odot$ ).
- **2.** Pulse ENTER ( $\odot$ ) el fina de la parte. El segmento seleccionado se repetirá de forma continua.
- **3.** Para volver a la reproducción normal, pulse REPEAT varias veces para seleccionar [OFF] o pulse CLEAR.

**NOTA**

No puede seleccionar un segmento inferior a 3 segundos.

## **Búsqueda por marcador BD DVD AVCHD MOVIE**

Puede comenzar la reproducción desde un máximo de nueve puntos memorizados.

#### **Para introducir un marcador**

- **1.** Durante la reproducción, pulse MARKER en el punto que desee. El icono Marker aparece brevemente en la pantalla del televisor.
- **2.** Repita el paso 1 para agregar hasta nueve marcadores.

#### **Para recuperar una escena marcada**

- **1.** Pulse SEARCH y aparecerá el menú de búsqueda en la pantalla.
- **2.** Pulse un botón numérico para seleccionar el número de marcador que desee recuperar. La reproducción comenzará desde la escena marcada.

#### **Para eliminar un marcador**

**1.** Pulse SEARCH y aparecerá el menú de búsqueda en la pantalla.

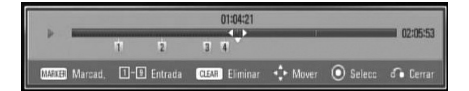

- **2.** Pulse V para resaltar un número de marcador. Utilice  $\le$ / $>$  para seleccionar una escena marcada que desea eliminar.
- **3.** Pulse CLEAR y la escena marcada se borrará del menú de búsqueda.

## **NOTA**

- Puede que esta función no esté operativa para algunos discos, títulos, capacidad del servidor. •
- Todos los puntos marcados se borran si el título está en modo de parada completa  $(\blacksquare)$  se cambia el título o si se expulsa el disco.
- Esta función no está disponible si la duración total del título es inferior a 10 segundos. •

### **Usar el menú de búsqueda BD DVD AVCHD MOVIE**

Con el menú de búsqueda, es posible encontrar fácilmente el punto a partir del cual se desea iniciar la reproducción.

#### **Para buscar un punto**

**1.** Durante la reproducción, pulse SEARCH para mostrar el menú de búsqueda.

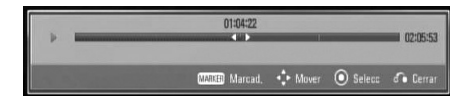

**2.** Pulse </> para avanzar o retroceder la reproducción 15 segundos. Puede seleccionar un punto hasta el que avanzar o retroceder manteniendo pulsado el botón  $\lt/>$ 

#### **Para iniciar la reproducción de una escena marcada**

- **1.** Pulse SEARCH y aparecerá el menú de búsqueda en la pantalla.
- **2.** Pulse V para resaltar un número de marcador. Utilice </>
para seleccionar una escena marcada que desea empezar a reproducir.
- **3.** Pulse ENTER ( $\odot$ ) para iniciar la reproducción a partir de la escena marcada.

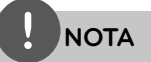

- Puede que esta función no esté operativa para algunos discos, títulos, servidor. •
- Puede que esta función no esté operativa para cierto contenido [Enlace principal] según el tipo de archivo y la capacidad del servidor DLNA. •

### **Cambiar la vista de la lista de contenido MOVIE MUSIC PHOTO**

En los menús [Película], [Foto] o [Música] o [Enlace principal] es posible cambiar la vista de la lista de contenido.

#### **Método 1**

Pulse varias veces el botón coloreado en rojo (R).

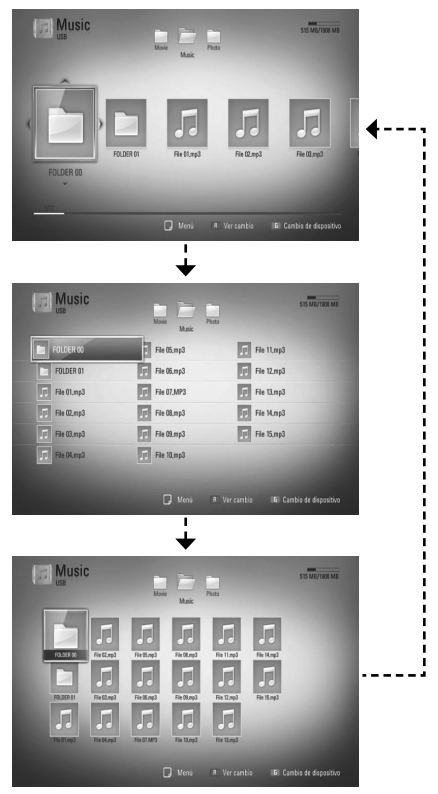

 **4**

#### **Método 2**

- **1.** Pulse INFO/DISPLAY (a) en la lista de contenido para mostrar el menú de opciones.
- **2.** Utilice  $\Lambda/V$  para seleccionar la opción [Ver cambio].
- **3.** Pulse ENTER ( $\odot$ ) para cambiar la vista de la lista de contenido.

### **Visualización de la información del contenido MOVIE**

El reproductor puede mostrar la información del contenido.

- **1.** Seleccione un archivo con  $\Lambda/V/\leq\Lambda$ .
- 2. Pulse INFO/DISPLAY (D) para visualizar el menú de opciones.
- **3.** Seleccione la opción [Información] con  $\Lambda/V$ , y pulse ENTER ( $\odot$ ).

La información del archivo aparece en la pantalla.

Durante la reproducción de películas, se puede mostrar la información del archivo pulsando TITLE/POPUP.

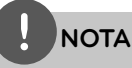

La información que se muestra en pantalla puede que sea incorrecta con respecto a la información de contenido real.

### **Memoria de la última escena BD DVD**

Esta unidad memoriza la última escena del último disco que se haya visionado. La última escena visualizada permanece en memoria incluso si retira el disco de la unidad o apaga la unidad. Si carga un disco con la escena memorizada, ésta se recuperará automáticamente.

## **NOTA**

- La función de memoria de un disco anterior se borrará al reproducir un disco diferente. •
- Esta función puede no funcionar dependiendo del disco. •
- Esta unidad no memoriza los ajustes de un disco si apaga la unidad antes de comenzar la reproducción.

## **Visualización en pantalla**

Es posible visualizar y ajustar diversa información y ajustes sobre el contenido.

### **Visualización en pantalla de la información del contenido BD DVD AVCHD MOVIE**

**1.** Durante la reproducción pulse INFO/  $DISPLAY$   $\Box$ ) para mostrar diversa información sobre la reproducción.

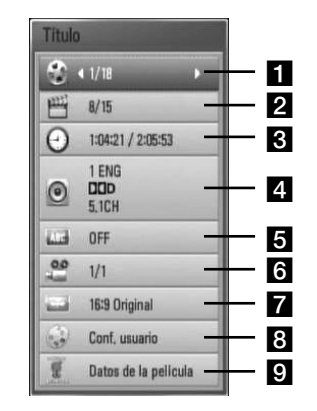

- **Titulo** número del título actual/número total de títulos
- **2 Capítulo** Número del capítulo actual/ número total de capítulos.
- **R** Tiempo tiempo de reproducción transcurrido/tiempo total de reproducción
- **4. Audio** Idioma o canal de audio seleccionado.
- **Fall Subtítulo** Subtítulos seleccionados.
- **fa Angulo** Ángulo seleccionado/número total de ángulos.
- **Aspecto TV** relación de aspecto de TV seleccionado
- **h Modo de imagen** modo de imagen seleccionada
- **p** Datos de la película Seleccione esta opción y pulse ENTER (·) para mostrar la información de la película.
- **2.** Seleccione una opción con  $\Lambda/V$ .
- **3.** Utilice  $\le$ /> para ajustar el valor de la opción seleccionada.
- 4. Pulse RETURN (6) para salir de la visualización en pantalla.

## **NOTA**

- Si durante unos segundos no pulsa ningún botón, la visualización de la pantalla desaparecerá. •
- En algunos discos no puede seleccionarse un número de título. •
- Las opciones disponibles podrán variar en función del disco o título. •
- Si se está reproduciendo un título interactivo BD, se mostrará información de configuración en la pantalla, pero no permitirá cambiarla. •
- Para utilizar la opción [Datos de la película] el reproductor deberá estar conectado a Internet de banda ancha para poder acceder a Gracenote Media Database. •
- Si la información de la música de Gracenote Media Database® no es correcta o no existe, póngase en contacto con Gracenote® en http://www.gracenote.com para solicitar ayuda. •
- LG es un licenciatario de la tecnología Gracenote**®** y no asume responsabilidades respecto a la información de la base de datos de Gracenote**®**. •

## **Reproducir a partir del tiempo seleccionado**

**BD DVD AVCHD MOVIE**

- 1. Presione INFO/DISPLAY (D) durante la reproducción. El cuadro de búsqueda de tiempo muestra el tiempo de reproducción transcurrido.
- **2.** Seleccione la opción [Tiempo] e introduzca el tiempo de inicio deseado en horas, minutos y segundos, de izquierda a derecha.

Por ejemplo, para buscar una escena a las 2 horas, 10 minutos y 20 segundos, introduzca "21020".

Pulse </>
para avanzar o retroceder la reproducción 60 segundos.

**3.** Pulse ENTER ( $\odot$ ) para iniciar la reproducción a partir del tiempo seleccionado.

## **NOTA**

- Esta función puede no funcionar en algunos discos o títulos.
- Puede que esta función no esté operativa para cierto contenido [Enlace principal] dependiendo del tipo de archivo y la capacidad del servidor DI NA.

### **Escuchar un audio diferente BD DVD AVCHD MOVIE**

- **1.** Durante la reproducción, pulse  $INFO/DISPLAN$  (a) para mostrar la visualización en pantalla.
- **2.** Utilice  $\Lambda/V$  para seleccionar la opción [Audio].
- **3.** Utilice  $\le$ /> para seleccionar el idioma de audio, pista de audio o canal de audio que desee.

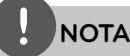

- Algunos discos le permiten cambiar las opciones de audio sólo con el menú del disco. De ser así, pulse el botón TITLE/POPUP o DISC MENU y elija el audio adecuado desde las selecciones en el menú del disco. •
- Nada más cambiar el sonido, se producirá una discrepancia temporal entre el sonido actual y el visualizado. •
- En el disco BD-ROM, el formato de audio múltiple (5.1CH o 7.1CH) aparece con [MultiCH] en la visualización en pantalla. •

## **Seleccionar el idioma de los subtítulos**

#### **BD DVD AVCHD MOVIE**

- **1.** Durante la reproducción, pulse  $INFO/DISPLAN$  ( $\Box$ ) para mostrar la visualización en pantalla.
- **2.** Utilice  $\Lambda/V$  para seleccionar la opción [Subtítulo].
- **3.** Utilice  $\le$ /> para seleccionar el idioma de subtítulos deseado.
- 4. Pulse RETURN (d) para salir de la visualización en pantalla.

**NOTA**

Algunos discos le permiten cambiar la selección de subtítulos mediante el menú del disco. Si este es el caso, pulse el botón TITLE/POPUP o DISC MENU y seleccione el subtítulo adecuado entre las opciones del menú del disco.

### **Visualizar desde un ángulo diferente BD DVD**

Durante la reproducción, si el disco contiene escenas grabadas desde diferentes ángulos de cámara, puede cambiar a un ángulo de cámara diferente.

- **1.** Durante la reproducción, pulse  $INFO/DISPLAN$  ( $\Box$ ) para mostrar la visualización en pantalla.
- **2.** Utilice  $\Lambda/V$  para seleccionar la opción [Angulo].
- **3.** Utilice  $\le$ /> para seleccionar el ángulo deseado.
- 4. Pulse RETURN ( $\bullet$ ) para salir de la visualización en pantalla.

### **Para cambiar la relación de aspecto de TV BD DVD AVCHD MOVIE**

Es posible cambiar el ajuste de la relación de aspecto de TV durante la reproducción.

- **1.** Durante la reproducción, pulse INFO/DISPLAY (a) para mostrar la visualización en pantalla.
- **2.** Utilice  $\Lambda/V$  para seleccionar la opción [Aspecto TV].
- **3.** Utilice </> para seleccionar la opción deseada.
- 4. Pulse RETURN ( $\delta$ ) para salir de la visualización en pantalla.

## **NOTA**

Si cambia el valor de la opción [Aspecto TV] en la visualización en pantalla, no se modificará la opción [Aspecto TV]] del menú [Config.].

### **Para cambiar el modo de imagen BD DVD AVCHD MOVIE**

Es posible cambiar la opción [Modo de imagen] durante la reproducción.

- **1.** Durante la reproducción, pulse INFO/DISPLAY  $\Box$ ) para mostrar la visualización en pantalla.
- 2. Utilice  $\Lambda/V$  para seleccionar la opción [Modo de imagen].
- **3.** Utilice  $\le$ /> para seleccionar la opción deseada.
- 4. Pulse RETURN (6<sup>2</sup>) para salir de la visualización en pantalla.

#### **Ajuste de la opción [Conf. usuario]**

- **1.** Durante la reproducción, pulse  $INFO/DISPLAY$  ( $\Box$ ) para mostrar la visualización en pantalla.
- **2.** Utilice  $\Lambda/V$  para seleccionar la opción [Modo de imagen].
- **3.** Utilice  $\le$ /> para seleccionar la opción [Conf. usuario] y pulse ENTER  $(①)$ .

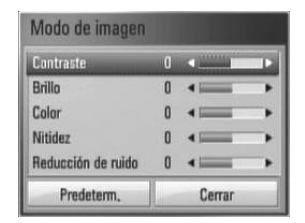

4. Utilice  $\Lambda/V/\text{<}$ /> para ajustar las opciones [Modo de imagen].

Seleccione la opción [Predeterm.] y, a continuación, pulse ENTER (·) para retear todos los ajustes de vídeo.

**5.** Utilice  $\Lambda/V/\leq/$  para seleccionar las opciones [Cerrar] y pulse ENTER  $(\odot)$  para finalizar la configuración.

 **4**

## **Disfrutar del BD-LIVE**

Esta unidad le permite disfrutar de funciones tales como imagen secundaria (PIP), audio secundario y paquetes virtuales, etc… con BD-Video que admite BONUSVIEW (BD-ROM versión 2 Perfi l 1 versión 1.1/ Perfi l de estándar final)

Es posible reproducir audio y vídeo secundario desde un disco compatible con la función Picture-in-Picture. Para más información sobre el método de reproducción, consulte las instrucciones del disco.

Además de la función BONUSVIEW, el BD-Video, con compatibilidad con BD-LIVE (BD-ROM versión 2 perfil 2) y función de ampliación de red, le permite disfrutar de más funciones como la descarga de trailers de películas nuevas mediante la conexión de esta unidad a Internet.

- **1.** Compruebe la conexión de red y los ajustes (páginas 26-28).
- **2.** Inserte en el panel frontal un dispositivo de almacenamiento USB en el puerto USB.

Para descargar contenido extra se necesita un dispositivo de almacenamiento USB.

Conexión USB

**3**. Pulse Home ( $\bigtriangleup$ ), y ajuste la opción [Conexión BD-LIVE] en el menú [Config.] (página 35).

Dependiendo del disco, la función BD-LIVE puede no utilizarse si la opción [Conexión BD-LIVE] está configurada como [Permiso parcial].

**4 .** Inserte un BD-ROM con BD-LIVE.

Las operaciones podrán variar en función del disco. Consulte el manual suministrado con el disco.

# **NOTA**

- No extraiga el dispositivo USB conectado mientras se está descargando contenido o hay un disco Blu-ray en la bandeja de discos. Hacerlo podría dañar el dispositivo USB conectado y las características de BD-LIVE podrían no funcionar correctamente nunca más con el dispositivo USB dañado. Si el dispositivo USB conectado parece dañado por la acción, puede formatearlo desde el PC y reusarlo con el reproductor. •
- Algunos contenidos BD-LIVE podrían tener acceso restringido en algunas áreas por decisión propia del proveedor de contenidos. •
- Puede que se tarde unos minutos en cargar y comenzar a disfrutar del contenido de BD-LIVE. •

 **4**Funcionamiento **Funcionamiento**

# **Reproducción de un archivo de vídeo y disco VR**

Es posible reproducir discos DVD-RW grabados en formato de grabación de vídeo (VR) y archivos de vídeo almacenados en un disco o dispositivo USB.

**1.** Pulse HOME ( $\triangle$ ).

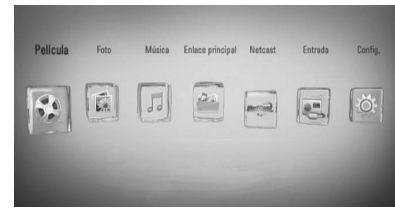

- **2.** Seleccione [Película] con </>></>>, y pulse  $ENTER$  ( $\odot$ ).
- **3.** Seleccione el dispositivo utilizando  $\lt/$ , y pulse  $ENTER$  ( $\odot$ ).

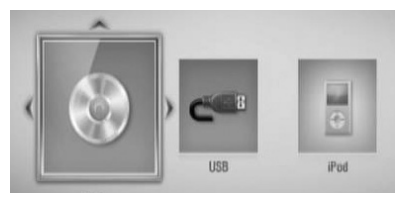

Cuando conecte un máximo de dos dispositivos, se mostrará como previamente.

**4.** Seleccione un archivo con los botones  $\Lambda/V/\leq/\geq$ , y pulse PLAY o ENTER ( $\odot$ ) para reproducir el archivo.

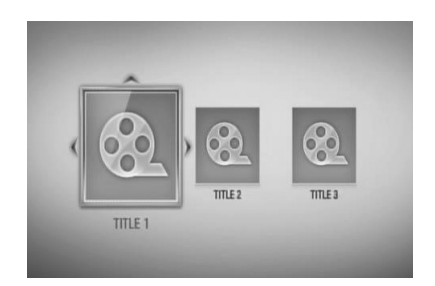

## **NOTA**

- Los requisitos del archivo se describen en la página 11. •
- Puede usar varias funciones de reproducción. Véanse las páginas 38-46. •
- Los discos de formato DVD-VR sin finalizar no podrán reproducirse en esta unidad. •
- Algunos discos DVD-VR se hacen con datos CPRM mediante una DVD RECORDER. Esta unidad no admite estos tipos de disco. •

#### **¿Qué es el CPRM?**

CPRM es un sistema de protección anticopia (con sistema codificado) que permite solamente la grabación de programas de emisión "una sola copia". CPRM significa Protección de contenido para medios grabables.

 **4**

### **Seleccionar un archivo de subtítulos MOVIE**

En el caso de que coincida el nombre de un archivo de vídeo y el nombre del archivo de subtítulos, se reproducirá automáticamente el archivo de subtítulos al reproducir el archivo de vídeo.

Si el nombre del archivo de subtítulos es diferente del nombre del archivo de película, tendrá que seleccionar el archivo de subtítulos en el menú [Película] antes de reproducir la película.

- **1.** Utilice  $\Lambda/V/\leq$  para seleccionar el archivo de subtítulos que desea reproducir en el menú [Película].
- **2.** Pulse ENTER ( $\odot$ ).

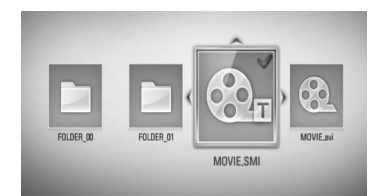

Pulse ENTER (·) de nuevo para deseleccionar el archivo de subtítulos. El archivo de subtítulos seleccionado se mostrará al reproducir el archivo de vídeo.

## **NOTA**

- Si pulsa la tecla (STOP) durante la reproducción, se cancelará la selección de subtítulos.
- Esta función puede no funcionar en la función [Enlace principal].

### **Para cambiar la página del código de subtítulos MOVIE**

Si los subtítulos no se visualizan correctamente, se puede cambiar la página del código de subtítulos para ver el archivo de subtítulos correctamente.

- **1.** Durante la reproducción, pulse  $INFO/DISPLAY$   $\Box$ ) para mostrar la visualización en pantalla.
- **2.** Utilice  $\Lambda/V$  para seleccionar la opción [Página de código].
- **3.** Utilice  $\le$ /> para seleccionar la opción del código deseada.

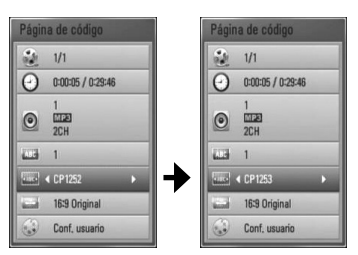

4. Pulse RETURN ( $\odot$ ) para salir de la visualización en pantalla.

## **Ver una fotografía**

Es posible visualizar archivos de fotos con este reproductor.

**1.** Pulse HOME ( $\triangle$ ).

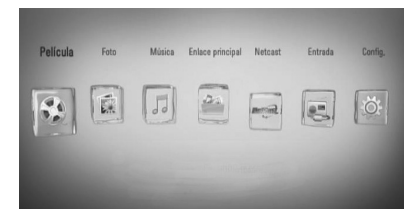

- **2.** Seleccione [Foto] con  $\le$ />, y pulse  $ENTER$  ( $\odot$ ).
- **3.** Seleccione el dispositivo utilizando </>></>>, y pulse  $ENTER$  ( $\odot$ ).

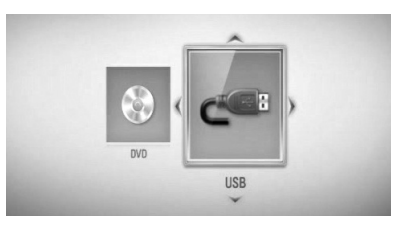

Cuando conecte un máximo de dos dispositivos, se mostrará como previamente.

**4.** Seleccione un archivo usando  $\Lambda/V/\langle\rangle$  y pulse ENTER (O) para ver la fotografía.

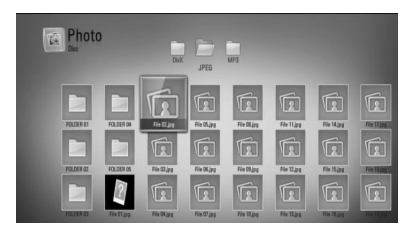

#### **Para reproducir una presentación de diapositivas**

Pulse  $\blacktriangleright$  (PLAY) para iniciar la presentación de diapositivas.

#### **Para detener una presentación de diapositivas**

Pulse (STOP) durante la presentación de diapositivas.

#### **Para hacer una pausa en una presentación de diapositivas**

Pulse II (PAUSE) durante la presentación de diapositivas. Pulse  $\blacktriangleright$  (PLAY) para volver a iniciar la presentación.

#### **Para saltar a la foto anterior/ siguiente**

Mientras ve una foto en pantalla completa, pulse  $\leq$  o  $\geq$  para ir a la foto anterior o siguiente.

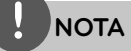

- Los requisitos del archivo se describen en la página 11.
- Puede usar varias funciones de reproducción. Véanse las páginas 38-46. •

Funcionamiento **Funcionamiento**

 **4**

### **Opciones durante la visualización de una foto**

Puede utilizar varias opciones mientras visualiza una foto en pantalla completa.

- **1.** Mientras ve una foto en pantalla completa, pulse INFO/DISPLAY (D) para mostrar el menú de opciones.
- **2.** Seleccione una opción con  $\Lambda/V$ .

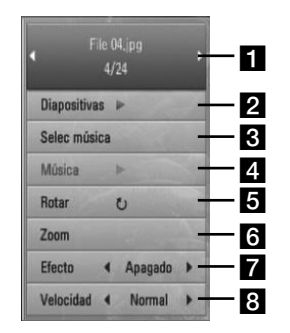

- **Foto actual/número total de fotos** Utilice </> para visualizar la foto anterior/ siguiente.
- **2 Diapositivas** Pulse ENTER ( $\odot$ ) para iniciar o pausar la presentación en diapositivas.
- **R** Selec música Seleccione la música de fondo para la presentación de diapositivas.
- **d.** Música –Pulse ENTER (**O**) para iniciar o hacer una pausa en la música de fondo.
- **Rotar** Pulse ENTER (**O**) para girar la foto en sentido horario.
- **f Zoom** Pulse ENTER (**)** para visualizar el menú [Zoom].
- **Efecto** Utilice  $\le$ / $>$  para seleccionar un efecto de transición entre fotos en una presentación de diapositivas.
- **R** Velocidad Utilice </> para seleccionar un efecto de transición entre fotos en una presentación de diapositivas.
- **3.** Pulse RETURN (O) para salir del menú de opciones.

## **Escuchar música mientras se muestran diapositivas**

Puede mostrar archivos de fotografías mientras escucha archivos de música.

**1.** Pulse HOME ( $\triangle$ ).

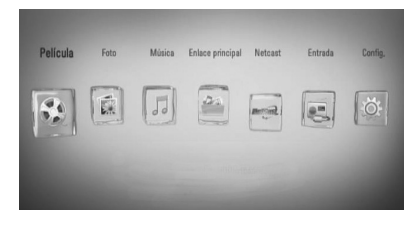

- **2.** Seleccione [Foto] o [Enlace principal] utilizando  $\lt/$ , y pulse ENTER ( $\odot$ ).
- **3.** Seleccione la opción [Disco] o [USB] con  $\langle \rangle$ , y pulse ENTER ( $\langle \bullet \rangle$ ).

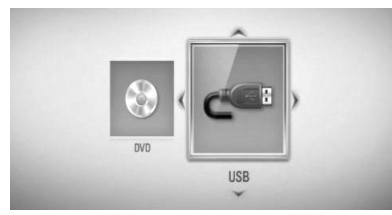

La selección de un servidor o una carpeta de recursos compartidos es necesaria para el menú [Enlace principal].

- **4.** Seleccione un archivo usando  $\Lambda/V/\langle\rangle$ , y pulse ENTER  $\circledcirc$ ) para ver la fotografía.
- **5.** Pulse INFO/DISPLAY (, ) para visualizar el menú de opciones.
- **6.** Utilice  $\Lambda/V$  para seleccionar la opción [Selec música] y pulse ENTER  $($ ) para mostrar el menú [Selec música].

 **4**Funcionamiento **Funcionamiento**

**7.** Utilice  $\Lambda/V$  para seleccionar un dispositivo y pulse ENTER.  $(①)$ .

Los dispositivos que pueden seleccionarse difieren dependiendo de la ubicación del archivo de fotografías que se muestra en pantalla completa.

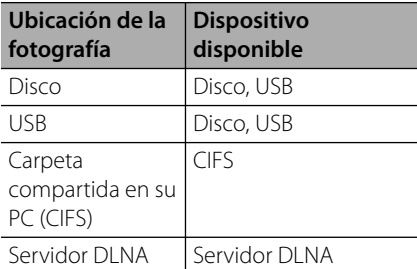

**8.** Utilice  $\Lambda$ /V para seleccionar un archivo o una carpeta que desee reproducir.

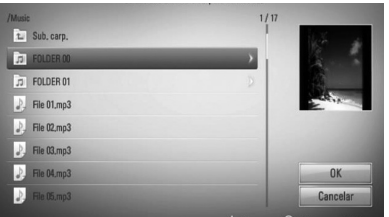

Seleccione una carpeta y pulse ENTER  $(\odot)$ para mostrar el directorio inferior.

Seleccione  $\boxed{\triangle}$  y pulse ENTER ( $\textcircled{\textcirc}$ ) para mostrar el directorio superior.

## **NOTA**

Al seleccionar música de [Enlace principal], la selección de carpeta no estará disponible. En [Enlace principal] sólo está disponible la selección de archivos.

**9.** Utilice > para seleccionar [OK] y pulse  $ENTER$  ( $\odot$ ) para completar la selección de la música.

## **Escuchar música**

El reproductor puede reproducir CD de audio y archivos de música.

**1.** Pulse HOME ( $\triangle$ ).

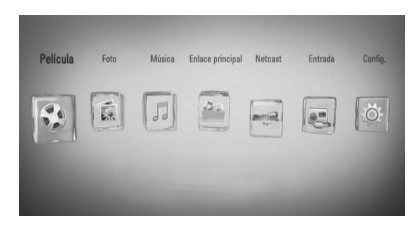

- **2.** Seleccione [Música] con </>, y pulse  $ENTER$  ( $\odot$ ).
- **3.** Seleccione el dispositivo utilizando </>></>>, y pulse  $ENTER$  ( $\odot$ ).

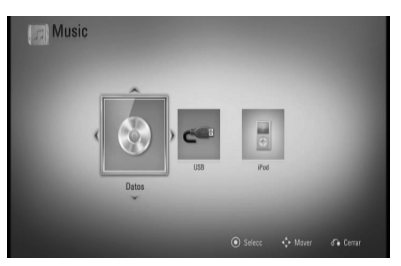

Cuando conecte un máximo de dos dispositivos, se mostrará como previamente.

**4.** Seleccione un archivo de música o pista de audio con  $\Lambda/V/\leq/$ , y pulse ENTER ( $\odot$ ) para escuchar la música.

## **NOTA**

- Los requisitos del archivo se describen en la página 11. •
- Puede usar varias funciones de reproducción. Véanse las páginas 38-46. •

### **Grabación de CD de audio**

Es posible grabar una pista o todas las pistas que desee de un CD de audio hasta un dispositivo de almacenamiento USB.

- **1.** Inserte en el panel frontal un dispositivo de almacenamiento USB en el puerto USB.
- **2.** Pulse ▲ (OPEN/CLOSE) y coloque un CD de audio en la bandeja de discos.

Pulse <sup>1</sup> (OPEN/CLOSE) para cerrar la bandeja de discos. La reproducción se inicia automáticamente.

**3.** Pulse INFO/DISPLAY (a) para visualizar el menú de opciones.

 $\bigcirc$ 

Pulse el botón ● REC en el mando a distancia.

Puede grabar toda la música en el CD de audio.

**4.** Utilice U/u para seleccionar la opción [Grabación de CD] y pulse ENTER (·) para mostrar el menú [Grabación de CD].

Repita este paso para seleccionar tantas pistas como pueda.

**5.** Utilice  $\Lambda/V$  para seleccionar la pista que desea copiar en el menú, y pulse ENTER  $( \odot )$ .

Repita este paso para seleccionar tantas pistas como pueda.

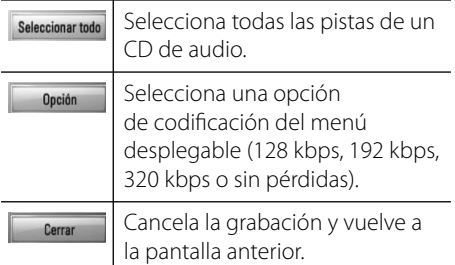

**6.** Utilice  $\Lambda/V/\leq/$  para seleccionar [Inicio] y pulse  $ENTER$  ( $\odot$ ).

7. Utilice  $\Lambda/V/\leq/$  para seleccionar la carpeta de destino a la que desea copiar.

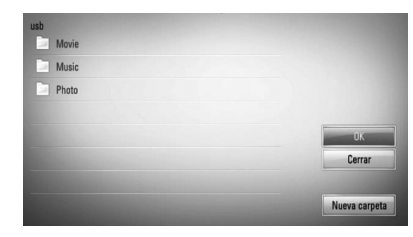

Si desea crear una carpeta nueva, utilice  $\Lambda/V/\leq/$  para seleccionar [Nueva carpeta]  $y$  pulse ENTER  $(③)$ .

Introduzca un nombre de carpeta con el teclado virtual, y pulse ENTER  $\textcircled{\textcircled{\small{}}\!\circ}$  mientras [OK] está seleccionado.

**8.** Utilice  $\Lambda/V/<\rangle$  para seleccionar [OK] y pulse ENTER  $\textcircled{\textcircled{\textcirc}}$  para iniciar la grabación del CD de audio.

Si desea detener la grabación de un CD de audio, pulse ENTER (O) mientras [Cancelar] se ilumina.

**9.** Aparecerá un mensaje cuando se haya completado la grabación del CD de audio. Pulse ENTER ( $\odot$ ) para comprobar el archivo de música creado en la carpeta de destino.

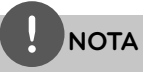

La siguiente tabla muestra el promedio de tiempo de grabación de una pista de audio con 4 minutos de tiempo de reproducción a un archivo de música con 192 kbps a modo de ejemplo. •

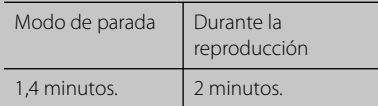

- Todos los tiempos de la tabla anterior son aproximados.
- El tiempo de extracción real para el dispositivo de almacenamiento USB varía dependiendo de la capacidad del dispositivo de almacenamiento USB. •
- Asegúrese de que hay un mínimo de 50 MB de espacio libre cuando se graba en el dispositivo de almacenamiento USB.
- La duración de la música debe superar los 20 segundos para obtener un registro adecuado. •
- No apague el reproductor ni extraiga el dispositivo de almacenamiento USB conectado durante la grabación del CD de audio. •

La realización de copias no autorizadas de material protegido contra copias, incluyendo los programas informáticos, archivos, emisiones o grabaciones de audio, puede infringir los derechos de autor y como tal constituir una ofensa criminal. Este equipo no deberá utilizarse con dichos fines.

> **Sea responsable Respete los derechos de autor**

## **Visualización de la información desde Gracenote Media Database**

El reproductor puede tener acceso a Gracenote Media Database y cargar información de la música de forma que el nombre de pista, nombre de artista, género y otra información de texto se pueda mostrar en la lista.

#### **CD de audio**

Cuando se inserta un CD de audio, el reproductor inicia la reproducción automáticamente y carga el título de la música desde Gracenote**®** Media Database.

Si no hay información de la música disponible en la base de datos, los títulos de música no se mostrarán en la pantalla.

#### **Archivo de música**

- **1.** Seleccione un archivo de música o pista de audio usando  $\Lambda/V/\leq/$ .
- **2.** Pulse INFO/DISPLAY (a) para visualizar el menú de opciones.
- **3.** Seleccione la opción [Información] con U/u,  $y$  pulse ENTER  $($ <sup>o</sup>).

El reproductor entra en Gracenote Media Database para obtener información de la música.

#### **BD/DVD**

Mientras escucha música de la reproducción de la película, pulse MUSIC ID para que comience a cargarse información de la música desde Gracenote Media Database.

## **NOTA**

- El reproductor deberá estar conectado a Internet de banda ancha para poder acceder a Gracenote**®** Media Database.
- Si no está disponible en Gracenote**®** Media Database la información de la música, aparecerá un mensaje en la pantalla.
- Si la información de la música de Gracenote® Media Database no es correcta o no existe, póngase en contacto con Gracenote® en http://www.gracenote.com para solicitar ayuda.
- Dependiendo de los casos, tardará unos minutos en cargar la información de música desde Gracenote**®** Media Database.
- La información puede mostrarse en inglés si su propio idioma no está disponible en Gracenote**®** Media Database.
- Esta función no está disponible para el contenido de NetCast en línea y los servidores DLNA.
- LG es un licenciatario de la tecnología Gracenote**®** y no asume responsabilidades respecto a la información de la base de datos de Gracenote**®**.

Funcionamiento **Funcionamiento**

 **4**

## **Reproducción de iPod**

Puede disfrutar del sonido desde su iPod. Para más información sobre el iPod, consulte la Guía de usuario del iPod.

#### **Preparación**

- Para ver los vídeos y las fotos del iPod en la pantalla del TV.
	- Asegúrese de utilizar la conexión de vídeo a través de la toma de salida de vídeo en el panel trasero de la unidad. Seleccione el modo de entrada de vídeo apropiado en el TV.
	- Dependiendo del iPod, asegúrese de seleccionar Vídeos > Ajustes de vídeo y después, configure la Salida del TV en Ask (Preguntar) o en On (Activado), desde el iPod. Para más información sobre los Ajustes del vídeo, consulte la Guía de usuario del iPod.
	- La visualización de fotos está disponible sólo si esta unidad está en el modo de entrada de iPod y le permite ver fotos sólo a modo de presentación. Debe empezar una presentación en su iPod para ver una foto en un TV. Para más información sobre la configuración de diapositivas, consulte la Guía de usuario del iPod.
- Antes de conectar el iPod, desactive esta unidad y baje el volumen al mínimo.
- **1.** Conecte el iPod firmemente. Para abrir la conexión de iPod, tire de la conexión.

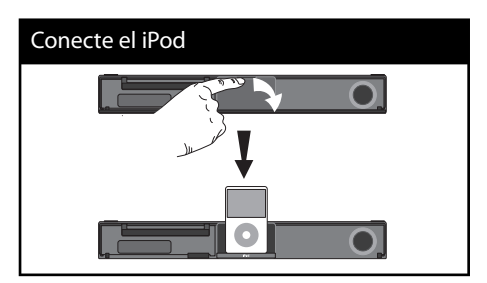

Al conectar el iPod en el menú HOME, el reproductor reproducirá música automáticamente. O aparecerá un menú para seleccionar el tipo de archivo.

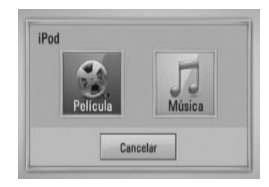

**2.** Seleccione un archivo usando  $\Lambda/V/\langle\rangle$ , y pulse ENTER  $\textcircled{\textcircled{\textcirc}}$  para reproducir el archivo.

### **Disfrutar del iPod en la pantalla**

- **1.** Conecte el iPod firmemente.
- **2. Pulse HOME (** $\triangle$ **).**
- **3.** Seleccione [Música] o [Película] utilizando  $\langle \rangle$ , y pulse ENTER ( $\langle \rangle$ ). Si había conectado otro dispositivo (CD o USB), seleccione el iPod en el menú.
- **4.** Seleccione un archivo usando  $\Lambda/V/\langle\rangle$ , y pulse ENTER  $(①)$  para reproducir el archivo.

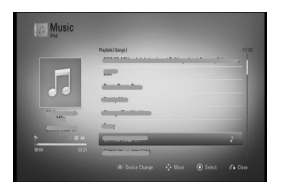

Puede buscar fácilmente contenido mediante la función Power Scroll en la pantalla.

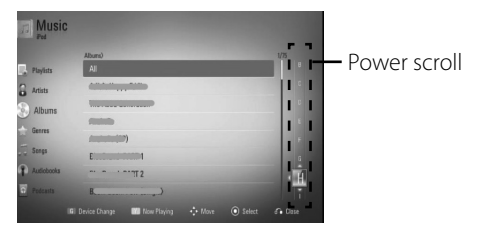

## **NOTA**

Falls die Sprache zur Anzeige der Bildschirmmenüs auf Chinesisch (vereinfacht) eingestellt ist, kann die Power Scroll-Funktion nicht störungsfrei genutzt werden.

## **Disfrutar del iPod en el modo iPod IN (ENTRADA iPod)**

Puede utilizar el iPod usando el control remoto y los controles del iPod.

- **1.** Conecte el iPod firmemente. Al encender la unidad, el iPod se encenderá automáticamente y comenzará a cargarse.
- **2.** Pulse RADIO&INPUT para seleccionar el modo iPod IN.

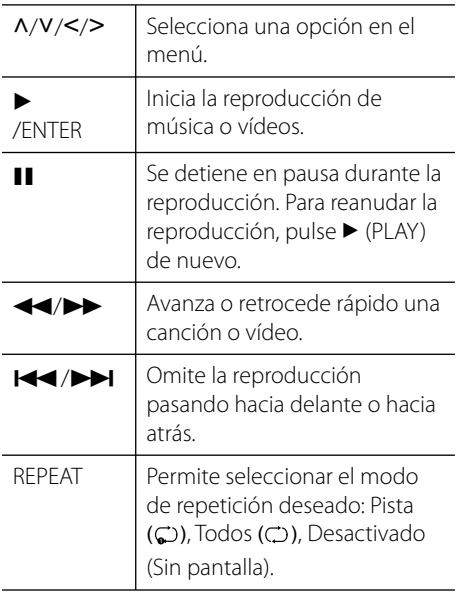

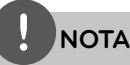

•

Aparece un mensaje de error "REVISAR IPOD" o "Modelo iPod conectado no compatible", cuando: •

- su iPod no está disponible para la función a accionar.

- Aparece un mensaje de error "REVISAR IPOD" o "Actualizar software de iPod", cuando:
- su iPod tiene una versión de software obsoleta.
- → Actualice el software de su iPod a la versión más reciente.
- Si esta unidad muestra un mensaje de error, siga dicho mensaje. Aparece un mensaje de error "REVISAR IPOD" o "Revisar su iPod", cuando: •
	- la comunicación entre esta unidad y su iPod no se establece correctamente.
	- $\rightarrow$  Acople y desacople su iPod a esta unidad.
	- su iPod no está conectado correctamente.
	- esta unidad clasifica a su iPod como un dispositivo desconocido.
	- su iPod tiene muy poca carga de energía. → Debe cargar la batería.
	- → Si carga la batería cuando el iPod ya tiene muy poca cantidad, tardará más en completar la carga.
- Debe utilizar el adaptador de acople que se facilita con su iPod para el uso estable de este dispositivo. Si necesita un adaptador, consulte al proveedor de su iPod. •
- La compatibilidad con su iPod puede variar según el modelo que haya adquirido. •
- La compatibilidad con su iPod puede variar según el modelo que haya adquirido. Puede que necesite un control adicional para utilizarlos con esta unidad. (Ejemplo: "deslizar para desbloquear")
- Si utiliza una aplicación, realiza una llamada o envía o recibe un mensaje de texto SMS, etc. en su iPod táctil o iPhone, desconéctelo del acople del iPod de esta unidad y después utilícelo.
- Dependiendo de la versión de software de su iPod, puede que no consiga controlar el iPod desde esta unidad. Recomendamos que instale la última versión del software. •
- La calidad del vídeo depende de las fuentes de vídeo de su iPod. •
- Si tiene algún problema con su iPod, consulte: www.apple.com/support/ipod. •

## **Funcionamiento de la radio**

Asegúrese de que la antena está conectada. (Consulte la página 23)

### **Cómo escuchar la radio**

- **1.** Pulse RADIO&INPUT hasta que aparezca TUNER (FM) en la pantalla de visualización. Se sintoniza la última emisora recibida.
- **2.** Mantenga pulsado TUNING (-/+) durante unos dos segundos hasta que la indicación de frecuencia empiece a cambiar. La búsqueda se detiene cuando la unidad sintoniza una emisora. O Pulse TUNING (-/+) varias veces.
- **3.** Ajuste el volumen girando VOLUME en el panel frontal o pulsando VOL (+/-) en el mando a distancia.

### **Presintonización de las emisoras de radio**

Puede memorizar 50 emisoras de FM. Antes de sintonizar, asegúrese de que ha bajado el volumen.

- **1.** Pulse RADIO&INPUT hasta que aparezca TUNER (FM) en la pantalla de visualización.
- **2.** Seleccione la frecuencia deseada mediante TUNING  $(-/+)$ .
- **3.** Un número de presintonía parpadeará en la pantalla.
- **4.** Pulse PRESET (-/+) para seleccionar el número de presintonía que desea.
- **5.** Pulse ENTER ( $\odot$ ). Se memorizará la emisora.
- **6.** Repita los pasos 2 a 5 para memorizar otras emisoras.

### **Eliminación de todas las emisoras guardadas**

Mantenga pulsado CLEAR durante dos segundos. "Borrar todo" parpadeará. A continuación, se eliminarán todas las emisoras guardadas.

## **Cómo mejorar una mala recepción de emisiones en FM**

Pulse el botón coloreado B (azul) (MONO/ STEREO) en el mando a distancia. Esto cambiará el sintonizador de estéreo a mono y normalmente mejorará la recepción.

### **Cómo obtener más información acerca de una emisora de radio**

El sintonizador de FM incorpora la función RDS (Radio Data System). De esta forma obtendrá información acerca de la emisora de radio que está escuchando. Pulse RDS varias veces para recorrer los distintos tipos de datos:

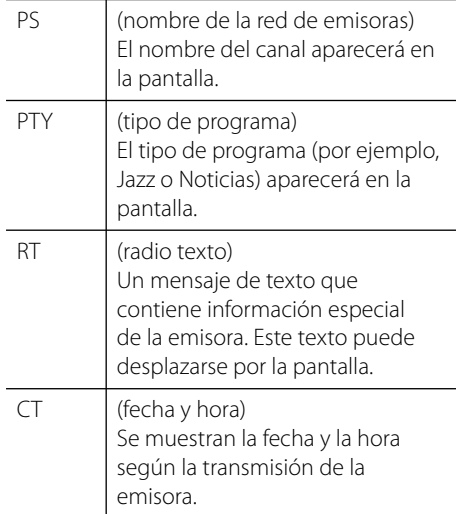

# **Reproducción de contenido a través de la red doméstica**

El reproductor puede examinar y reproducir contenido en su ordenador y servidores de medios con certificación DLNA conectados a la red doméstica.

## **Acerca de DLNA**

Esta unidad es un reproductor de medios digitales con certificación DLNA que puede mostrar y reproducir vídeo, fotos y música desde el servidor de medios digitales compatible con DLNA (ordenador y electrónica de consumo).

La DLNA (Digital Living Network Alliance) es una organización que abarca varios sectores industriales como la electrónica de consumo, la computación y las empresas de dispositivos móviles. Digital Living ofrece a los consumidores un fácil intercambio de medios digitales a través de una red por cable o inalámbrica en el hogar.

El logotipo de certificación DLNA facilita la búsqueda de productos que cumplen con las directrices de interoperabilidad DLNA. Esta unidad cumple con las directrices de interoperabilidad DLNA v1.5.

Cuando se conecta a este reproductor un ordenador que ejecuta software del servidor DLNA u otros dispositivos compatibles con DLNA, es posible que sea necesario efectuar algunos cambios de configuración en el software o dispositivos. Consulte el manual de instrucciones del software o dispositivo para obtener más información.

## **Acceso a un servidor de medios DLNA**

- **1.** Revisar la conexión de red y los ajustes (páginas 26-28).
- **2.** Pulse HOME ( $\triangle$ ).
- **3.** Seleccione [Enlace principal] con  $\le$ />, y pulse  $ENTER$  ( $\odot$ ).
- **4.** Seleccione un servidor de medios DLNA de la lista con  $\Lambda/V$ , y pulse ENTER ( $\odot$ ).

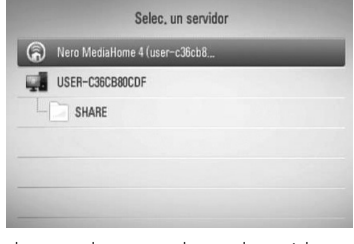

Si desea volver a explorar el servidor de medios disponibles, pulse el botón coloreado en verde (G).

## **NOTA**

Puede que este reproductor necesite un permiso del servidor, dependiendo del tipo de servidor de medios.

**5.** Seleccione un archivo con  $\Lambda/V/\leq/$ , y pulse ENTER (O) para reproducir el archivo.

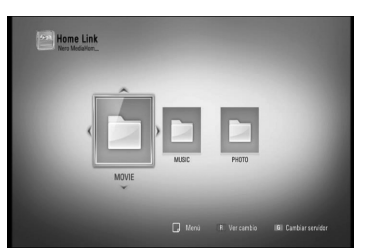

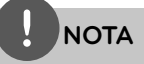

- Los requisitos del archivo se describen en la página 11. •
- Puede usar varias funciones de reproducción. Véanse las páginas 38-46. •
- Debido a que la compatibilidad y funciones de reproducción disponibles en el menú [Enlace principal] son comprobadas en el entorno del servidor DLNA (Nero MediaHome Essentials 4), los requisitos del archivo y funciones de reproducción del menú [Enlace principal] pueden variar dependiendo de los servidores de medios. •
- Los requisitos de archivo de la página 11 no siempre son compatibles. Puede que haya algunas restricciones por las características del archivo y la capacidad de servidor de medios. •
- La vista en miniatura de los archivos reproducibles se puede mostrar en el menú [Enlace principal], pero dichos archivos no se pueden reproducir en el reproductor. •
- Si hay un archivo de música reproducible en el menú [Enlace principal], el reproductor se salta el archivo y reproduce el archivo siguiente. •
- La reproducción de archivos de subtítulos de película sólo está disponible en el servidor de medios DLNA creado por el software Nero MediaHome 4 Essentials suministrado en este paquete de reproductor. •
- El nombre del archivo de subtítulos y el nombre del archivo de la película han de coincidir y estar en la misma carpeta. •
- La calidad de la reproducción y el funcionamiento de [Enlace principal] puede verse afectada por el estado de su red doméstica. •
- Puede que no se puedan compartir correctamente los archivos almacenados en un dispositivo extraíble como una unidad USB, unidad DVD, etc.

## **Acerca de Nero MediaHome 4 Essentials**

Nero MediaHome Essentials 4 es un software que sirve para compartir archivos de vídeo, música y fotos entre su ordenador y este reproductor como un servidor de medios digitales compatible con DLNA.

# **NOTA**

- El CD-ROM de Nero MediaHome 4 Essentials está diseñado para PCs y no debe insertarse en este reproductor o en cualquier otro producto que no sea un PC. •
- El CD-ROM suministrado con el software Nero MediaHome 4 Essentials es una edición personalizada sólo para compartir archivos y carpetas con este reproductor. •
- El software Nero MediaHome 4 Essentials no es compatible con las siguientes funciones: Transcodificación, interfaz de usuario remota, control de TV, servicios de Internet y iTunes de Apple. •
- Este manual describe cómo funciona la versión inglesa del Nero MediaHome 4 Essentials como ejemplo. Siga las indicaciones relativas a las operaciones de la versión en su idioma. •

#### **Instalación de Nero MediaHome 4 Essentials**

Antes de instalar Nero MediaHome 4 Essentials, compruebe los requisitos del sistema que se muestran a continuación.

- Windows ® XP (Service Pack 2 o superior), Windows Vista ® (no requiere Service Pack), Windows ® XP Media Center Edition 2005 (Service Pack 2 o superior), Windows Server ® 2003 •
- Windows Vista ® 64-Bit Edition (la aplicación se ejecuta en modo de 32 bits) •
- Espacio en disco duro: 200 MB de espacio en disco duro para una instalación típica de Nero MediaHome para un uso personal
- 1,2 GHz Intel ® Pentium ® III o AMD Sempron ™ 2200 + procesadores •
- Memoria: 256 MB de RAM
- Tarjeta gráfica de al menos 32 MB de memoria de vídeo, resolución mínima de 800 x 600 píxeles y ajustes de color de 16-bit •
- Windows ® Internet Explorer ® 6.0 o superior
- DirectX ® 9.0c revisión 30 (agosto de 2006) o superior
- Entorno de red: Ethernet de 100 MB, WLAN (IEEE 802.11b/g/n)

Arranque el ordenador, e inserte el CD-ROM de Nero MediaHome 4 Essentials en la unidad de CD-ROM del ordenador. Un asistente de instalación le guiará por el proceso de instalación rápida y fácilmente. Para instalar Nero MediaHome 4 Essentials, realice los siguientes pasos:

- **1.** Cierre todos los programas de Microsoft Windows y cierre cualquier tipo de software anti-virus que se esté ejecutando.
- **2.** Inserte el CD-ROM de Nero MediaHome 4 Essentials en la unidad de CD-ROM del ordenador.
- **3.** Haga clic en [Nero MediaHome 4 Essentials]. La instalación ya está preparada para empezar y aparece el asistente de instalación**.**
- **4.** Haga clic en el botón [Next] para mostrar la pantalla en la que hay que introducir el número de serie. Haga clic en [Next] para ir al siguiente paso.
- **5.** Si acepta todas las condiciones, haga clic en [I accept the License Conditions], marque la casilla de verificación y haga clic en [Next]. La instalación no se completará si no acepta las condiciones de este acuerdo.
- **6.** Haga clic en [Typical] y en [Next]. Se ha iniciado el proceso de instalación.
- **7.** Si desea participar en la recopilación anónima de datos, marque la casilla de verificación y haga clic en el botón [Next].
- **8.** Haga clic en el botón [Exit] para completar la instalación.

### **Compartir archivos y carpetas**

Deberá compartir la carpeta de contenidos del ordenador con los archivos de vídeo, música y/o fotos para reproducirlos con las funciones [Enlace principal].

En esta parte se explica el procedimiento para seleccionar las carpetas compartidas de su ordenador.

- **1.** Haga doble clic en el icono "Nero MediaHome 4 Essentials" del escritorio.
- **2.** Haga clic en el icono [Network] de la izquierda e indique el nombre de red en el campo [Network name]. El reproductor reconocerá el nombre de red que introduzca.
- **3.** Haga clic en el icono [Shares] de la izquierda.
- **4.** Haga clic en la pestaña [Local Folders] de la pantalla [Shares].
- **5.** Haga clic en el icono [Add] para abrir la ventana [Browse Folder].
- **6.** Seleccione la carpeta con los archivos que desea compartir. La carpeta seleccionada se agregará a la lista de carpetas compartidas.
- **7.** Haga clic en el icono [Start Server] para iniciar el servidor.

 **4**

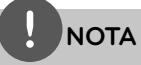

- Si las carpetas o archivos compartidos no se muestran en el reproductor, haga clic en la carpeta en la pestaña [Local Folders] y a continuación, haga clic en [Rescan Folder] en el botón [More]. •
- Visite www.nero.com para obtener más información y acceso a las herramientas de software. •

### **Acceso a una carpeta para compartir desde el ordenador**

- **1.** Arranque el PC conectado a la red de área local.
- **2.** Comparta las carpetas con archivos de vídeos, fotos o música que hay en el ordenador.
- **3.** Compruebe en el reproductor la conexión de red y los ajustes (páginas 26-28).
- **4.** Pulse HOME ( $\bigtriangleup$ ).
- **5.** Seleccione [Enlace principal] con  $\lt/$ , y pulse  $ENTER$  ( $\odot$ ).
- **6.** Seleccione una carpeta para compartir de la lista con  $\Lambda/V$ , y pulse ENTER ( $\odot$ ).

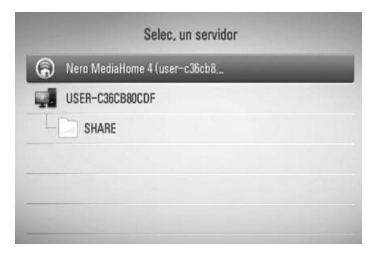

Si desea volver a explorar los servidores de medios disponibles, pulse el botón coloreado en verde (G).

# **NOTA**

Dependiendo de la carpeta que se vaya a compartir, este reproductor puede necesitar el ID de usuario de la red de entrada y la contraseña para acceder a la carpeta.

**7.** Seleccione un archivo con  $\Lambda/V/\leq\Lambda$ , y pulse ENTER (O) para reproducir el archivo.

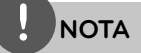

- Los requisitos del archivo se describen en la página 11. •
- Puede usar varias funciones de reproducción. Véanse las páginas 38-46. •
- La vista en miniatura de los archivos reproducibles se puede mostrar en el menú [Enlace principal], pero dichos archivos no se pueden reproducir en el reproductor. •
- Si hay un archivo de música reproducible en el menú [Enlace principal], el reproductor se salta el archivo y reproduce el siguiente. •
- El nombre del archivo de subtítulos y el nombre del archivo de la película han de coincidir y estar en la misma carpeta. •
- La calidad de la reproducción y el funcionamiento de [Enlace principal] puede verse afectado por el estado de su red doméstica. •
- Puede que no se puedan compartir correctamente los archivos almacenados en un dispositivo extraíble como una unidad USB, unidad DVD, etc del ordenador. •
- Es posible que tenga algún problema de conexión según el entorno de su PC. •

#### **Requisitos del PC**

- Windows ® XP (Service Pack 2 o superior), Windows Vista ® (no es necesario Service Pack) Windows 7®
- 1,2 GHz Intel ® Pentium ® III o AMD Sempron ™ 2200 + procesadores •
- Entorno de red: Ethernet de 100 MB, WLAN **[Nítido] –** Borrar todos los caracteres (IEEE 802.11b/g/n)

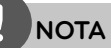

Si utiliza Windows ® XP o Windows Vista ®, haga clic en el siguiente enlace para obtener más información sobre los ajustes para compartir archivos.

Windows® XP: http:// support.microsoft.com/kb/304040 Windows Vista<sup>®</sup>: http:// support.microsoft.com/kb/961498

#### **Introducción de un ID usuario y contraseña de red**

Dependiendo del entorno de su PC, puede que tenga que introducir un ID de usuario y contraseña de red para poder acceder a una carpeta compartida.

- **1.** El menú de teclado aparece automáticamente si se solicitan el ID de usuario de red y la contraseña.
- **2.** Utilice  $\Lambda/V/\leq/$  para seleccionar un carácter y pulse ENTER (·) en el menú de teclado para confirmar su selección.

Para introducir una letra con acento, seleccione la letra del conjunto de caracteres ampliados.

Ejemplo: Seleccione "D" y, a continuación, pulse INFO/DISPLAY(, para mostrar el grupo de caracteres expandido. Utilice </> para seleccionar "D" o "Ď" y, a continuación, pulse  $ENTER$  ( $\odot$ ).

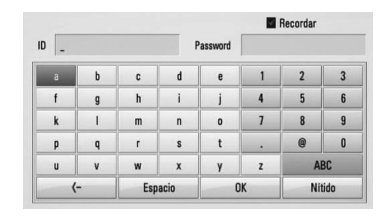

introducidos.

**[Espacio] –** Insertar un espacio en la posición del cursor.

**[<–] –** Eliminar el carácter anterior a la posición del cursor.

**[ABC / abc / #+-=&] –** Cambiar la configuración del menú del teclado a letras mayúsculas, minúsculas o símbolos.

**3.** Cuando termine de introducir el ID de usuario y contraseña de red, seleccione [OK] con  $\Lambda/V/\leq/$  y pulse ENTER ( $\odot$ ) para acceder a la carpeta.

El sistema recordará el ID de usuario y contraseña de red después de acceder a la carpeta. Si no desea que el sistema recuerde el ID de usuario y contraseña de red, pulse el botón coloreado en rojo (R) para eliminar la marca de la casilla de verificación [Recordar] antes de acceder a la carpeta.

## **Uso de NetCast™ Entertainment Access**

Puede utilizar varios servicios de contenido a través de Internet con la función NetCast Entertainment Access.

- **1.** Revisar la conexión de red y los ajustes (páginas 26-28).
- **2.** Pulse HOME ( $\bigtriangleup$ ).
- **3.** Seleccione la opción [NetCast] con </>, y pulse  $ENTER$  ( $\odot$ ).
- 4. Seleccione una opción con </>, y pulse  $ENTER$  ( $\odot$ ).

#### YouTube<sup>™</sup> – Consulte las páginas 64-67

#### **Picasa<sup>™</sup> Web Albums** –

Consulte las páginas 68-70

**AccuWeather** – Consulte las páginas 71-72

**5.** Mientras disfruta de contenido en línea NetCast, pulse el botón de color azul (B) para ir a la pantalla de inicio de NetCast.

## **NOTA**

- El contenido de los servicios NetCast y la información relacionada, incluyendo la interfaz de usuario, está sujeta a cambios. Consulte el sitio web de cada servicio para obtener la información más actualizada. •
- La imagen de fondo de la pantalla de inicio de NetCast indica el tiempo de su ciudad favorita en la función AccuWeather. •

## **YouTube**TM

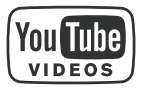

Es posible navegar, buscar y ver vídeos de YouTube™ de Internet en el televisor a través de su reproductor BD de LG.

#### **Ver vídeos de YouTube**TM **en el televisor**

- **1.** Seleccione en el reproductor la opción  $[YourTable^{TM}]$  en el menú  $[NetCast]$  con  $\le$ />,  $v$  pulse ENTER  $(①)$ .
- 2. Pulse  $\Lambda$  para seleccionar la barra del menú de opciones.
- **3.** Utilice  $\le$ /> para seleccionar una opción y pulse  $ENTER$  ( $\odot$ ) para buscar vídeos.
- **4.** Utilice  $\le$ /> para seleccionar un vídeo y pulse ENTER  $\textcircled{\textcircled{\blacksquare}}$  (play) para reproducir el vídeo.

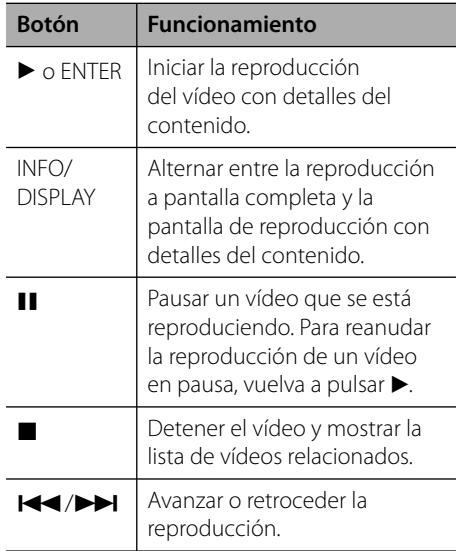

#### **Acerca del menú YouTube**TM

En el menú YouTube<sup>™</sup> dispone de varias opciones. Utilice  $\Lambda/V/\leq/$  para seleccionar una opción y pulse ENTER  $(\odot)$  para seleccionar las opciones del modo descrito a continuación.

**Oferta** – Se mostrará la lista de videos ofrecidos.

**Vídeo reciente** – Se mostrará la lista de los vídeos añadidos recientemente.

**Más vistos** – Se mostrará la lista de los vídeos más vistos. La opción de período aparece en la parte inferior de la pantalla.

**Punt. Máx.** – Se mostrará la lista de los videos mejor calificados del servidor YouTube<sup>™</sup>. La opción de período aparece en la parte inferior de la pantalla.

**Buscar** – Se muestra en pantalla el teclado virtual. Para obtener más información, consulte el apartado "Buscar vídeos" en la págin 67.

**Historial** – Se visualizará la lista de los vídeos reproducidos anteriormente en esta unidad. Se puede almacenar un máximo de 25 vídeos.

**Favoritos** – Esta opción aparecerá sólo cuando la unidad esté en el estado de inicio de sesión. Muestra la lista de vídeos asociada a su cuenta en el servidor de YouTube™. Puede que algunos vídeos no aparezcan en la lista [Favoritos] aunque sí estén incluidos en el servidor.

**Iniciar (Salir)** – Muestra el teclado virtual para conectarse o vuelve al estado de desconexión. Para más información consulte "Iniciar sesión con la cuenta de YouTube<sup>™</sup>" en la página 67.

**País local** – Elija los vídeos del país que le qustaría ver. Los países que figuran listados en el menú [País local] pueden ser diferentes de los que se muestran en el sitio web de YouTube<sup>™</sup>

## **NOTA**

- El menú de YouTube<sup>™</sup> puede mostrar 5 vídeos en la lista de vídeos. Pulse los botones verde (G) o amarillo (Y) para visualizar los 5 vídeos anteriores/siguientes. •
- Si selecciona la opción [Más vistos] o [Punt. Máx.] en el menú de YouTube<sup>™</sup>, aparecerán las opciones del período en la parte inferior de la pantalla. Utilice  $\Lambda/V/\leq/$  para seleccionar una opción del periodo y pulse ENTER  $(\odot)$  para mostrar la lista de vídeos dentro del período seleccionado. •
- La lista de vídeos buscada desde el reproductor puede ser diferente de la buscada desde un navegador del PC. •
- La reproducción de vídeos de YouTube<sup>™</sup> podría pausarse, detenerse o almacenarse en la memoria, y esto puede suceder a menudo dependiendo de su velocidad de banda ancha. Se recomienda disponer de una conexión de 1,5 Mbps de velocidad, como mínimo. Para disfrutar de unas condiciones de reproducción óptimas, es necesario disponer de una conexión 4,0 Mbps de velocidad. A veces varía la velocidad de la banda ancha, según las condiciones de la red de su proveedor de servicios de Internet (ISP). Póngase en contacto con su ISP si tiene problemas a la hora de mantener una conexión rápida y fiable o si desea aumentar la velocidad de su conexión. Muchos ISP ofrecen diversas opciones de velocidades de banda ancha. •

#### **Utilización del teclado virtual**

Hay dos modos de entrada en el teclado virtual para introducir un carácter. Pulse el botón coloreado en amarillo (Y) para alternar la visualización entre el modo de teclado y el modo de teclado numérico.

#### **Modo de teclado**

Utilice  $\Lambda/V/\leq/$  para seleccionar una letra en la pantalla, y pulse ENTER  $\textcircled{\textbf{a}}$  para confirmar su selección.

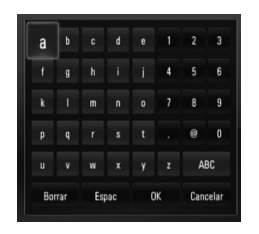

**[Cancelar] –** Vuelva a la pantalla anterior.

**[Espac] –** Insertar un espacio en la posición del cursor.

**[Borrar] –** Eliminar el carácter anterior a la posición del cursor.

#### **[ABC / abc / #+-=&] –** Cambia la

configuración del teclado virtual para las letras mayúsculas, minúsculas o símbolos.

Pulse CLEAR para eliminar todos los caracteres ingresados.

Para introducir una letra con acento:

- **1.** Seleccione una letra con  $\Lambda/V/\leq l$  en el teclado virtual.
- **2.** Pulse INFO/DISPLAY (D) para mostrar el conjunto de caracteres ampliados.
- **3.** Utilice  $\lt/$  para seleccionar una carpeta y, a continuación, pulse ENTER  $(①)$ .

Los idiomas disponibles para el modo de teclado son los siguientes: Inglés, español, italiano, francés, alemán, holandés, portugués, sueco, polaco y checo.

#### **Modo de teclado numérico**

Este modo le permite introducir letras al pulsar los botones del mando a distancia. Pulse los botones con la letra correspondiente una, dos, tres o cuatro veces hasta que se visualice la letra.

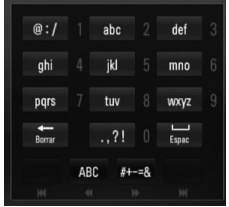

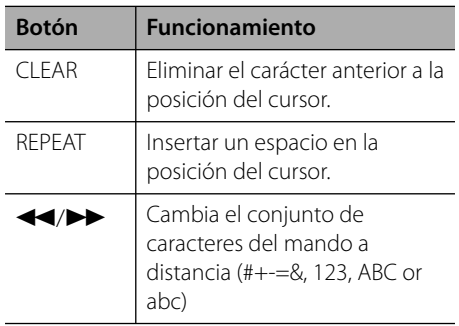

## **NOTA**

El modo del teclado numérico sólo está disponible en las funciones [YouTube™] y [Picasa™ Web Albums].

#### **Buscar vídeos**

Puede buscar vídeos introduciendo las palabras de búsqueda hasta 128 caracteres.

**1.** Utilice  $\le$ /> para seleccionar la opción [Buscar] en el menú y pulse ENTER  $($ ) para mostrar el teclado virtual.

Consulte "Utilización del teclado virtual" en la página 66 para más información sobre el uso del teclado virtual.

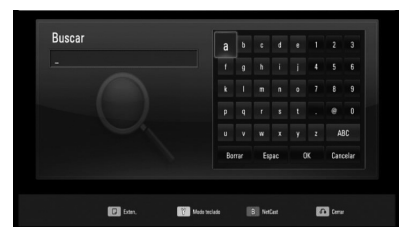

Cuando se introduce una letra se muestra un máximo de 5 sugerencias de palabras.

**2.** Cuando termine de introducir las palabras de búsqueda, seleccione [OK] y pulse  $ENTER$  ( $\odot$ ) para mostrar la lista de vídeos relacionados.

#### **Iniciar sesión con la cuenta de YouTube**TM

Para ver vídeos de la lista de vídeos [Favoritos] en el servidor de YouTube<sup>™</sup> con su cuenta, es preciso que inicie sesión con su cuenta de YouTube<sup>™</sup>.

- **1.** Utilice  $\le$ /> para seleccionar la opción [Iniciar] en el menú y pulse ENTER  $($ ) para mostrar el teclado virtual.
- **2.** Utilice  $\Lambda/V/\langle\rangle$  para seleccionar un carácter y, a continuación, pulse ENTER ( $\odot$ ) para confirmar su selección en el teclado virtual.

Consulte "Utilización del teclado virtual" en la página 66 para más información sobre el uso del teclado virtual.

- **3.** Cuando termine de ingresar el nombre de usuario y la contraseña, seleccione [OK] y pulse  $($ a) para iniciar sesión.
- **4.** Si desea cerrar la sesión, seleccione la opción [Salir] en el menú YouTube™ y pulse  $ENTER$  ( $\odot$ ).

Esta unidad puede almacenar automáticamente hasta 5 nombres de usuario que anteriormente se hayan registrado. La lista de nombre de usuario aparece cuando se selecciona la opción [Iniciar].

Seleccione un nombre de usuario almacenado en la lista y pulse ENTER (O) para mostrar menú del teclado con el nombre de usuario seleccionado que se ha ingresado. Para iniciar la sesión sólo tiene que introducir la contraseña.

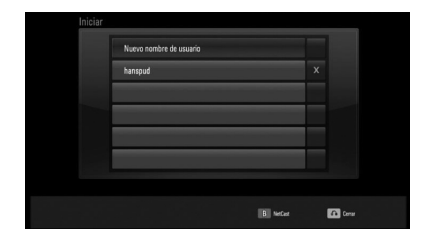

Seleccione el símbolo [X] y pulse ENTER ( $\odot$ ) para eliminar el nombre del usuario almacenado.

### **Visualización de álbumes web Picasa™**

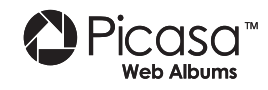

Disfrute de los álbumes de fotografías de amigos y familiares en el servicio en línea Picasa™.

#### Ver los álbumes web de Picasa™ en el **televisor**

**1.** Seleccione en el reproductor la opción [Picasa<sup>™</sup> Web Albums] en el menú [NetCast] con  $\le$ / $\ge$ , y pulse ENTER( $\odot$ ).

Aparecerán las fotos en la pantalla.

**2.** Utilice  $\Lambda/V/\leq/$  para seleccionar una foto y pulse ENTER (·) para ver la foto en pantalla completa.

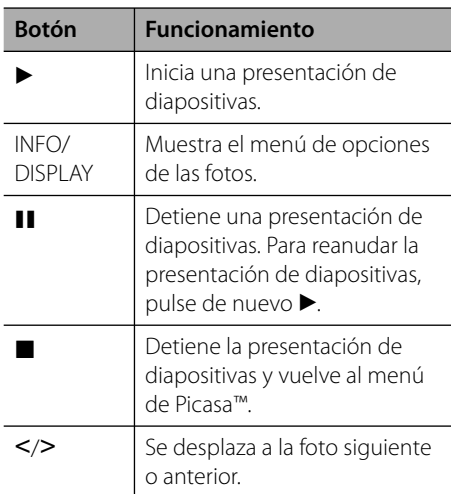

#### **Opciones durante la visualización de una foto**

Puede utilizar varias opciones mientras visualiza una foto en pantalla completa.

- **1.** Mientras ve una foto en pantalla completa, pulseINFO/DISPLAY (a) para mostrar el menú de opciones.
- **2.** Seleccione una opción con  $\Lambda/V$ .

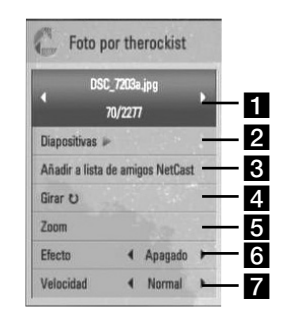

- **Foto actual/número total de fotos** Utilice  $\le$ / $>$  para visualizar la foto anterior/ siguiente. **2** Diapositivas – Pulse ENTER ( $\odot$ ) para iniciar o hacer una pausa en la presentación de diapositivas. **R** Añadir a lista de amigos NetCast-Agregar al propietario de la foto actual a mi lista de amigos. 4 **Girar** – Pulse ENTER (<sup>O</sup>) para girar la foto en sentido horario. **E Zoom** – Pulse ENTER (**O**) para visualizar el menú [Zoom]. **6 Efecto** – Utilice </> para seleccionar un efecto de transición entre fotos en una presentación de diapositivas. **Velocidad** – Utilice </> para seleccionar un efecto de transición entre fotos en una presentación de diapositivas.
- **3.** Pulse RETURN ( $\mathcal{S}$ ) para salir del menú de opciones.

 **4**

### **Sobre el menú de Picasa™**

Hay varias opciones en el menú de Picasa™. Utilice  $\Lambda/V/\leq/$  para seleccionar una opción del menú y pulse ENTER (·) para seleccionar las opciones como se describe a continuación.

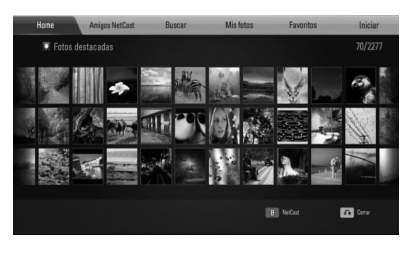

#### **Home** – Se mostrará la lista de fotos.

**Amigos NetCast** – Aparecerá una lista de sus amigos.

**Buscar** – Escriba una palabra de búsqueda para encontrar fotos relacionadas. Se mostrará el teclado virtual (página 70).

**Mis fotos** – Muestra las fotos organizadas en mis álbumes web de Picasa™. Esta opción sólo está disponible cuando la unidad está en estado de conexión.

**Favoritos** – Muestra hasta 50 álbumes web favoritos que se organizan en el servidor web de Picasa™ con su cuenta. Esta opción sólo está disponible cuando la unidad está en estado de conexión.

**Iniciar (Salir)** – Muestra el teclado virtual para conectarse o vuelve al estado de desconexión (página 70).

# **NOTA**

Las fotografías mostradas en [Mis fotos] y [Favoritos] pueden diferir de las fotografías vistas desde un navegador web en un PC.

### **Cómo agregar amigos**

Si agrega a sus amigos al menú [Amigos NetCast], podrá ver directamente las fotos públicas de sus amigos.

**1.** Seleccione [Amigos NetCast] en el menú de Picasa<sup>™</sup> con  $\Lambda/V$ /</>> />, y pulse ENTER ( $\odot$ ).

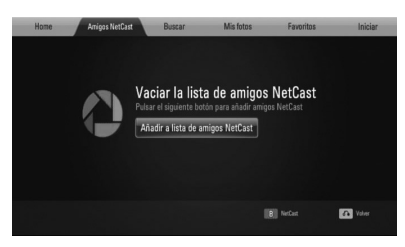

- **2.** Pulse ENTER (**O**) para mostrar el teclado virtual.
- **3.** Escriba un nombre con el teclado virtual. Consulte "Utilización del teclado virtual" en la página 66 para más información sobre el uso del teclado virtual.
- **4.** Seleccione [OK] con  $\Lambda/V/\langle\rangle$ , y pulse  $ENTER$  ( $\odot$ ) para mostrar el álbum web de su amigo.

## **NOTA**

- Si desea eliminar a un amigo de la lista, pulse el botón coloreado en verde (G) mientras está seleccionado el álbum web. •
- Si desea añadir a más amigos, pulse el botón coloreado en rojo (R) de la lista. •
- Puede agregar hasta 50 álbumes web de sus amigos. •

#### **Búsqueda de fotos**

Puede escribir una palabra de búsqueda para encontrar fotos relacionadas.

- **1.** Seleccione [Buscar] en el menú de Picasa™ con  $\Lambda/V$ /</>, y pulse ENTER ( $\odot$ ).
- **2.** Escriba una palabra con el teclado virtual. Consulte "Utilización del teclado virtual" en la página 66 para más información sobre el
- **3.** Seleccione [OK] con  $\Lambda/V/\leq/$ , y pulse ENTER  $($ O $)$  para mostrar el resultado de la búsqueda.

## **NOTA**

uso del teclado virtual.

El resultado de la búsqueda del reproductor puede diferir del resultado obtenido desde un navegador web en un PC.

### **Conectarse con su cuenta**

Para visualizar en la pantalla las fotos en un álbum web es necesario conectarse a su cuenta de Picasa™.

**1.** Seleccione [Iniciar] en el menú de Picasa™ con  $\Lambda/V/\leq$ />, y pulse ENTER ( $\odot$ ).

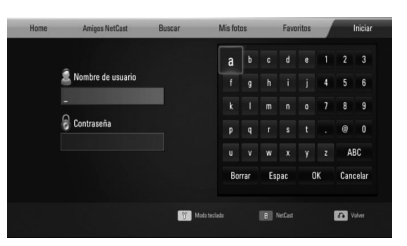

**2.** Introduzca su nombre de usuario mediante el teclado virtual, y pulse ENTER  $(③)$ , mientras [OK] está seleccionado.

Consulte "Utilización del teclado virtual" en la página 66 para más información sobre el uso del teclado virtual.

**3.** Introduzca la contraseña con el teclado virtual, y pulse ENTER  $($ ), mientras [OK] está seleccionado.

El álbum web está a punto de aparecer en la pantalla.

**4.** Si desea salir, seleccione la opción [Salir] en el menú de Picasa™ y pulse ENTER (⊙).

Esta unidad puede almacenar automáticamente hasta 5 nombres de usuario que anteriormente se hayan registrado. La lista de nombre de usuario aparece cuando se selecciona la opción [Iniciar].

Seleccione un nombre de usuario almacenado en la lista y pulse ENTER  $\textcircled{\textbf{a}}$  para mostrar el teclado virtual con el nombre de usuario seleccionado que se ha introducido. A continuación, sólo tendrá que introducir la contraseña para iniciar sesión.

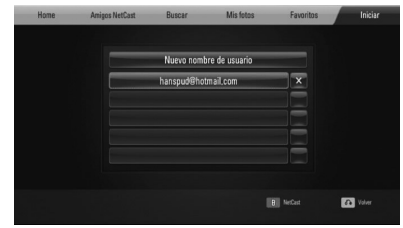

Seleccione el símbolo [X] y pulse  $ENTER$  ( $\odot$ ) para eliminar el nombre del usuario almacenado.

## **Utilización de AccuWeather**

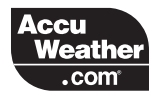

Consulte los pronósticos del tiempo local y mundial en línea desde AccuWeather.com.

#### **Visualización de información del tiempo**

**1.** Seleccione en el reproductor la opción [AccuWeather] en el menú [NetCast] con  $\langle \rangle$ , y pulse ENTER ( $\odot$ ).

El menú de selección de ciudades aparecerá en pantalla.

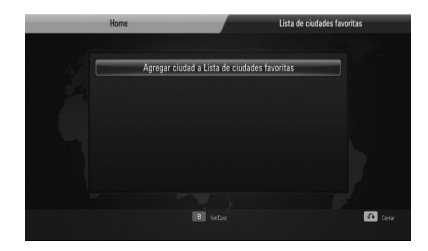

- **2.** Pulse ENTER ( $\odot$ ) mientras [Agregar ciudad a Lista de ciudades favoritas] está seleccionado.
- **3.** Seleccione una región con  $\Lambda/V$ , y pulse  $ENTER$  ( $\odot$ ).

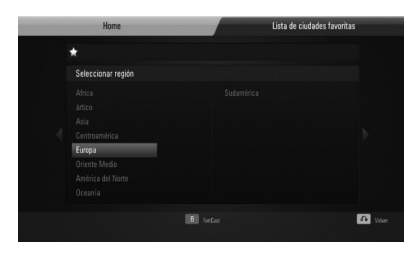

**4.** Seleccione un país con  $\Lambda/V\ll\ll$ , y pulse  $ENTER$  ( $\odot$ ).

- **5.** Seleccione una ciudad con  $\Lambda/V/\langle\rangle$ , y pulse  $ENTER$  ( $\odot$ ).
- **6.** Utilice  $\Lambda/V/\leq/$  para seleccionar [Home]  $v$  pulse ENTER  $($ a) para mostrar la información meteorológica de la ciudad seleccionada.

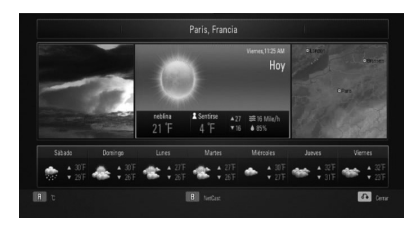

Pulse el botón coloreado en rojo (R) para alternar entre la pantalla con el termómetro en Fahrenheit o Celsius.

**7.** Utilice  $\le$ /> para seleccionar la ciudad anterior o siguiente, y pulse ENTER  $($ ) para mostrar la información meteorológica.

Este paso sólo funciona cuando se agrega más de 1 ciudad a [Lista de ciudades favoritas].

## **NOTA**

- La información meteorológica no siempre es correcta. •
- La información meteorológica puede mostrarse en inglés si su propio idioma no está disponible en el servicio AccuWeather. •

#### **Agregar más ciudades**

**1.** Utilice </> para seleccionar [Lista de ciudades favoritas] en el menú AccuWeather, y pulse ENTER  $(③)$ .

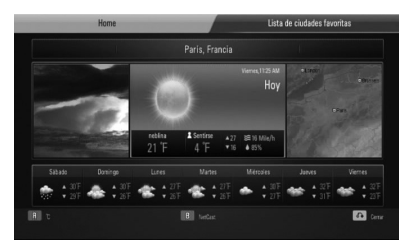

- 2. Pulse ENTER (<sup>O</sup>) mientras [Agregar ciudad a Lista de ciudades favoritas] está seleccionado.
- **3.** Seleccione una región, país o ciudad utilizando  $\Lambda/V/\langle\rangle$  y pulse ENTER ( $\odot$ ).
- **4.** Repite el paso 2-3 para agregar hasta 5 ciudades.

Seleccione el símbolo [X] y pulse ENTER ( $\odot$ ) para eliminar la ciudad favorita almacenada.

**5.** Utilice  $\Lambda/V$  para seleccionar una ciudad de la lista [Lista de ciudades favoritas], y pulse ENTER (O) para mostrar la información meteorológica.
# **5 Mantenimiento**

## **Notas en los discos**

#### **Manipulación de discos**

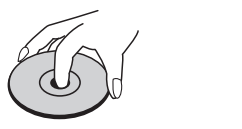

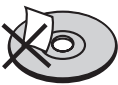

Nunca pegue papel ni cinta adhesiva en el disco.

#### **Guardar los discos**

Tras la reproducción, guarde el disco en su caja. No deje el disco expuesto a la luz directa del sol o cerca de una fuente de calor; nunca lo deje en un coche donde esté expuesto directamente al sol.

#### **Limpieza de discos**

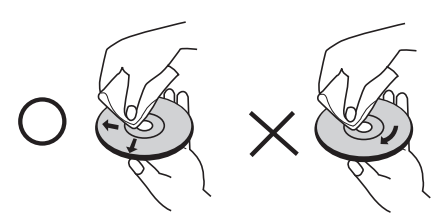

No utilice productos abrasivos como alcohol, benceno, disolventes u otros productos disponibles en el mercado. Evite igualmente los pulverizadores antiestáticos pensados para grabaciones de vinilo más antiguas.

## **Manejo de la unidad**

#### **Envío de la unidad**

Guarde el embalaje original y los materiales de empaquetado. Si necesita enviar la unidad, para máxima protección, intente que el embalaje sea similar al de salida de fábrica.

Mantener las superficies exteriores limpias.

- Cuando esté cerca de la unidad, no utilice productos volátiles como insecticidas.
- No ejerza una presión excesiva cuando limpie la unidad, a fin de evitar daños en la superficie.
- No deje que la unidad entre en contacto con productos de plástico o goma durante períodos prolongados.

### **Limpieza de la unidad**

Para limpiar el reproductor, utilice un paño suave y seco. Si las superficies están muy sucias, utilice un paño ligeramente humedecido con un detergente no agresivo. No utilice productos fuertes como alcohol, benceno o diluyentes ya que pueden dañar la superficie de la unidad.

#### **Mantenimiento de la unidad**

La unidad es un dispositivo de precisión y alta tecnología. Si las lentes ópticas o la unidad del disco acumulan suciedad o presentan desgaste, afectará a la calidad de la imagen. Para información más detallada, consulte en el centro de servicio autorizado más cercano.

# **6 Resolución de problemas**

## **General**

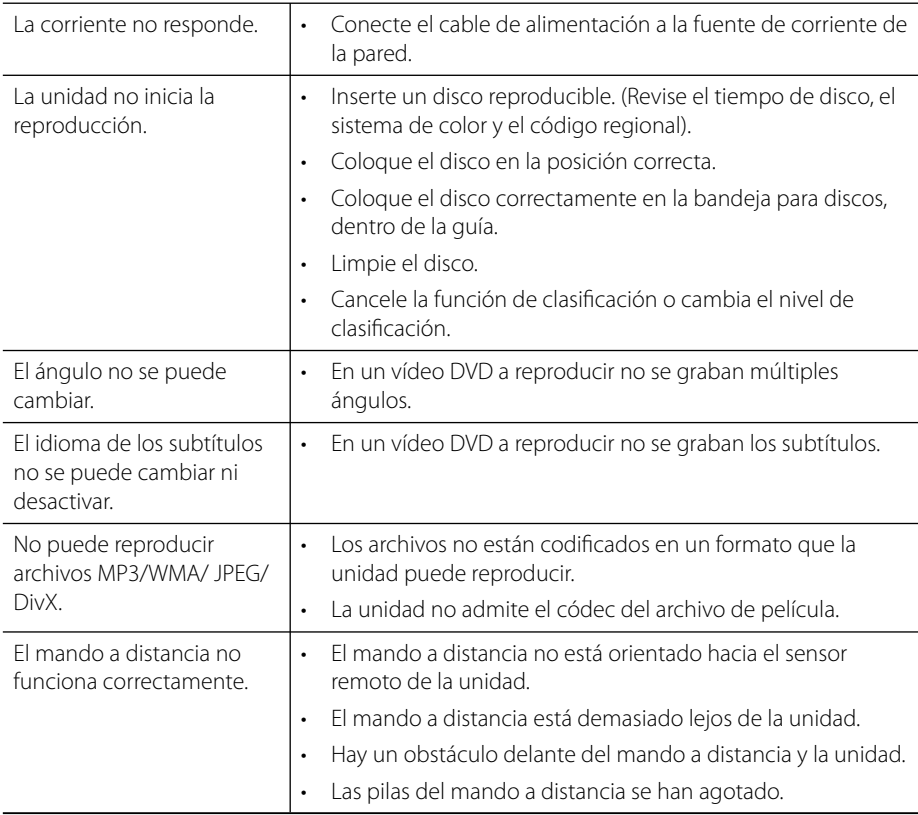

## **Imagen**

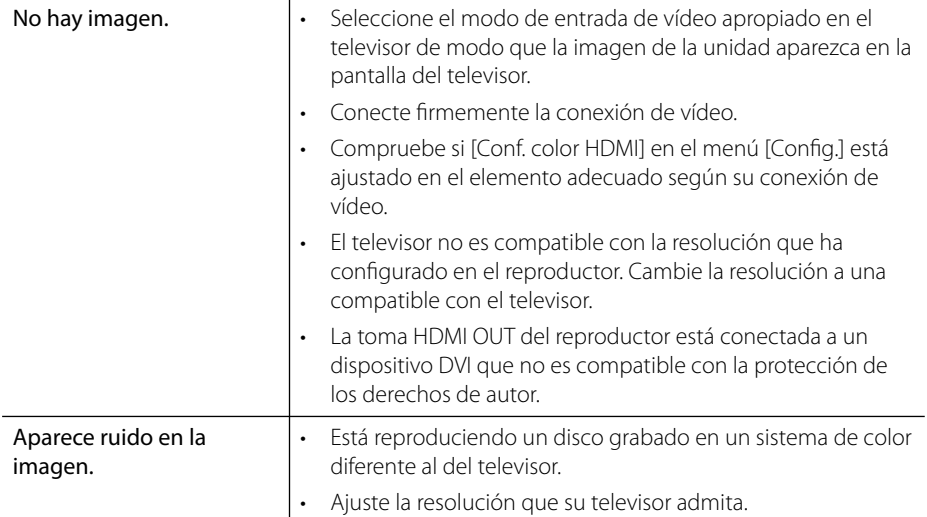

## **Sonido**

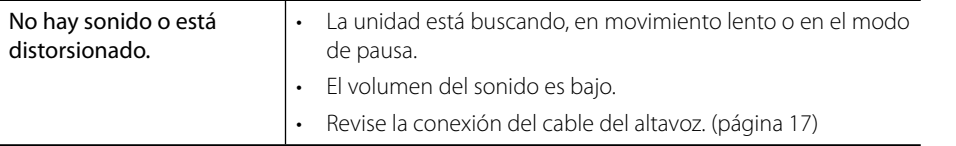

## **Red**

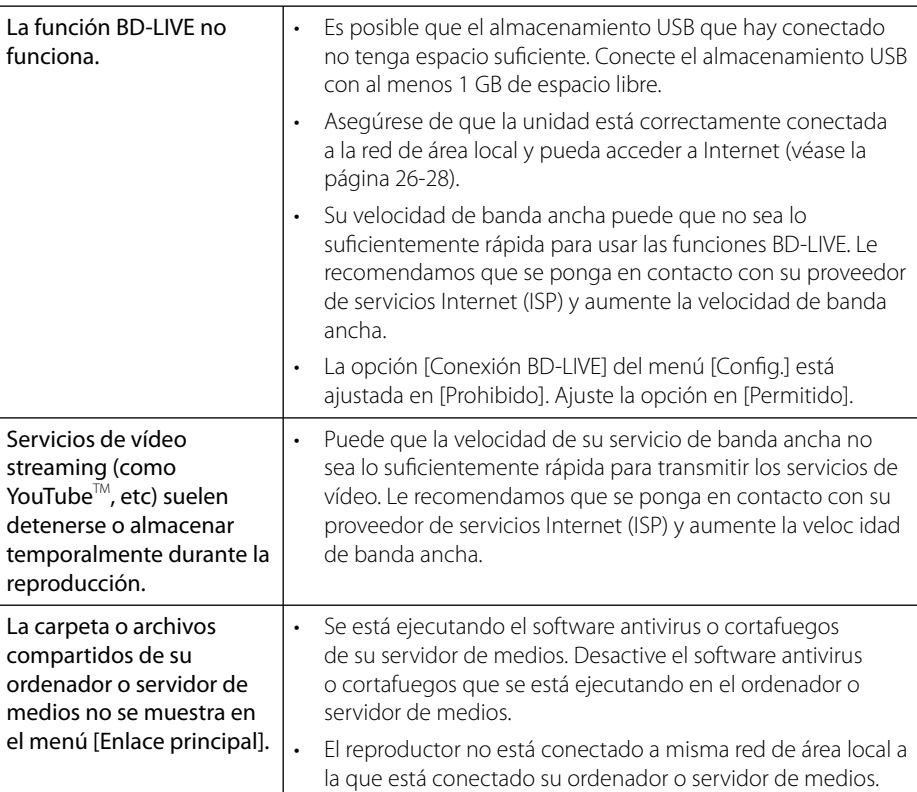

### El diseño y las especificaciones están sujetas a cambio sin previo aviso.

### **Asistencia al cliente**

Puede actualizar el reproductor con el último software para mejorar el funcionamiento del producto y/o añadir nuevas funciones. Para obtener el último software de este reproductor (si hubiera actualizaciones), visite http://lgservice.com o póngase en contacto con el Centro de atención al cliente de LG Electronics.

# **7 Apéndice**

## **Control de un televisor con el mando a distancia suministrado**

Puede controlar su televisor utilizando los siguientes botones.

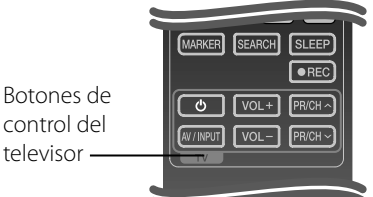

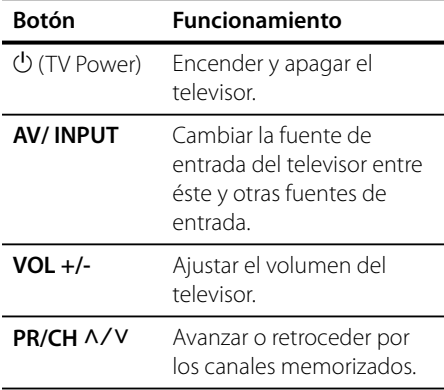

## **NOTA**

Dependiendo de la unidad que se conecte, es posible que no pueda controlar su televisor con alguno de los botones.

### **Programación del mando a distancia para controlar el televisor**

Puede operar la TV LG/Goldstar con el control remoto suministrado.

Mientras mantiene pulsado el botón TV POWER (ENCENDIDO DE TV), pulse PR/CH  $\Lambda/V$ . Suelte el botón TV POWER para completar el ajuste.

Al cambiar las pilas del control remoto, puede reiniciarlo.

## **Lista del código del país**

Seleccione un código de área de esta lista.

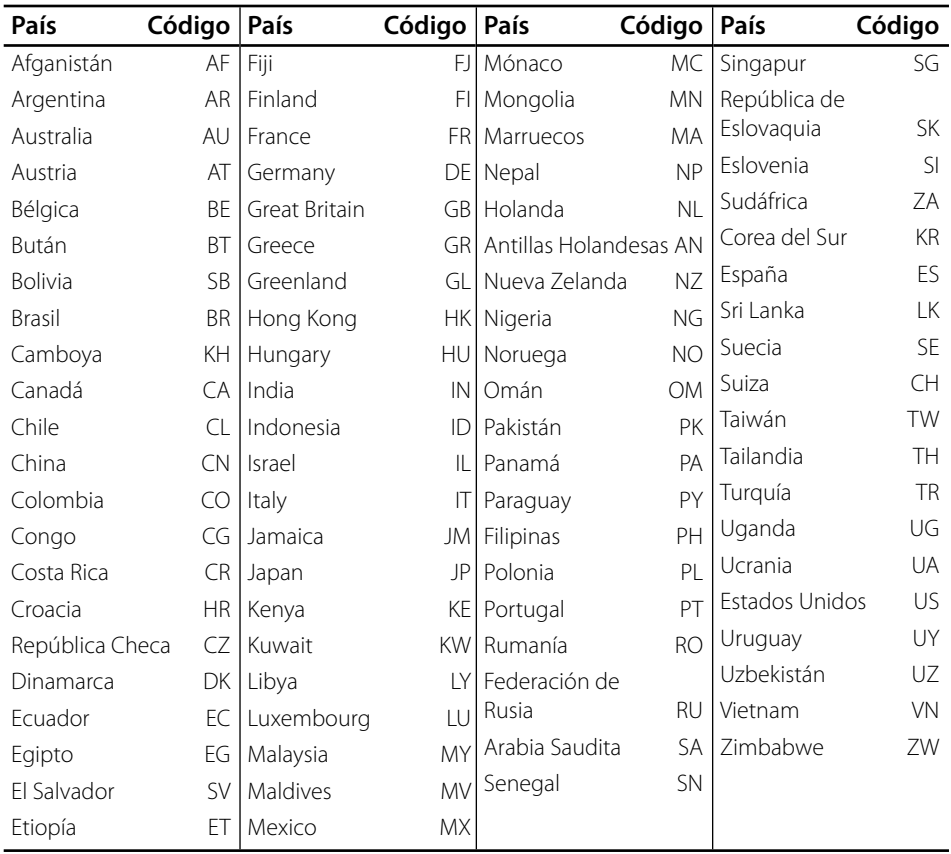

## **Lista de código de idioma**

Utilice esta lista para introducir el idioma deseado para los siguientes ajustes iniciales: [Audio del disco], [Subtítulo del disco] y [Menú del disco].

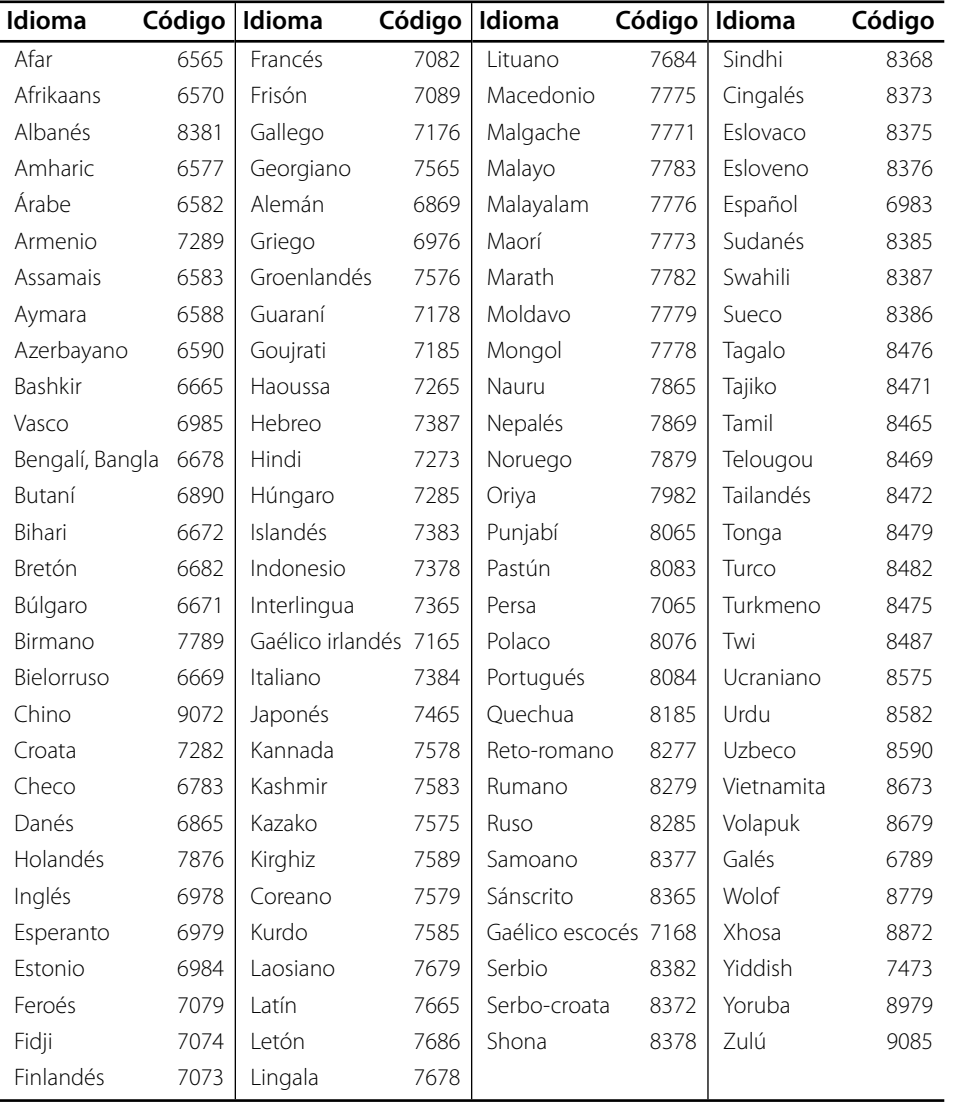

## **Actualización del software de red**

### **Notifi cación de actualización de la red**

De vez en cuando, se pone a disposición de las unidades conectadas a una red de banda ancha mejoras en el rendimiento y/o características o servicios adicionales. En caso de que haya disponible un nuevo software y la unidad esté conectada a una red doméstica de banda ancha, el reproductor le informará acerca de la actualización de la siguiente manera.

### **Opción 1:**

- **1.** Aparecerá el menú de actualización en la pantalla al encender el reproductor.
- **2.** Utilice </> para seleccionar la opción que desee y, a continuación, pulse ENTER  $( \odot )$ .

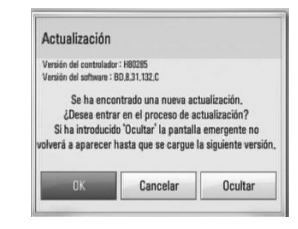

### **[OK]**

Comienza la actualización del software.

#### **[Cancelar]**

Sale del menú de actualización y no vuelve a visualizarlo hasta la próxima vez que se arranca.

### **[Ocultar]**

Sale del menú de actualización y no aparece hasta que no se carga el siguiente software en el servidor de actualización.

### **Opción 2:**

Si la actualización de software está disponible en el servidor de actualización, aparece el icono "Actualización" en la parte inferior del menú Inicio. Pulse el botón coloreado en azul (B) para iniciar el procedimiento de actualización.

### **Actual. Software**

Es posible actualizar el reproductor con el software más reciente para mejorar el funcionamiento de los productos y/o agregar nuevas funciones. Se puede actualizar el software mediante la conexión directa de la unidad al servidor de actualización de software.

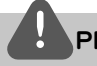

### **PRECAUCIÓN**

- Antes de actualizar el software en el reproductor, extraiga cualquier disco y dispositivo USB del reproductor. •
- Antes de actualizar el software en el reproductor, apague el reproductor y a continuación vuelva a encenderlo. •
- **Durante el procedimiento de actualización del software, no apague el reproductor o desconecte la unidad de la red, ni pulse un botón. •**
- Si cancela la actualización, apague la unidad y vuelva a encenderla para un funcionamiento estable. •
- Esta unidad no puede actualizarse a una versión de software anterior. •
- **1.** Revisar la conexión de red y los ajustes (página 26-28).
- **2.** Seleccione la opción [Software] en el menú  $[Confiq.]$  y, a continuación, pulse ENTER  $(③)$ .
- **3.** Seleccione la opción [Actualización] y pulse  $ENTER(\odot)$ .

 **7**

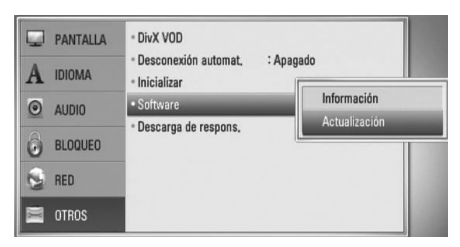

El reproductor comprobará la actualización más reciente.

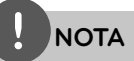

- Si se pulsa ENTER (O) mientras se está comprobando la actualización, se detendrá este proceso. •
- Si no hay ninguna actualización disponible, aparecerá el mensaje "No se ha encontrado ninguna actualización.". Pulse ENTER (·) para volver al [MENÚ INICIO].
- **4.** Si existe una versión más reciente, aparecerá el mensaje "Se ha encontrado una nueva actualización. ¿Desea iniciar su descarga?"

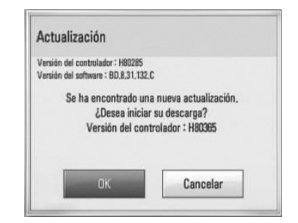

- **5.** Seleccione [OK] para descargar la actualización. (Si se selecciona [Cancelar] pondrá fin a la actualización).
- **6.** El reproductor comienza la descarga de la actualización más reciente desde el servidor. (La descarga puede demorarse varios minutos dependiendo del estado de su red doméstica.)
- **7.** Una vez completada la descarga, aparecerá el mensaje, "La descarga se ha completado. ¿Desea iniciar la actualización?"

**8.** Seleccione [OK] para iniciar la actualización. (Si se selecciona [Cancelar] pondrá fin a la actualización y el archivo descargado ya no servirá. La próxima vez que desee actualizar el software, deberá realizar de nuevo el procedimiento de actualización de software desde el principio).

## **PRECAUCIÓN**

No apague la unidad durante la actualización de software.

**NOTA**

Si el software incluye una actualización del controlador, la bandeja de discos podría abrirse durante el proceso.

- **9.** Una vez completada la actualización, aparecerá el mensaje "La actualización se ha completado." y la unidad se apagará automáticamente transcurridos 5 segundos.
- **10.**Encienda de nuevo la unidad. El sistema está funcionando con la nueva versión.

## **NOTA**

Dependiendo de su entorno de Internet, es posible que la función Actualización del software no funcione correctamente. En tal caso, puede obtener el software más reciente en un Centro de servicio técnico autorizado de LG Electronics y luego actualizar el reproductor. Consulte el apartado "Asistencia al cliente" en la página 76.

## **Resolución de la salida de vídeo**

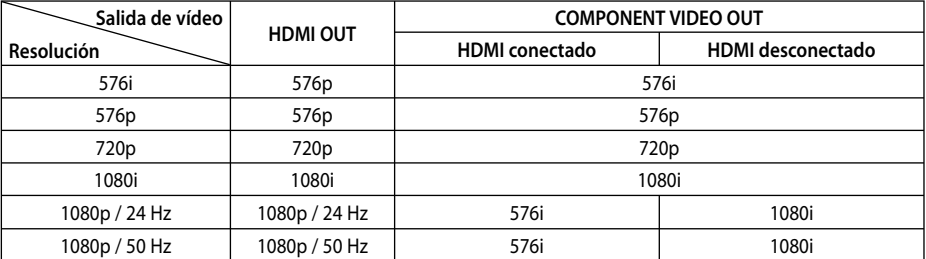

#### **Cuando se reproducen medios sin protección anticopia**

#### **Al reproducir un disco con protección anticopia**

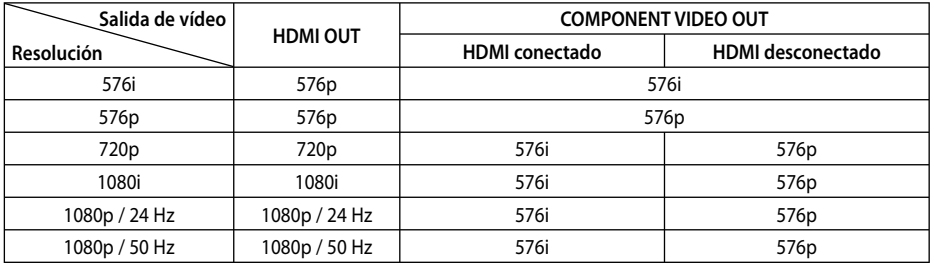

### **Conexión HDMI OUT**

- Para una configuración de resolución de 576i, la resolución real de salida de HDMI OUT cambiará a 576p. •
- Si selecciona manualmente una resolución y, a continuación conecta un terminal HDMI a la TV y ésta no la acepta, la configuración de resolución cambiará a [Auto]. •
- Si selecciona una resolución que el televisor no admite, aparecerá un mensaje de advertencia. Después de cambiar la resolución, si no puede ver la pantalla, espere 20 segundos y la resolución regresará automáticamente a la resolución anterior. •
- La velocidad de fotogramas de la salida de video 1080p puede configurarse automáticamente a 24 Hz o 50 Hz dependiendo de la capacidad y las preferencias de la TV conectada y se basa en la velocidad de fotogramas del vídeo nativo del contenido del disco BD-ROM. •

### **Conexión COMPONENT VIDEO OUTconnection**

Los sistemas BD o DVD podrían evitar la escalada en la salida analógica.

### **Conexión VIDEO OUT**

La resolución de la clavija VIDEO OUT siempre es 576i.

 **7**

## **Marcas comerciales y licencias**

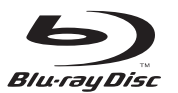

"Blu-ray Disc" es una marca registrada.

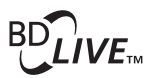

El logotipo "BD-LIVE" es una marca registrada de la asociación Blu-ray Disc.

"BONUSVIEW" es una marca registrada de Blu-ray Disc Association.

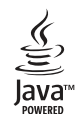

Java y todas las marcas comerciales y logotipos basados en Java son marcas registradas o comerciales de Sun Microsystems, Inc. en los Estados Unidos y otros países.

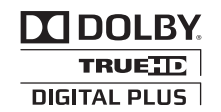

Fabricado bajo la licencia de Dolby Laboratories. Dolby, Pro Logic y el símbolo de la doble-D son marcas comerciales propiedad de Dolby Laboratories.

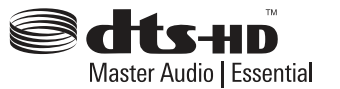

Fabricado de acuerdo con la licencia de las patentes estadounidenses números: 5,451,942; 5,956,674; 5,974,380; 5,978,762; 6,226,616; 6,487,535; 7,392,195; 7,272,567; 7,333,929; 7,212,872 y otras patentes de EE.UU. y a nivel mundial expedidas y pendientes. DTS es una marca comercial registrada al igual que el logotipo y símbolo DTS, DTS-HD y DTS-HD Master Audio | Essential son marcas comerciales de DTS, Inc. © 1996-2008 DTS, Inc. Reservados todos los derechos.

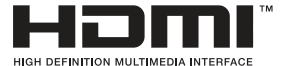

HDMI, el logo HDMI y la Interfaz Multimedia de Alta Definición son marcas comerciales o registradas de HDMI en licencia de LLC.

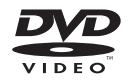

El logotipo "DVD" es una marca registrada de DVD Format/Logo Licensing Corporation.

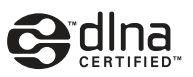

DLNA®, el logo de DLNA y DLNA CERTIFIED® son marcas comerciales, marcas de servicios o marcas de certificación de Digital Living Network Alliance.

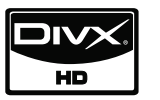

DivX es una marca comercial registrada de DivX, Inc. y se utiliza bajo licencia.

"x.v.Colour" es una marca registrada de Sony Corporation.

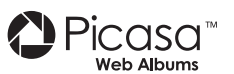

Picasa<sup>™</sup> Web Albums es una marca comercial de Google Inc.

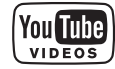

YouTube™ es una marca registrada de Google Inc.

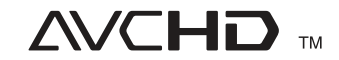

"AVCHD" y el logotipo "AVCHD" son marcas registradas de Panasonic Corporation y Sony Corporation.

Este producto tiene licencia bajo las previsiones del archivo de patente AVC y VC-1 para uso personal y no comercial de un consumidor para (i) codificar vídeo según los estándares AVC y VC-1 ("video AVC/VC-1") o (ii) decodificar vídeo AVC/VC-1 que ha sido codificado por un usuario involucrado en una actividad personal y no comercial o se obtuvo de un proveedor de vídeo autorizado para suministrar vídeo AVC/VC-1. No se concede ni implica ninguna otra licencia para ningún otro uso. Puede obtener información adicional de MPEG LA, LLC. Visite http://www.mpegla.com.

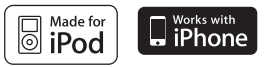

iPod es una marca comercial de Apple Inc., registrada en los Estados Unidos y en otros países.

iPhone es una marca comercial de Apple, Inc.

"Made for iPod" significa que el accesorio electrónico ha sido diseñado para conectarse de forma específica al iPod y como tal, ha sido certificado por el fabricante conforme a los estándares de rendimiento de Apple.

"Works with iPhone" significa que el accesorio electrónico ha sido diseñado para conectarse de forma específica al iPhone y como tal, ha sido certificado por el fabricante conforme a los estándares de rendimiento de Apple.

Apple no se responsabiliza del funcionamiento de este dispositivo y su cumplimiento con los estándares de regulación y seguridad.

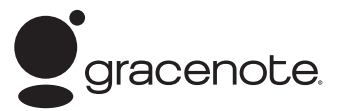

Gracenote®, el logo y el logotipo de Gracenote, y el logo "Powered by Gracenote" son marcas registradas o marcas comerciales de Gracenote, Inc. en Estados Unidos y/o en otros países.

La tecnología de reconocimiento de música y los datos afines son proporcionados por Gracenote®.

#### **Ahorro de energía (consumo reducido de energía)**

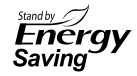

Los productos de LG incorporan un innovador sistema de consumo de energía en modo de espera.

Se consumen menos de 0,09 vatios en ese modo. Por tanto, se consumen pequeñas cantidades de electricidad a pesar de que esté insertado el enchufe de alimentación.

## **Datos técnicos**

### **General**

- Requisitos eléctricos: AC 200-240 V, 50/ 60 Hz
- Consumo de energía: 150 W
- Dimensiones (An. x Al. x Prof.): Approx. 430 x 63 x 281 mm sin pie
- Peso neto (aprox.): 4,0 kg
- Temperatura en funcionamiento: 41 °F a 95 °F (5 °C a 35 °C)
- Humedad operativa: 5 % a 90 %
- Suministro de corriente a Bus (USB):  $DC 5 V = 500 mA$

### **Entradas/Salidas**

- VIDEO OUT: 1,0 V (p-p), 75 Ω, sincr. negativa, toma RCA x 1
- COMPONENT VIDEO OUT: (Y) 1,0 V (p-p), 75 Ω, sincr. negativa, toma RCA x 1, (Pb)/(Pr) 0,7 V (p-p), 75 Ω, toma RCA x 2
- HDMI IN/OUT (vídeo/audio): 19 pines (HDMI estándar, tipo A, Versión 1.3)
- Entrada de audio analógica: 2,0 Vrms (1 kHz, 0 dB), 600 Ω, toma RCA (Izq., Dcha.) x 1
- DIGITAL IN (OPTICAL 1/2): 3 V (p-p), 2 x toma óptica
- Entrada de puerto :: 0,5 Vrms (toma estéreo 3,5 mm)

### **Sintonizador**

Rango de sintonización FM: • 87,5 a 108,0 MHz

### **Amplifi cador**

- Salida de potencia (4 Ω), (PEAK) Total 1 100 W Parte anterior 180 W x 2 Centro 180 W Parte trasera 180 W x 2<br>Subwoofer 200 W (Pa 200 W (Passive)
- Salida de potencia (4 Ω), (RMS),

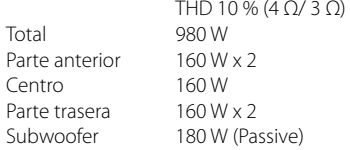

### **Sistema**

- Láser: Láser semiconductor, Longitud de onda: 405 nm / 650 nm
- Sistema de señal: Sistema de TV en color NTSC/PAL estándar
- Respuesta de frecuencia: 20 Hz a 20 kHz (muestras, 48 kHz, 96 kHz, 192 kHz)
- Relación señal/ruido: Más de 85 dB
- Distorsión harmónica total: 0.05 % a 1 W
- Rango dinámico: Más de 95 dB.
- Puerto LAN: Toma Ethernet x 1, 10 BASE-T/100 BASE-TX

Apéndice  **7Apéndice**

### **Altavoces**

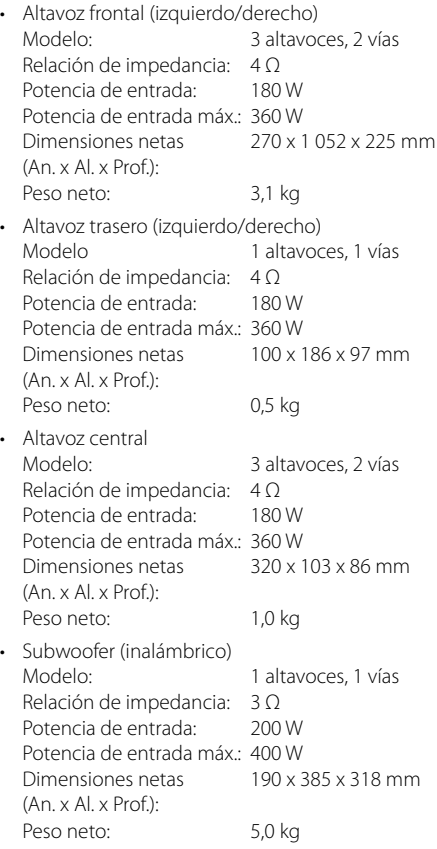

## **INFORMACIÓN IMPORTANTE RELACIONADA CON LOS SERVICIOS DE RED**

LEA CON ATENCIÓN. EL USO DE LOS SERVICIOS DE RED ESTÁ SUJETO A LOS SIGUIENTES TÉRMINOS Y **CONDICIONES** 

El uso de los Servicios de red requiere una conexión a Internet que se vende por separado y por la que usted es el único responsable. Los Servicios de red pueden estar limitados o restringidos dependiendo del la calidad, la capacidad y las limitaciones técnicas de su conexión a Internet.

Los Servicios de red pertenecen a terceras partes y pueden estar protegidos por copyright, patentes, marcas registradas u otras leyes de propiedad intelectual. Los Servicios de red se proporcionan exclusivamente para uso personal y no comercial. A menos que sea expresamente autorizado pro el propietario del contenido o el proveedor del servicio, queda prohibida la modificación, copia, republicación, carga, envío, transmisión, traducción, venta, creación de trabajos derivados, explotación o distribución de cualquier forma o medio, cualquier contenido o servicio accesible mediante este producto.

LG NO ES RESPONSIBLE DE SU USO DE LOS SERVICIOS DE RED. LOS SERVICIOS DE INTERNET SE PROPORCIONAN "TAL CUAL". HASTA EL MÁXIMO EXTREMO PERMITIDO POR LA LEY, LG NO OFRECE NINGUNA GARANTÍA NI REPRESENTACIÓN DE NINGÚN TIPO (i) SOBRE LA PRECISIÓN, VALIDEZ, ACTUALIDAD, LEGALIDAD DEL CONTENIDO O SERVICIOS DE RED DISPONIBLES MEDIANTE ESTE PRODUCTO O (ii) QUE EL CONTENIDO Y LOS SERVICIOS DE RED ESTÁN LIBRES DE VIRUS U OTROS COMPONENTES QUE PUEDAN INFECTAR, DAÑAR O CAUSAR DAÑOS A ESTE PRODUCTO, SU ORDENADOR, TELEVISIÓN, OTRO EQUIPO O CUALQUIER OTRA PROPIEDAD. LG RECHAZA EXPRESAMENTE CUALQUIER GARANTÍA IMPLÍCITA, INCLUYENDO PERO NO LIMITÁNDOSE A, GARANTÍAS DE COMERCIABILIDAD O ADECUACIÓN A UN FIN PARTICULAR

BAJO NINGUNA CIRCUNSTANCIA Y BAJO NINGUNA TEORÍA LEGAL, TANTO POR CONTRATO, OBLIGACIÓN, RESPOSABILIDAD ESTRICTA O CUALQUIER OTRO ASPECTO, SERÁ LG RESPONSABLE ANTE USTED O ANTE NINGUNA OTRA PARTE SOBRE NINGÚN DAÑO DIRECTO, INDIRECTO, ACCIDENTAL, ESPECIAL, LEGAL, DERIVADO O DE CUALQUIER OTRO TIPO O COSTES LEGALES RELACIONADOS O DERIVADOS DE LOS SERVICIOS DE RED INCLUSO SI SE HA ADVERTIDO DE DICHA POSIBILDAD O SI DICHOS DAÑOS PODRÍAN HABERSE PREVISTO RAZONABLEMENTE.

Los Servicios de red pueden terminarse o interrumpirse en cualquier momento y LG no ofrece representación o garantías de que ningún Servicio de red permanecerá disponible durante ningún periodo de tiempo. El uso de los Servicios de red puede estar sujetos a términos y condiciones adicionales de los respectivos proveedores de servicio de terceras partes. Los Servicios de red se transmiten desde terceras partes por medio de redes e instalaciones de transmisión sobre las que LG no tiene ningún control. LG RECHAZA EXPRESAMENTE TODA RESPONSABILIDAD SOBRE LA INTERRUPCIÓN O SUSPENSIÓN DE ALGÚN SERVICIO DE RED.

LG no será responsable del servicio de atención al cliente de los Servicios de red. Cualquier pregunta o solicitud debe realizarse directamente a los respectivos proveedores de Servicios de red.

"Servicios(s) de red" significa que los servicios de terceras partes accesibles con este producto incluyen pero no están limitados a todos los datos, software, enlaces, mensajes, vídeo y cualquier otro contenido encontrado o usado en relación.

"LG" significa LG Electronics, Inc. su compañía nodriza y todos las compañías afiliadas subsidiarias y relacionadas en todo el mundo.

## **Aviso sobre el software de código abierto**

Los siguientes ejecutables GPL y bibliotecas LGPL utilizados en este producto están sujetos a los Acuerdos de licencia de GPL2.0/LGPL2.1:

**EJECUTABLES GPL:** Linux kernel 2.6, bash, busybox, cramfs, dhcpcd, e2fsprogs, fdisk, mkdosfs, mtd-utils, net-tools, procps, samba-3.0.25b, sysutils, tcpdump, tftpd, tinylogin, unzip, utelnetd

**BIBLIOTECAS LGPL:** uClibc, DirectFB, blowfish, cairo, ffmpeg, iconv, libusb, mpg123

#### **BIBLIOTECA 1.3, licencia pública gSOAL:** gsoap

LG Electronics le facilita un código fuente en CD-ROM por un importe que cubre los gastos de su distribución, tales como los gastos del medio, su envío y manipulación, tras solicitud por correo electrónico a LG Electronics: opensource@lge.com Esta oferta es válida durante un período de tres (3) años a partir de la fecha de distribución de este producto por LG Electronics.

Puede obtener una copia de las licencias GPL, LGPL en http://www.gnu.org/licenses/old-licenses/gpl-2.0.html y http://www.gnu.org/licenses/old-licenses/lgpl-2.1.html.

También puede obtener una copia de la licencia pública gSOAP en http://www.cs.fsu.edu/~engelen/ license.html.

Este software se basa en parte del trabajo del Independent JPEG Group – 1998, Thomas G. Lane.

Este producto incluye:

- boost C++: copyright Beman Dawes 1999-2003 •
- c-ares: copyright © 1998 por el MIT (Massachusetts Institute of Technology) •
- curl: copyright © 1996 2008, Daniel Stenberg •
- expat: copyright © 2006 expat maintainers •
- freetype: copyright © 2003 The FreeType Project (www.freetype.org)
- jpeg: Este software se basa en parte del trabajo del Independent JPEG Group – 1998, Thomas G. Lane
- mng: copyright © 2000-2007 Gerard Juyn, Glenn Randers-Pehrson
- ntp : copyright © David L. Mills 1992-2006 •
- OpenSSL: •
	- software criptográfico escrito por Eric Young (eay@cryptsoft.com)
- software escrito por Tim Hudson (tjh@cryptsoft.com)
- software desarrollado por OpenSSL Project para su utilización en OpenSSL Toolkit. (http://www.openssl.org)
- png: copyright © 2004 Glenn Randers-Pehrson •
- portmap: copyright © 1990 The Regents of the University of California •
- ptmalloc: copyright © 2001-2006 Wolfram Gloger •
- UnitTest++: copyright © 2006 Noel Llopis y Charles Nicholson •
- UPnP SDK: copyright © 2000-2003 Intel Corporation •
- strace : •
- copyright © 1991, 1992 Paul Kranenburg copyright © 1993 Branko Lankester copyright © 1993 Ulrich Pegelow copyright © 1995, 1996 Michael Elizabeth Chastain copyright © 1993, 1994, 1995, 1996 Rick Sladkey copyright © 1999,2000 Wichert Akkerman
- xml2 : copyright © 1998-2003 Daniel Veillard •
- XML-RPC para C/C++: •
- copyright © 2001 por First Peer, Inc. Reservados todos los derechos.
- copyright © 2001 por Eric Kidd. Reservados todos los derechos.
- zlib: copyright © 1995-2002 Jean-loup Gailly y Mark Adler.

#### Reservados todos los derechos

Por la presente, se concede permiso, de forma gratuita, a toda persona que obtenga una copia de este software o de archivos de documentación relacionados con el mismo (en adelante, "el Software") para tratar dicho Software sin restricciones, incluyendo a modo enunciativo, el derecho a utilizar, copiar, modificar, integrar con otro Software, publicar, sublicenciar y/o vender copias del Software, y además permitir a las personas a las que se les entregue el Software hacer lo mismo, conforme a las siguientes condiciones:

EL SOFTWARE SE FACILITA "TAL CUAL", SIN GARANTÍA DE NINGÚN TIPO, EXPLÍCITA O IMPLÍCITA, INCLUYENDO A MODO ENUNCIATIVO, TODA GARANTÍA DE COMERCIABILIDAD E IDONEIDAD PARA UN FIN CONCRETO Y SIN VIOLACIÓN DE LOS DERECHOS. BAJO NINGUNA CIRCUNSTANCIA, LOS AUTORES O PORTADORES DE LOS DERECHOS DE COPYRIGHT ASUMIRÁN RESPONSABILIDAD ALGUNA ANTE RECLAMACIONES, DAÑOS O CUALQUIER OTRA RESPONSABILIDAD, YA SEA MEDIANTE ACCIÓN CONTRACTUAL, AGRAVIO U OTROS, RESULTANTE DE O EN RELACIÓN CON EL SOFTWARE O EL USO QUE SE HAGA DE ÉSTE U OTROS TEMAS RELACIONADOS CON EL MISMO.

 **7**

## **Contrato de licencia del usuario fi nal de Gracenote®**

Esta aplicación o dispositivo contiene software de Gracenote, Inc. de Emeryville, California (denominado "Gracenote"). Este software de Gracenote (el "software Gracenote") permite que esta aplicación efectúe la identificación del disco y/o archivo y obtenga información sobre la música, incluyendo el nombre, artista, pista y título ("datos Gracenote") de los servidores en línea o bases de datos incrustadas (denominados colectivamente "servidores Gracenote") y efectúe otras funciones. Usted puede usar los datos Gracenote sólo mediante las funciones para el Usuario final de esta aplicación o dispositivo.

Usted acepta que utilizará los datos, el software y los servidores Gracenote sólo para uso personal y no comercial. Usted acepta no asignar, copiar, transferir ni transmitir el software ni datos Gracenote a terceros. USTED ACEPTA NO USAR NI EXPLOTAR DATOS. EL SOFTWARE NI LOS SERVIDORES GRACENOTE, EXCEPTO SEGÚN SE PERMITE EXPRESAMENTE EN ESTE DOCUMENTO.

Usted acepta que su licencia no exclusiva para usar los datos, el software y los servidores Gracenote terminará si infringe estas restricciones. Si su licencia termina, usted acepta cesar todo uso de los datos, el software y los servidores Gracenote. Gracenote se reserva todos los derechos de los datos, el software y los servidores Gracenote, incluyendo todos los derechos de propiedad. Bajo ninguna circunstancia Gracenote asumirá responsabilidad alguna de pagarle por la información que usted entregue. Usted acepta que Gracenote, Inc. puede hacer valer sus derechos según este Acuerdo contra usted directamente en su propio nombre.

El servicio Gracenote usa un identificador exclusivo para registrar consultas con fines estadísticos. El objetivo del identificador numérico asignado al azar es permitir que el servicio Gracenote cuente las consultas sin saber nada sobre quién es usted. Si desea más información, consulte el sitio Web, donde encontrará la Política de privacidad de Gracenote para el servicio Gracenote.

Usted recibirá licencia para el software Gracenote y cada elemento de los datos Gracenote "TAL CUAL". Gracenote no manifiesta ni emite garantías, expresas o implícitas, sobre la exactitud de los datos de Gracenote contenidos en los servidores Gracenote. Gracenote se reserva el derecho a eliminar los datos de los servidores Gracenote o a cambiar las categorías de datos por cualquier motivo que considere suficiente. No hay garantía de que el software o los servidores Gracenote estén libres de errores o que el funcionamiento del software o los servidores Gracenote será ininterrumpido. Gracenote no está obligado a proporcionar categorías o tipos de datos nuevos mejorados o adicionales que Gracenote pueda decidir proporcionar en el futuro, y tiene la libertad de poner término a sus servicios en cualquier momento.

GRACENOTE INVALIDA TODAS LAS GARANTÍAS EXPRESAS O IMPLÍCITAS, INCLUYENDO, PERO SIN LIMITARSE A ELLO, LAS GARANTÍAS IMPLÍCITAS DE COMERCIABILIDAD, IDONEIDAD PARA UN FIN EN PARTICULAR, TÍTULO E INCUMPLIMIENTO. GRACENOTE NO GARANTIZA LOS RESULTADOS QUE SE OBTENDRÁN POR EL USO DEL SOFTWARE O DE CUALQUIER SERVIDOR GRACENOTE. BAJO NINGUNA CIRCUNSTANCIA GRACENOTE SERÁ RESPONSABLE POR DAÑOS CONSECUENTES O ACCIDENTALES NI POR LA PÉRDIDA DE GANANCIAS O INGRESOS.

© Gracenote, Inc. 2009

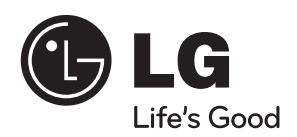

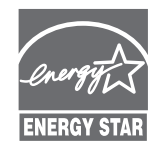

Como colaborador Energy Star®, LG ha establecido que este producto o modelos de producto, cumplen las directrices Energy Star® de **ENERGY STAR** rendimiento energético.

**Energy Star® es una marca registrada de EE.UU.**